Masterarbeit

### MA 694

## **Entwicklung eines 13,56 MHz kontaktlosen Sensor Systems mit sehr kleinen Antennen**

Christoph Feil, BSc

————————————–

Institut für Elektronik Technische Universität Graz Vorstand: Univ.-Prof. Dipl.-Ing. Dr. techn. Wolfgang Pribyl

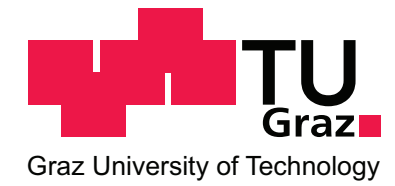

Begutachter: Ass.Prof. Dipl.-Ing. Dr. techn. Peter Söser Betreuer: Ass.Prof. Dipl.-Ing. Dr. techn. Peter Söser

Graz, im August 2011

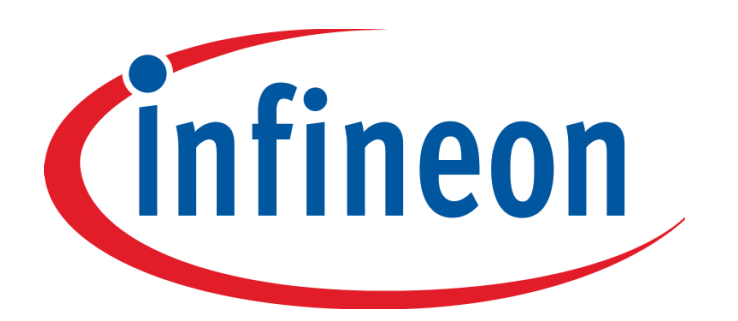

Infineon Technologies Austria AG Development Center Graz

### **Abstract**

RFID systems are basically applied for the contactless exchange of data between a reader and one or more mobile transponders. Therefore they allow a simple identification of goods, persons or animals. For data transmission between reader and transponder, the physical properties of electromagnetic fields are used. Because passive tags are most common, the required energy for the operation of the tag in addition to the data is provided by the magnetic field.

The most important feature of the developed system compared with conventional RFID systems, which are used for object identification, is an additional sensor chip on the transponder itself. The sensor is supplied by the power source functionality of the Infineon transponder chip. In addition the overall size of the transponder may be reduced to minimum dimensions. In further consequence this also represents a creation of very small antennas. Due to miniaturization of the antenna it is important to check, if sufficient energy for a successful operation of a sensor can be absorbed through the small-sized antenna configuration.

A major component of the thesis was the development of the whole system starting from the reception of sensor data to the representation of the measured values on the PC. Particular attention was paid to the modeling of the entire transponder and the antennas. High-end simulation tools like ADS and CST Microwave Studio were used to solve this problem.

In summary the goal of this project is the development of an RFID contactless sensor system with very small antennas operating at 13.56 MHz, which allows contactless reading of sensor data. The communication between reader and transponder is adjusted to a data rate of 848 kbit/s to also catch up with higher data volume sensor output in near future. Basically a biometric liquid sensor, which can detect different liquids, should have been used for the prototype but because of difficulties in the production process of the sensor an available temperature sensor was applied in exchange.

For this reason, the dimensions of the demonstrator enlarged, although the contactless operation could have been performed successfully by the developed antennas.

Keywords: RFID, Power-Source, ADS, CST, sensor system

### **Kurzfassung**

RFID-Systeme werden grundsätzlich zum kontaktlosen Datenaustausch zwischen Lesegerät und einem oder mehreren mobilen Datenträgern eingesetzt. Sie dienen folglich zur einfachen Identifizierung von Waren, Personen oder Tieren. Zur Datenübertragung zwischen Reader und Transponder werden die physikalischen Eigenschaften von elektromagnetischen Feldern genutzt. Da häufig passive Transponder benutzt werden, wird neben den Daten auch die für den Betrieb benötigte Energie über das magnetische Feld bereitgestellt.

Das wichtigste Unterscheidungsmerkmal zu herkömmlichen RFID-Systemen, welche zur Objektidentifizierung zum Einsatz kommen, besteht darin, dass bei der gegenwärtigen Masterarbeit ein zusätzlicher Sensorchip am Transponder selbst untergebracht ist. Dieser wird von der Power-Source Funktionalität des Infineon Transponderchips versorgt. Zusätzlich soll die Größe des gesamten Transponders auf minimale Abmessungen reduziert werden, was demnach eine Modellierung winziger Antennen bedeutet. Aufgrund dieser Miniaturisierung muss in weiterer Folge untersucht werden, ob durch die komprimierte Antennenkonfiguration genügend Energie zum Betrieb eines Sensors aufgenommen werden kann.

Der Hauptbestandteil war die Entwicklung des Gesamtsystems ausgehend von der Aufnahme der Sensordaten bis hin zur Darstellung der Werte am PC. Besonderes Augenmerk wurde auf die Modellierung des gesamten Transponders gelegt. Hierzu kamen die High-End Simulationswerkzeuge ADS und CST Microwave Studio zum Einsatz.

Ziel dieser Masterarbeit ist es demnach einen Prototypen eines RFID Sensor Systems mit sehr kleinen Antennen zu entwickeln, welches bei einer Betriebsfrequenz von 13,56 MHz arbeitet und das kontaktlose Auslesen von Sensorwerten ermöglicht. Dabei sollte die Übertragung der Sensordaten über die Luftschnittstelle mit einer Datenrate von 848 kbit/s erfolgen, um in Zukunft Sensorenausgabewerte mit höhere Datenmengen verarbeiten zu können. Als Sensor sollte ursprünglich ein biometrischer Flüssigkeitssensor eingesetzt werden, welcher unterschiedliche Flüssigkeiten detektieren kann, aber aufgrund von Schwierigkeiten bei der Herstellung des Sensors, musste auf einen verfügbaren Temperatur-Messgeber zurückgegriffen werden. Aus diesem Grund vergrößerten sich zwar die Abmessungen des Demonstrators, der kontaktlose Betrieb konnte jedoch über die entwickelten Antennen erfolgreich ausgeführt werden.

Schlüsselwörter: RFID, Power-Source, ADS, CST, Sensor System

### **Statutory Declaration**

I declare that I have authored this thesis independently, that I have not used other than the declared sources / resources, and that I have explicitly marked all material which has been quoted either literally or by content from the used sources.

### **Eidesstattliche Erklärung**

Ich erkläre an Eides statt, dass ich die vorliegende Arbeit selbstständig verfasst, andere als die angegebenen Quellen/Hilfsmittel nicht benutzt und die den benutzten Quellen wörtlich und inhaltlich entnommene Stellen als solche kenntlich gemacht habe.

Ort Datum Unterschrift

### **Danksagung**

Diese Masterarbeit wurde im Jahr 2011 bei der Infineon Technologies Austria AG im Development Center Graz in Zusammenarbeit mit dem Institut für Elektronik an der Technischen Universität Graz durchgeführt.

Zu Beginn möchte ich mich bei dem gesamten CL-Inno Team von Infineon bedanken, welches mir bei zahlreichen Fragen und Problemstellungen, die im Laufe der Arbeit aufgekommen sind, stets eine kompetente und freundliche Hilfe angeboten hat.

Weiters danke ich meinen beiden Betreuern Herrn Ass.Prof. Dipl.-Ing. Dr. techn. Peter Söser (auf universitärer Seite) und Herrn Dipl.-Ing. Gerald Holweg (bei Infineon) für die freundliche Unterstützung und die reibungslose Organisation der Masterarbeit.

Abschließend möchte ich meiner Familie auch ein herzliches Dankeschön aussprechen, die mir mein Studium der Telematik an der Technischen Universität Graz ermöglicht hat.

Graz, im August 2011 Christoph Feil

# **Inhaltsverzeichnis**

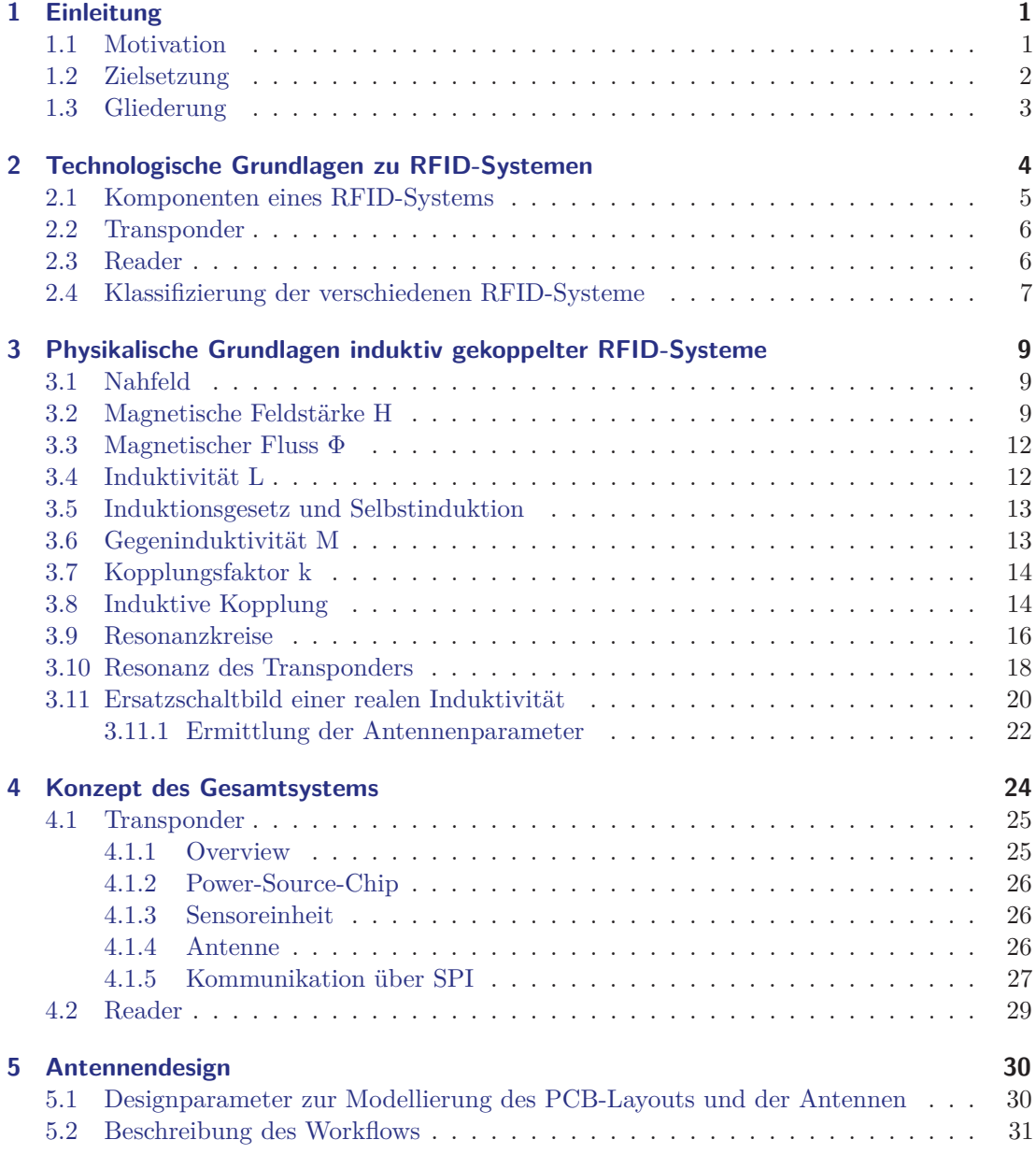

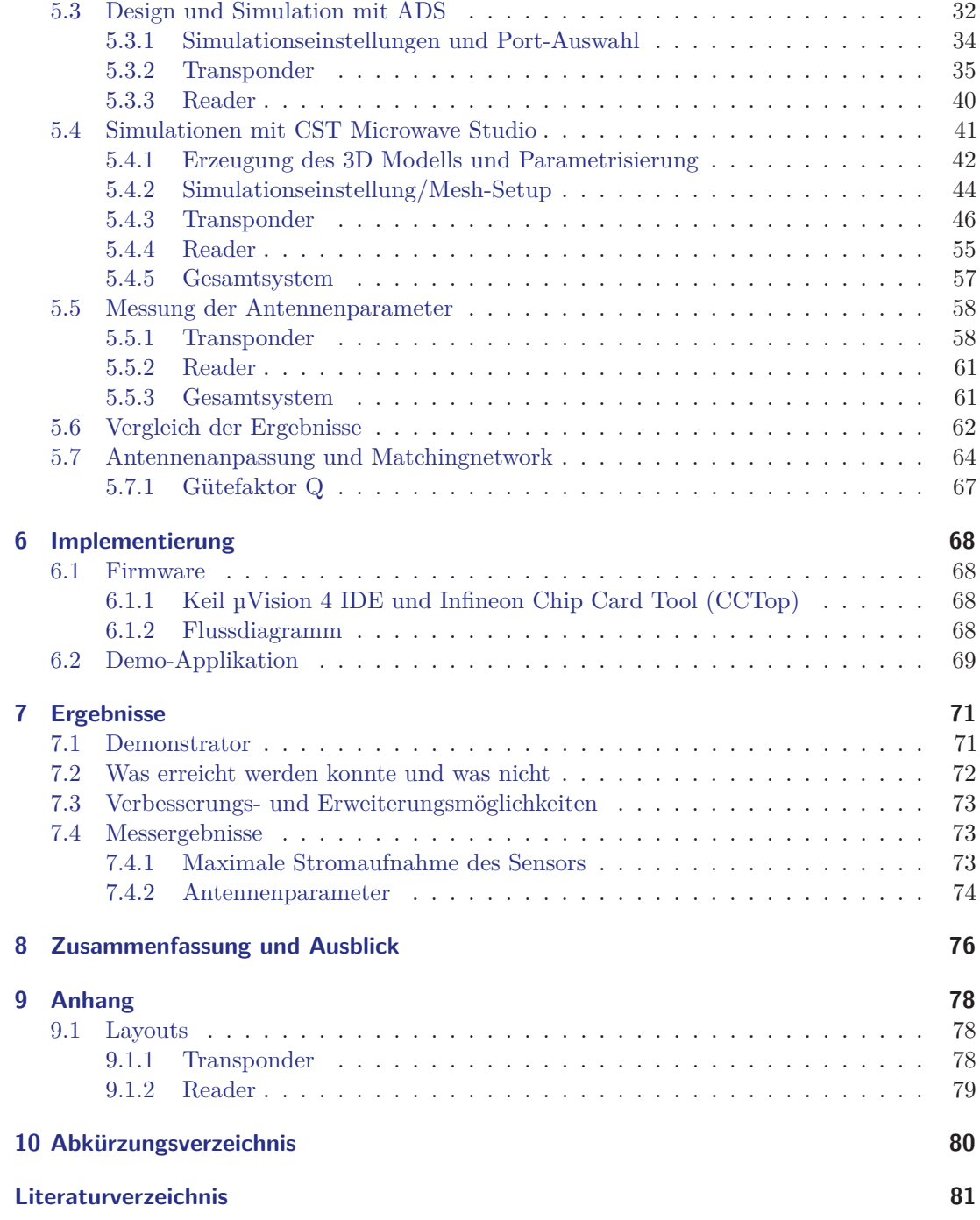

# **Abbildungsverzeichnis**

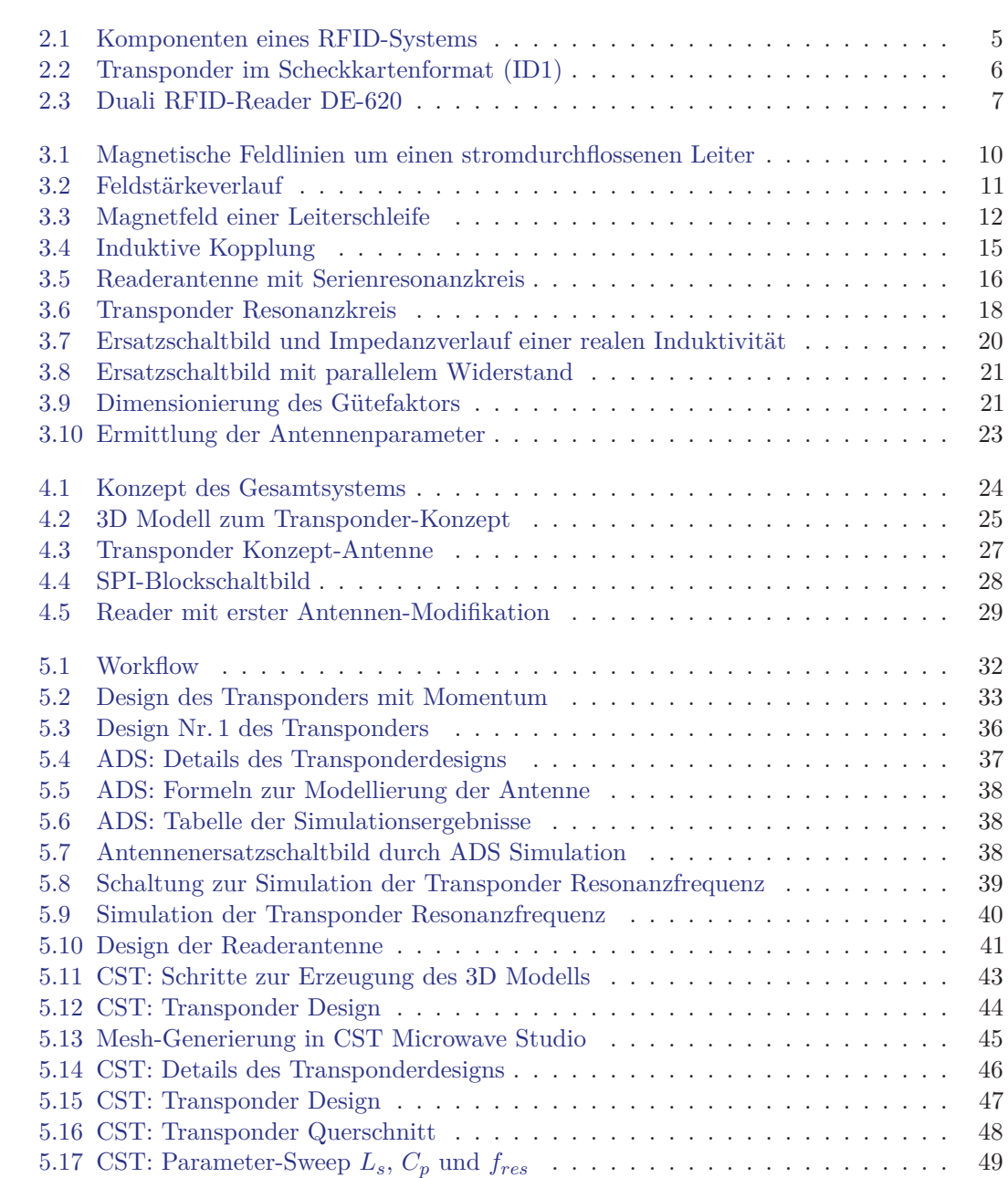

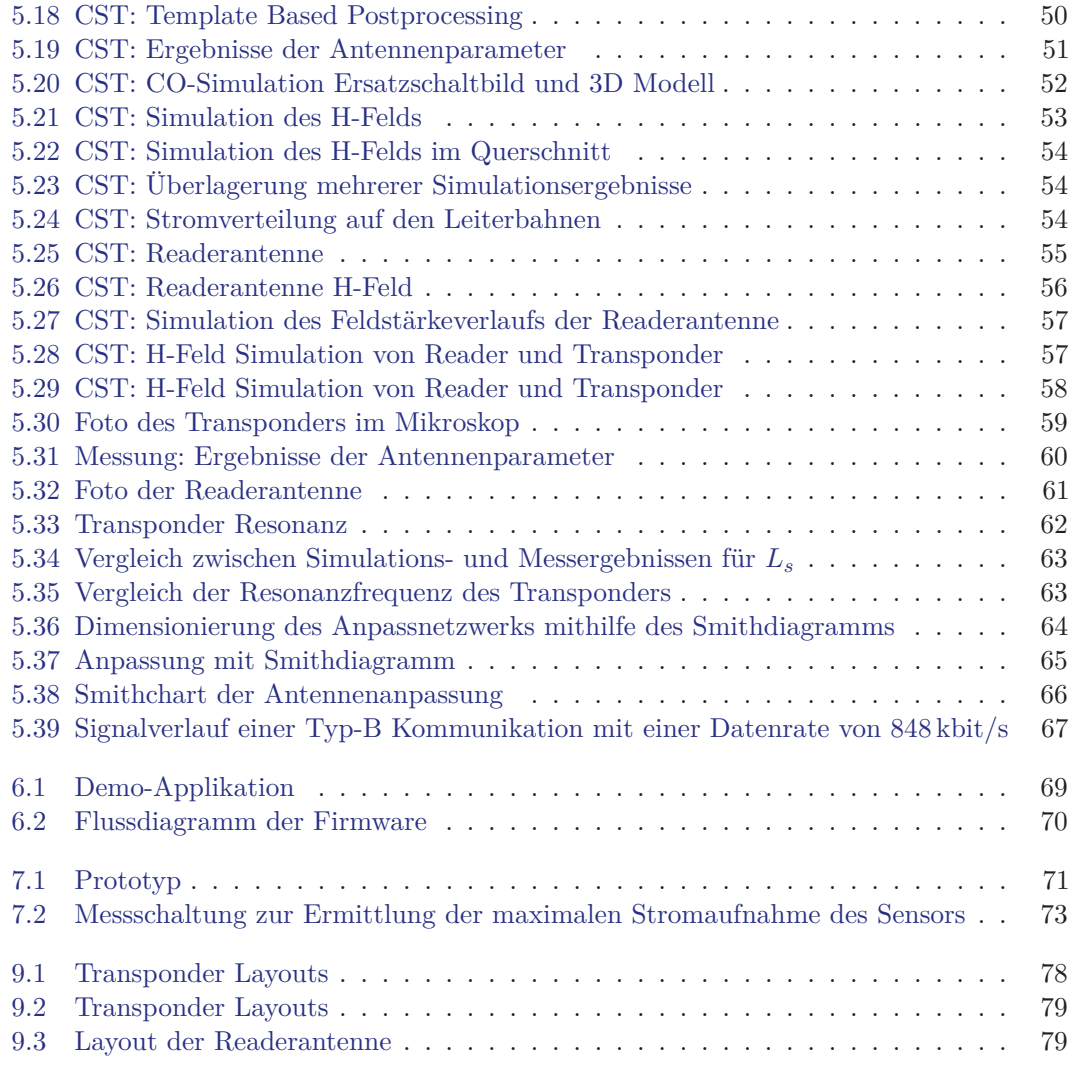

# **Tabellenverzeichnis**

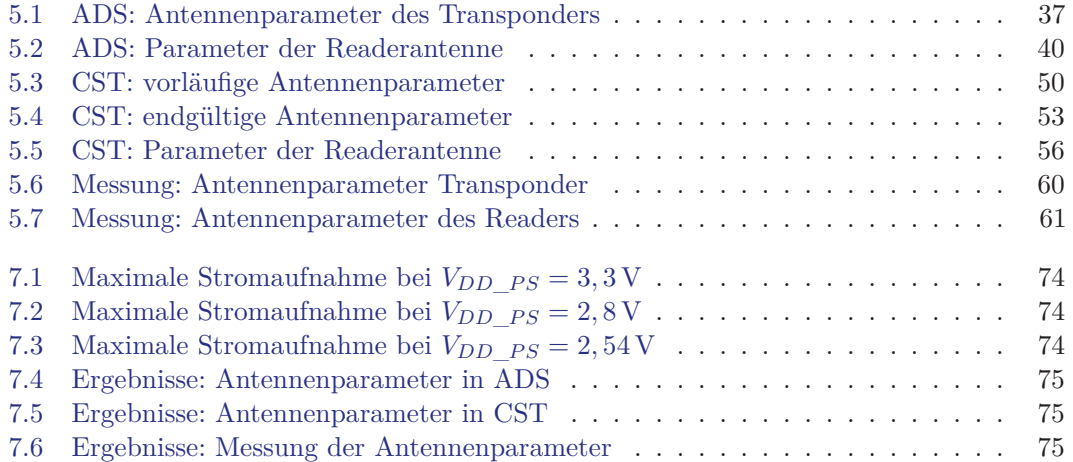

### **1 Einleitung**

Diese Masterarbeit ist im Rahmen des e-BRAINS [8] Projekts bei der Infineon Technologies Austria AG [9] im Sommersemester 2011 am Institut für Elektronik [10] an der Technischen Universität Graz entstanden [11].

In diesem Masterprojekt soll ein 13,56 MHz kontaktloses Sensor System mit sehr kleinen Antennen entwickelt werden. Dies bedeutet im Wesentlichen, dass eine biometrische Sensor Einrichtung in Chipkartengröße aufgebaut wird, welche Flüssigkeiten auswerten bzw. detektieren kann und diese Informationen kontaktlos an ein RFID-Lesegerät übermittelt. Bei einem Messvorgang wird die Flüssigkeit auf dafür vorhergesehene Aufnahmestellen getröpfelt und durch feine Flüssigkeitskanäle von dem Sensor aufgenommen und anschließend analysiert.

Der Transponder besteht aus einem biometrischen Sensorchip, welcher von der Firma DICE aus Linz stammt, einem Infineon Chip mit Power-Source Funktionalität und einer auf der PCB integrierten Antenne. Der biometrische Mino-Sensor wird über die Power-Source Spannung des Infineon Chips versorgt, welcher seine Energie aus dem magnetischen Feld, das von einer Reader-Einheit erzeugt wird, bezieht.

Das Lesegerät, welches von einer externen Firma bezogen wird, erhält einige für die Funktionalität des Systems benötigte Veränderungen des RF-Interfaces. Hierzu wird die ursprünglich verbaute Antenne ersetzt und das Anpassnetzwerk nachjustiert, um bei einer Trägerfrequenz von 13,56 MHz zu arbeiten. Eine Demo-Applikation, welche in C# implementiert wurde, ermöglicht des Weiteren auch die Darstellung der Messwerte am PC.

### **1.1 Motivation**

RFID-Systeme werden heutzutage weltweit in zahlreichen Anwendungsbereichen eingesetzt und dienen häufig zur einfachen kontaktlosen Identifizierung von Waren und Produkten im Logistik-Bereich. Darüber hinaus werden immer mehr Chipkarten, die mit RFID-Technik ausgestattet sind, in Umlauf gebracht um den klassischen Ausweis zu ersetzen. Einen weiteren Verwendungszweck stellt der elektronische Reisepass dar, der es ermöglicht mit Hilfe eines Lesegeräts sowohl personenbezogene als auch biometrische Daten des Besitzers auslesen zu können. Nicht zuletzt findet die RFID-Technologie auch Einsatz in Multimedia-Bereichen, um Bilder, Musik und Videos übertragen zu können und in weiterer Folge kann mittels Near Field Communication (NFC) ein Mobiltelefon als bargeldlose Brieftasche um funktionalisiert werden.

Alle genannten Szenarien erlauben in den meisten Fällen eine handhabbare Größe des Transponders (im cm-Bereich), da die benötigte Fläche für Antennen im Kreditkartenformat (ID1) vorhanden ist. Nun ist die Herausforderung bei dieser Aufgabenstellung die Miniaturisierung des Transponders, da die geforderte Gesamtgröße des RFID-Tags eine maximale Abmessung von 10 x 10 mm nicht überschreiten soll. Durch diese Einschränkung werden für den Anwendungsfall einige wesentliche Fragestellungen herbeigeführt, welche betrachtet werden müssen. Darunter zählt zum Beispiel die maximale Entfernung zwischen Reader und Transponder, bei der der Transponder noch einwandfrei arbeitet. Da die Sensoreinheit durch den Power-Source-Chip versorgt wird, muss auch die maximal mögliche Stromaufnahme des Sensors berücksichtigt werden. Dies ist für eine korrekte Arbeitsweise des Systems bedeutsam, weil die gesamte Energie für den Transponder durch eine sehr kleine Antenne aufgenommen wird und für den Betrieb von Sensor und Power-Source-Chip ausreichen muss.

Der Power-Source-Chip lässt eine variable Festlegung der Versorgungsspannung, welche der Sensor zur Verfügung gestellt bekommt, zu. Dadurch kann der Transponder weitgehend konfiguriert werden und der Einsatz verschiedener Sensoren wird ermöglicht, um eine kontaktlose Datenerfassung durchführen zu können. Der Vorteil gegenüber ähnlicher Lösungen liegt darin, dass der Sensor selbst keine Stützbatterie zur Messwerterfassung benötigt.

Einen späteren Hauptverwendungszweck bildet eine biometrische Sensoreinrichtung in Chipkartengröße, welche das Detektieren von Flüssigkeiten im Labor erlaubt.

### **1.2 Zielsetzung**

Ziel der Masterarbeit ist die Entwicklung eines funktionstüchtigen Prototyps, um die gewünschte Aufgabenstellung erfolgreich demonstrieren zu können.

Folgende Punkte/Tasks sollen ebenfalls in der Masterarbeit berücksichtigt bzw. erarbeitet werden:

- Laufende Literaturrecherche bzw. Einarbeitung in Entwicklungstools
- Die Kommunikation zwischen Mino-Sensor und Infineon Power-Source-Chip soll über SPI erfolgen. Ein anfänglicher Teil der Aufgabenstellung ist die Kommunikation zwischen den beiden SPI-Modulen zu simulieren, um die Kompatibilität der beiden Chips zu verifizieren.
- Die Größe des Transponders, bestehend aus Mino-Sensorchip, Infineon Power-Source-Chip und PCB-Antenne soll  $8 \times 8$  mm bzw. maximal  $10 \times 10$  mm betragen.
- Konzepterstellung des Gesamtsystems, um die korrekte Funktionsweise beginnend von der Aufnahme der Messdaten bis zu der Darstellung der Daten am PC demonstrieren zu können.
- Simulation und Entwicklung des Antennen Designs für die gewünschten Abmessungen
- Entwurf eines geeigneten Platinenlayouts Aufbau eines Demonstrators und anschließender Test
- Modifizierung des RF-Interfaces des verwendeten Lesegeräts
- Kommunikation zwischen PCD und PICC soll mit hoher Datenrate erfolgen, um Sensorenausgabewerte mit großer Datenmenge übertragen zu können.
- Konzept und Implementation der Firmware für den Power-Source-Chip
- Implementierung einer Demo-Applikation in C# zur Darstellung der Messwerte am PC
- Dokumentation / Präsentation

### **1.3 Gliederung**

Hier ist eine kurze Übersicht der einzelnen Kapitel zu finden:

Kapitel 1 beschreibt die Motivation und Zielsetzung der Masterarbeit. Der zu entwickelnde Prototyp wird mit einfachen Worten charakterisiert und anschließend wird der Anreiz zur Erstellung der Arbeit erörtert.

In Kapitel 2 erfolgt eine Einführung in die Technologie von RFID und Grundlagen zu bestehenden Systemen werden prägnant wiedergegeben.

Die physikalischen Grundlagen werden in Kapitel 3 näher erläutert, welche für die Funktionsweise von RFID-Systemen wichtig sind. In weiterer Folge wird geschildert, wie der Transponder, erfolgreich auf Resonanz abgestimmt, entwickelt werden kann. Um bei der Entwicklung die Kennwerte der Antenne korrekt bestimmen zu können, wird am Ende des Kapitels, die Ermittlung der Antennenparameter diskutiert.

In Kapitel 4 ist das Konzept der Masterarbeit zu finden. Hier wird zuerst auf das Gesamtsystem eingegangen und das Zusammenspiel der einzelnen Komponenten wird beschrieben. Anschließend werden die Eigenschaften der einzelnen Teile des Systems ausgeführt.

Kapitel 5 behandelt die Modellierung und das Design der Transponder- und Readerantennen. Es werden die verwendeten Simulationswerkzeuge beleuchtet, die zur Entwicklung und Berechnung der Layouts genutzt wurden. Abschließend wird die Anpassung der Readerantenne erklärt.

Die Implementierung der Firmware des Power-Source-Chips wird in Kapitel 6 anhand eines Flussdiagramms geschildert. Zusätzlich wird auch die Arbeitsweise der C# Demo-Applikation dargelegt und Entwicklungsumgebungen, die zum Einsatz kamen, werden kundgetan.

In Kapitel 7 werden die Messergebnisse dargestellt und miteinander verglichen. Zusätzlich wird der aufgebaute Demonstrator beschrieben.

### **2 Technologische Grundlagen zu RFID-Systemen**

Im zweiten Kapitel soll eine Einführung in die Thematik der RFID-Technik gegeben werden und Grundlagen bereits bestehender Systeme werden zusammengefasst.

RFID steht für *Radio Frequency Identification* und durch diese Technologie ist es möglich, einen kontaktlosen Datenaustausch zwischen einer Basisstation und einem oder mehreren Datenträgern zu betreiben. Zur Datenübertragung werden die physikalischen Eigenschaften von elektrischen bzw. magnetischen Feldern oder elektromagnetischen Wellen benutzt. Häufig wird dieses Verfahren zum Identifizieren von Personen, Tieren, Gütern und Waren eingesetzt. Das zu identifizierende Objekt wird durch das Anbringen eines sogenannten RFID-Tags als Datenträger klassifiziert. Nun ist es mithilfe eines Lesegeräts möglich, den Datenträger zu erkennen und die abgelegten Informationen auszulesen. [2]

Die Daten können sowohl an den Datenträger übermittelt, im integrierten Speicher festgehalten und bei Bedarf auch wieder ausgelesen werden. Und hier wird auch ein essentieller Vorteil gegenüber der Identifizierung mit herkömmlichen Barcodes klar. Der Datenaustausch kann bei RFID-Systemen in beide Richtungen betrieben werden. Es sind sowohl Lese- als auch Schreibzugriffe möglich, welche ein späteres Einbringen oder Abändern von Daten ermöglichen. Mittlerweile verfügen zahlreiche RFID-Tags über eingebettete elektronische Mikrochips, welche eine Verarbeitung der Informationen am Datenträger selbst, gestatten. Dadurch werden aktuelle RFID-Systeme oft mit Chipkarten in Verbindung gebracht. Bei einem Barcode wird die gesamte Information beim Auftragen auf das Objekt festgelegt und eine spätere einfache Änderung ist, ohne ein neues Etikett anzubringen, nicht möglich. Weitere Vorteile von RFID-Lösungen zur Erkennung von Waren und Produkten gegenüber dem klassischen Strichcode sind die große Lesereichweite, das Erfassen von mehreren Objekten im selben Arbeitsschritt (bulk-identification) und die Unempfindlichkeit gegenüber Verschmutzung. Darüber hinaus ist auch das Speichern von größeren Datenmengen realisierbar und eine hohe Datenübertragungsrate kann erzielt werden. Nachdem viele passive RFID-Systeme im Einsatz sind, welche erst durch das Lesegerät aktiviert werden, ist auch die Energiefrage hinfällig. So bedarf es zum Betrieb keiner aktiven Energieversorgung mittels Batterie oder Akku. [2]

Da in dieser Masterarbeit eine Betriebsfrequenz des zu realisieren RFID-Systems von 13,56 MHz vereinbart wurde, wird in den folgenden Abschnitten das Hauptaugenmerk auf Systeme, welche dieser Kategorie angehören und als *proximity coupling systems* bezeichnet werden, gelegt.

### **2.1 Komponenten eines RFID-Systems**

In der Literatur sind verschiedene Ansätze zur Aufzählung der Hauptbestandteile von RFID-Systemen zu finden. Nach [2] besteht jedes RFID-System grundsätzlich aus den folgenden zwei Hauptkomponenten: einem RFID-Reader, welcher auch als Proximity Coupling Device (PCD) bezeichnet wird und als Basisstation für die drahtlose Kommunikation dient.

Der zweite Teil wird als Transponder (RFID-Tag) bzw. als Proximity Integrated Chip Card (PICC) deklariert und stellt den mobilen Datenträger dar. Die Ausstattung eines Transponders hängt von der Applikation ab und ist daher sehr variabel. Grundsätzlich kann aber ein RFID-Tag zusammengefasst als Datenspeicher mit Antenne, Analog- und Digitalteil beschrieben werden. Wie bereits zuvor erwähnt wird mittlerweile häufig ein Mikrochip am RFID-Tag untergebracht, um komplexere Aufgaben zu erledigen.

In Abbildung 2.1 werden die einzelnen Blöcke des RFID-Systems, mit Hinblick auf die aktuelle Aufgabenstellung, verdeutlicht. Ausgehend von der auf einem PC laufenden Demo-Applikation, können Daten und Befehle über den USB-Port an den Reader übermittelt und auch von diesem empfangen werden. Dadurch ist es gezielt möglich auf die Funktionalität des Lesegeräts, um die Kommunikation mit dem RFID-Tag zu steuern, zugreifen zu können. Der Reader überträgt nicht nur Daten und Befehle an den Transponder, sondern versorgt diesen auch mit der für den Betrieb benötigten Energie. Weiters wird auch der Takt über die Luftschnittstelle übermittelt. [2]

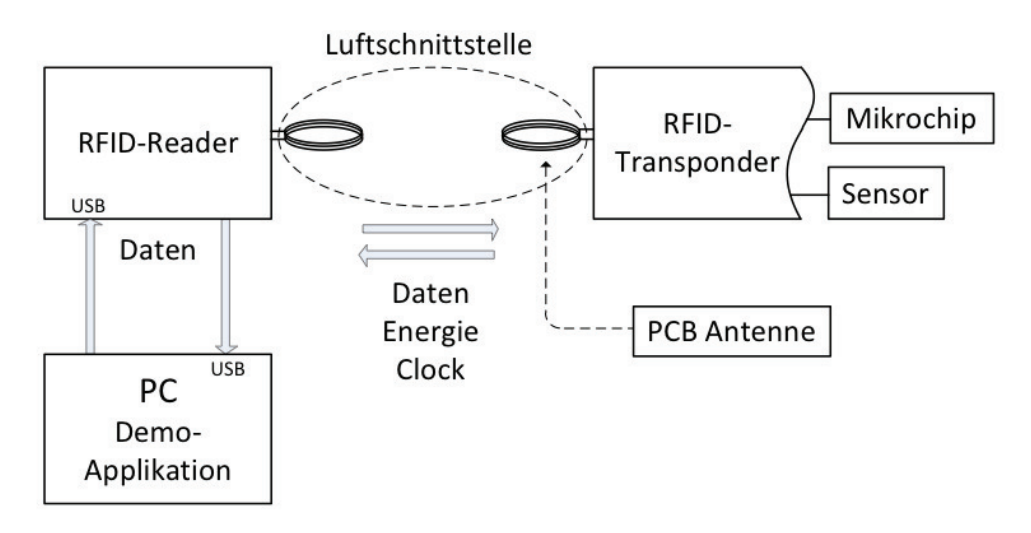

Abbildung 2.1: Komponenten eines RFID-Systems [2]

Wie in der mobilen Kommunikation üblich, ist es dem Reader stets möglich Daten vom Transponder zu lesen, wohingegen Schreibzugriffe je nach Applikation verboten werden können. Am RFID-Transponder ist neben dem Transponder-Chip auch noch eine Sensoreinheit untergebracht. Als Koppelelement ist eine Patch- bzw. PCB-Antenne am Transponders im Einsatz.

### **2.2 Transponder**

Ein typischer Transponder besteht in seiner Minimalausführung aus einem elektronischen Mikrochip und einem Koppelelement, welches als Spule oder Antenne ausgeführt ist. Beide Komponenten werden auf einem Trägermaterial, welches als Substrat bezeichnet wird, fixiert. Abbildung 2.2 kennzeichnet die Bestandteile eines Transponders. In vielen Fällen werden Transponder passiv betrieben, da die benötigte Energie durch das magnetische Feld bezogen wird und sie keine aktive Spannungsversorgung besitzen. Das bedeutet in weiterer Folge, dass die gesamte Funktionalität des Transponders erst durch das Lesegerät aktiviert wird. [1] Je nach Applikation können Transponder in verschiedene Bauformen ausgeführt sein. Es existieren zum Beispiel Glastransponder, die zur Tieridentifikation benutzt werden, da durch das Glas ein Schutz gegenüber Feuchtigkeit und anderen Umwelteinflüssen gegeben ist. Ein weiterer Transpondertyp sind die sogenannten Smart-Labels oder Speicherkarten zur Objektidentifizierung, welche häufig als RFID-Etiketten bzw. Klebefolien ausgeführt sind. Für anspruchsvolle Aufgaben werden kontaktlose Mikroprozessorkarten mit eigenem Betriebssystem eingesetzt. [2]

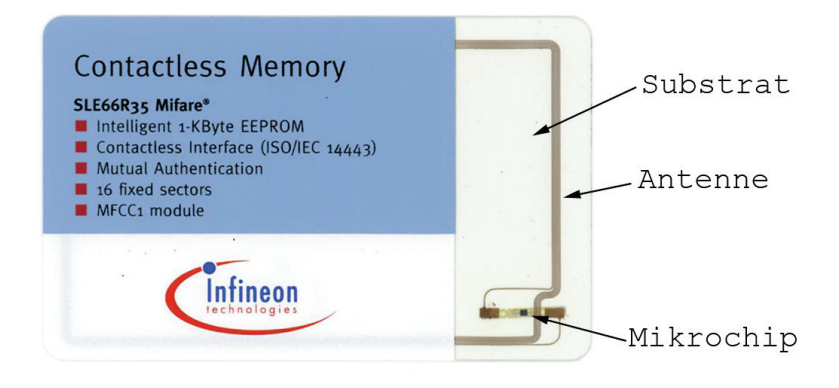

Abbildung 2.2: Transponder im Scheckkartenformat (ID1)

### **2.3 Reader**

Wie bereits in Kapitel 2 erwähnt wird für ein RFID-System ein Reader oder Lesegerät benötigt. Der Reader stellt die Basisstation des RFID-Systems dar und wird je nach Hersteller und Applikation in verschiedenen Bauformen gefertigt. Ein Lesegerät besteht typischerweise aus einer Steuereinheit, einem Funkmodul (Sender und Empfänger) und einer Kopplungseinrichtung. Um den Reader steuern und Befehle an den Transponder senden zu können, werden sie meistens mit verschiedene Schnittstellen wie USB, Ethernet oder RS-232 ausgestattet. Die Größe des Gehäuses hängt häufig von der verbauten Kopplungseinrichtung ab.

In Abbildung 2.3 ist ein Foto von dem verwendeten Reader der Firma Duali abgedruckt. Das Lesegerät arbeitet mit der gewünschten Betriebsfrequenz von 13,56 MHz und zeichnet

sich durch seine kompakte Bauweise und der USB 2.0 Schnittstelle zum PC aus. Als Kopplungseinrichtung ist eine einfache Schleife in Scheckkartenformat (ID1) integriert, welche im Rahmen dieses Projekts auf kleinere Abmessungen modifiziert wurde. Die angesprochenen Veränderungen sind in Kapitel 4.2 auf Seite 29 näher ausgeführt. Die genauen Spezifikationen des Geräts können auf der Homepage des Herstellers nachgeschlagen werden. [14]

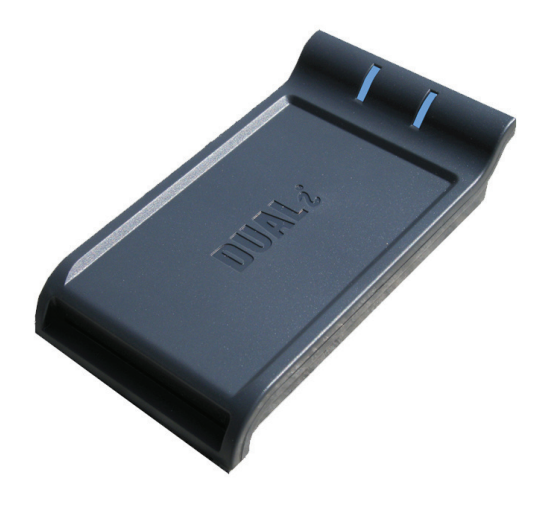

Abbildung 2.3: Duali RFID-Reader DE-620 [14]

### **2.4 Klassifizierung der verschiedenen RFID-Systeme**

Je nach Anwendung ist eine große Anzahl verschiedener RFID-Systeme am Markt verfügbar. Aus diesem Grund wird eine Segmentierung nach Betriebsparametern vorgenommen werden, um die einzelnen Systeme unterscheiden zu können. Der folgende Abschnitt stellt eine kurze theoretische Zusammenfassung solcher RFID-Systeme aus [2] dar.

Die wichtigsten Unterscheidungsattribute sind die Betriebsfrequenz, die Art der Kopplung zwischen Transponder bzw. Reader und die daraus resultierende Reichweite. In diesem Masterprojekt wird ein RFID-System implementiert, welches bei einer Betriebsfrequenz von 13,56 MHz arbeitet und daher der Kategorie der HF-Systeme (High Frequency) zuzuordnen ist. HF-Systeme sind für Frequenzen zwischen 3 und 30 MHz definiert. Andere gebräuchliche Betriebsfrequenzen sind Low Frequency (LF) zwischen 30 und 300 kHz und Ultra High Frequency (UHF) mit Frequenzen zwischen 300 MHz und 3 GHz.

Bei der Reichweite der Systeme wird zwischen folgenden drei Kategorien unterschieden:

- close coupling systems
- remote coupling systems
- long range systems

Bei *close coupling Systemen* wird in der Regel eine Reichweite von ca. 1 cm erreicht und sie werden für Anwendungen mit hohen Sicherheitsstandards verwendet. *Remote coupling Systeme* arbeiten bei Entfernungen bis zu einem Meter und meistens wird eine induktive Kopplung eingesetzt. Bei *long range Systemen* können Reichweiten von ca. drei Metern erzielt werden. Durch den Einsatz von aktiven Transpondern, die zum Beispiel mit einer Batterie versorgt werden, kann eine Strecke von bis zu 15 m überbrückt werden.

Zusätzlich sollen noch ein paar Informationen zu den verschiedenen Koppelmechanismen, die zum Einsatz kommen, erläutert werden, um die notwendige Energie für den Betrieb des Transponders bereitstellen zu können. Auch die Datenübertragung zwischen Lesegerät und RFID-Tag wird von der Kopplungsart mitbestimmt. Häufig verwendete Techniken sind Systeme mit induktiver, kapazitiver oder elektromagnetischer Kopplung.

Der kapazitive Koppelmechanismus kann bei minimalen Entfernungen zwischen Transponder und Lesegerät verwendet werden, da hier ein elektrisches Feld von parallel angeordneten Platten eines Kondensators als Kopplung zum Einsatz kommt. Dieser Kondensator wird durch die Antenne des Readers, welche als leitende Fläche ausgeführt ist, mit dem Erdpotential geformt.

Um größere Entfernungen überbrücken zu können, wird die elektromagnetische Kopplungsart verwendet. Dieses Verfahren wird vor allem bei hohen Frequenzen (UHF) angewandt und aufgrund eines größeren Wirkungsgrades können somit höhere Reichweiten erzielt werden.

Bei dieser Masterarbeit wird ein RFID-System mit induktiver Kopplung entwickelt, welche die dritte Kopplungsart darstellt. Diese Kopplungsart wird sehr häufig bei Systemen, die bis zu ca. einem Meter arbeiten, genutzt. Als Koppelmechanismus wird auf beiden Seiten eine Induktivität verwendet, welche zur Einfachheit in weiterer Folge auch oft als Antenne bezeichnet wird. Aufgrund der Verkopplung zweier Spulen wird dieses Prinzip oftmals auch als schwach gekoppelter Transformator bezeichnet, wobei das Lesegerät die Primärseite darstellt und ein Magnetfeld erzeugt.

Zusätzlich wird ein Resonanzkreis gebildet, um bei der gewünschten Betriebsfrequenz eine Spannungsüberhöhung zu erhalten. Wird nun ein Transponder in das Feld des Readers eingebracht, wird eine Spannung in der Transponderantenne induziert. Da am RFID-Tag auch ein Schwingkreis vorliegt, kann die induzierte Spannung zusätzlich angehoben werden, was die Versorgung des Transponderchips nachdem die Eingangswechselspannung gleichgerichtet wurde, begünstigt.

Der Schwingkreis des Transponders wird grundsätzlich aus der Empfangsantenne und dem angebrachten Mikrochip realisiert. Eine parallel geschaltete Tuning-Kapazität kann zusätzlich zum Abstimmen auf die Sendefrequenz inkludiert werden. [1]

Im folgenden Kapitel 3 wird auf die physikalischen Grundlagen, welche zum Verständnis eines induktiv gekoppelten RFID-Systems benötigt werden, eingegangen.

### **3 Physikalische Grundlagen induktiv gekoppelter RFID-Systeme**

Zur Energie- und Datenübertragung werden bei induktiv gekoppelten RFID-Systemen Magnetfelder verwendet. Aus diesem Grund werden im nächsten Abschnitt die wichtigsten physikalischen Grundlagen beschrieben.

### **3.1 Nahfeld**

Bei proximity-coupled RFID-Systemen ist der Transponder mit dem Lesegerät über das Magnetfeld verbunden. Der Abstand zwischen Reader und Transponder ist um ein Vielfaches kleiner als die Wellenlänge des Magnetfeldes. Dieser Zusammenhang ist in den folgenden Formeln deutlich zu sehen. Daher ist es wichtig eine Unterscheidung zwischen Nah- und Fernfeld auszuüben, da im Nahfeld andere Effekte berücksichtigt werden müssen als im Fernfeld. Durch den geringen Abstand des Transponders zum Lesegerät, können die magnetischen Eigenschaften für das Nahfeld betrachtet werden und die elektromagnetische Wellenausbreitung, welche überwiegend im Fernfeld wirkt, kann vernachlässigt werden. [1]

$$
\lambda = \frac{c}{f} = \frac{3 \cdot 10^8 \,\mathrm{m/s}}{13,56 \cdot 10^6 \,\mathrm{Hz}} \approx 22,1 \,\mathrm{m} \tag{3.1}
$$

Daraus ergibt sich für das Nahfeld folgender Zusammenfassung:

$$
r_{NF} = \frac{\lambda}{2\pi} = 3,52 \,\mathrm{m} \tag{3.2}
$$

### **3.2 Magnetische Feldstärke H**

Um jeden stromdurchflossenen Leiter breitet sich ein Magnetfeld aus. Die Richtung der magnetischen Feldlinien kann mit Hilfe der "rechten-Hand-Regel" bestimmt werden.

Die magnetische Feldstärke H ist ein Vektorfeld und der Zusammenhang zwischen der Flussdichte B und der Feldstärke H ist durch die Materialeigenschaften, in der sich das Magnetfeld ausbreitet, bestimmt.

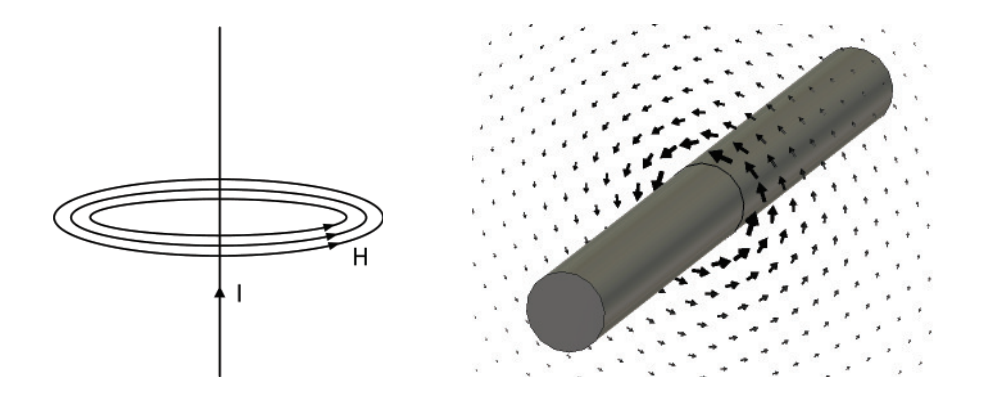

Abbildung 3.1: Magnetische Feldlinien um einen stromdurchflossenen Leiter [2]

Es gilt folgender Zusammenhang:

$$
B = \mu_0 \cdot \mu_r \cdot H = \mu H \tag{3.3}
$$

wobei  $\mu_0 = 4\pi \cdot 10^{-6}$  als magnetische Feldkonstante bezeichnet wird und die Permeabilität des Vakuums darstellt. Mit der relativen Permeabilität *µ<sup>r</sup>* wird die magnetische Leitfähigkeit des verwendeten Materials in Bezug auf *µ*0 angegeben. [2]

Die magnetische Feldstärke eines langen geraden Leiters ergibt sich in einem gewissen Abstand r zu:

$$
H = \frac{I}{2\pi r} \tag{3.4}
$$

Aus diesem Zusammenhang ist ersichtlich, dass die magnetische Feldstärke H proportional zum fließenden Strom I ist und mit steigendem Abstand r abnimmt.

Bei induktiv gekoppelten RFID-Systemen werden, wie bereits in der Einführung erwähnt, Leiterschleifen als Koppelelemente eingesetzt und die Energie wird im Nahfeld fast ausschließlich über das H-Feld übertragen. Aus diesem Grund müssen Überlegungen zum Feldstärkeverlauf der Antenne angestellt werden, die das Verhalten der H-Feld-Komponente im Nahfeld beschreiben.

Eine Näherungsformel für den Betrag der magnetischen Feldstärke einer kreisrunden planaren Leiterschleife ist in [2] beschrieben. Mit folgendem Zusammenhang kann erklärt werden, dass die Stärke des H-Feldes mit zunehmenden Abstand x stetig abnimmt.

$$
H = \frac{I \cdot N \cdot R^2}{2\sqrt{(R^2 + x^2)^3}}\tag{3.5}
$$

H . . . Feldstärke am Messpunkt, I . . . Antennenstrom (effektiv), N . . . Windungszahl, R . . . Radius der Leiterschleife, x . . . Distanz zur Mitte der Spule in x-Richtung

Randbedingung: Nur für eine kurze oder plane Spule *L*ä*nge* ≪ *R* und *x < λ/*2*π*.

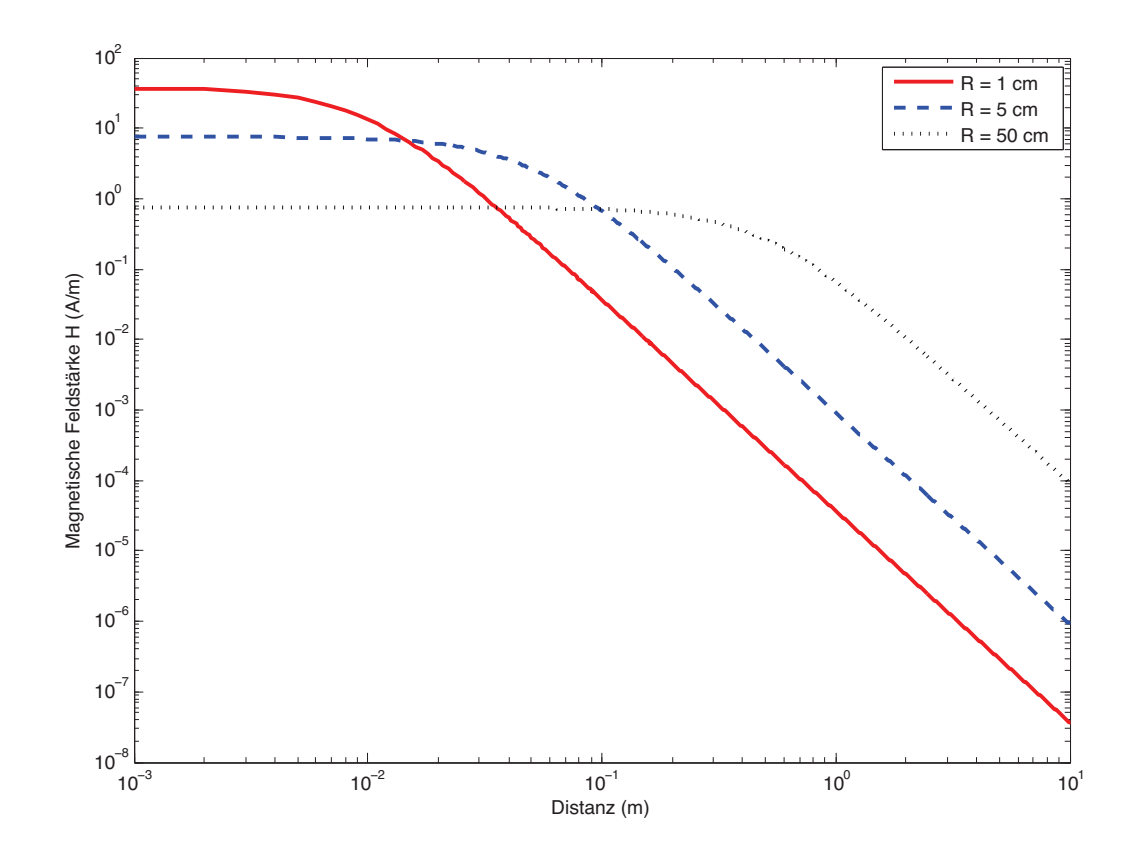

Abbildung 3.2: Feldstärkeverlauf [2]

In Abbildung 3.2 ist der Feldstärkeverlauf  $H(x)$ , der mit dieser Näherungsformel in Matlab für drei verschiedene Antennenradien berechnet wurde, dargestellt. Aufgrund dieser Grafik kann auch hinsichtlich der Antennenabmessung eine Aussage getroffen werden. Es ist zu erkennen, dass im Mittelpunkt der Antenne mit dem kleinsten Durchmesser (die rote Kurve in der Abbildung) die höchste Feldstärke bei minimalem Abstand vorzufinden ist.

Die Antenne mit dem größten Durchmesser erzeugt bei mehr Abstand eine höhere Feldstärke, wo hingegen die kleinere Antenne bereits deutliche Einbußen der Feldstärke vorweist. Dieser Zusammenhang bedeutet, dass für jeden Leseabstand ein optimaler Antennenradius existiert, der nach [2] mit  $R = x \cdot \sqrt{2}$  berechnet werden kann.

Abschließend kann zusammengefasst werden, dass bei zu klein gewähltem Antennenradius, die maximal erreichbare Lesereichweite sehr stark eingeschränkt ist. Im Gegensatz dazu kann der Radius der Leseantenne auch bereits in Abstand x=0 zu groß sein, so dass die erzeugte Feldstärke H für den Betrieb des Transponders nicht ausreicht. Diese Problematik musste bei dem Entwurf der Luftschnittstelle berücksichtigt werden und ist generell für die Modellierung des Koppelelements bei induktiv gekoppelten RFID-Systemen wichtig. Faustregel: Es gilt den Antennenradius für den jeweiligen Einsatzzweck zu optimieren.

### **3.3 Magnetischer Fluss** Φ

Der magnetische Fluss Φ gibt die Anzahl der magnetischen Feldlinien an, die eine bestimmte Fläche *A*, einer Spule durchsetzen.

Mathematisch wird der magnetische Fluss Φ anhand der Fläche *A* und der magnetischen Flussdichte *B* mit folgender Gleichung beschrieben:

$$
\Phi = B \cdot A \tag{3.6}
$$

### **3.4 Induktivität L**

Die Induktivität L beschreibt das Verhältnis zwischen dem magnetischen Fluss Φ und dem Strom *I*, durch den Leiter. Wie bereits erklärt, breitet sich um jeden stromdurchflossenen Leiter ein magnetisches Feld aus, das in weiterer Folge den magnetische Fluss Φ hervorruft. (siehe Abbildung 3.3) [1]

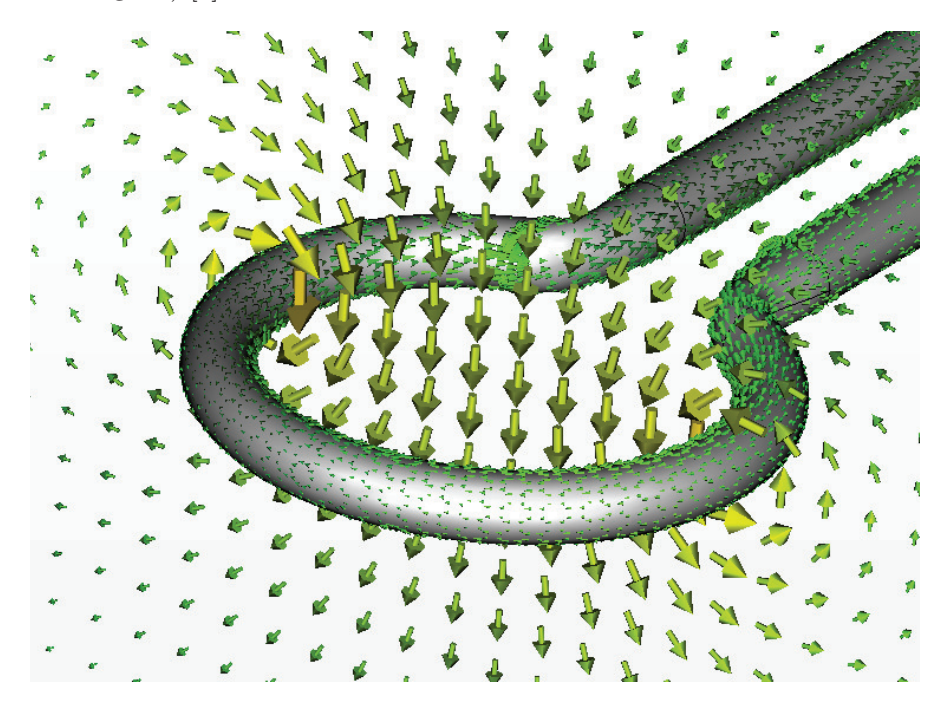

Abbildung 3.3: Magnetfeld einer Leiterschleife

Für die Induktivität gilt:

$$
L = \frac{\Phi}{I} \tag{3.7}
$$

Bei einer Spule werden mehrere Windungen auf einer bestimmten Fläche *A* angeordnet und mit jeder Wicklung wird der magnetische Fluss Φ erhöht. Die Induktivität einer Spule bzw. Leiterschleife kann nun unter Verwendung des gesamten magnetischen Flusses Ψ = *N* · Φ beschrieben werden:

$$
L = \frac{\Psi}{I} = \frac{N \cdot \Phi}{I} = \frac{N \cdot \mu \cdot H \cdot A}{I} = \frac{N \cdot B \cdot A}{I}
$$
(3.8)

In Gleichung 3.8 ist ersichtlich, dass die Induktivität einer Spule ausschließlich von der geometrischen Fläche und von Materialeigenschaften (Permeabilität) des durchfluteten Raums bestimmt ist. [2]

#### **3.5 Induktionsgesetz und Selbstinduktion**

Die allgemeine Beschreibung des Induktionsgesetzes lautet:

$$
u_i = \oint E_i \cdot ds = -\frac{d\Psi(t)}{dt} \tag{3.9}
$$

Dieser Zusammenhang wurde von Michael Faraday 1831 entdeckt und später in den Maxwellschen Gleichungen mathematisch beschrieben. Das Induktionsgesetz beschreibt, dass durch die Änderung des magnetischen Flusses Φ, eine elektrische Spannung entlang eines Leiters induziert wird. Die Eigenschaften des umgebenden Raumes bestimmt die Wirkung des elektrischen Feldes. Mit der Formel aus 3.8 kann die Selbstinduktion erklärt werden, die den Spannungsabfall bei Stromänderung in einer Leiterschleife beschreibt. [2]

$$
U_{ind} = -L \cdot \frac{di}{dt} \tag{3.10}
$$

### **3.6 Gegeninduktivität M**

Als weitere physikalische Größe wird die Gegeninduktivität M erklärt. Zwei elektrische Leiter, die sich in unmittelbarer Nähe befinden, beeinflussen sich aufgrund der herrschenden magnetischen Kopplung gegenseitig. Diese Eigenschaft wird durch die Gegeninduktivität beschrieben und ist eine grundlegende Eigenschaft für induktiv gekoppelte RFID-Systeme. Der Strom durch die erste Leiterschleife erzeugt einen Teilfluss Ψ21, der die beiden Leiter verkoppelt. Die mathematische Beschreibung der Gegeninduktivität lautet:

$$
M_{21} = \frac{\Psi_{21}(I_1)}{I_1} = \oint_{A_2} \frac{B_2(I_1)}{I_1} \cdot dA_2 \tag{3.11}
$$

*M*21 gibt das Verhältnis zwischen dem Teilfluss Ψ21 und dem Strom *I*1, der durch die erste Spule fließt, an. Da auch analog dazu eine Gegeninduktivität *M*12 existiert gilt folgender Umkehrsatz:

$$
M = M_{12} = M_{21} \tag{3.12}
$$

Um die Gegeninduktivität *M*21 für ein homogenes Magnetfeld zwischen zwei verkoppelten Spulen mit den Windungszahlen *N*1 und *N*2 berechnen zu können, kann folgende Formel verwendet werden. [2]

$$
M_{12} = \frac{B_2(I_1) \cdot N_2 \cdot A_2}{I_1} = \frac{\mu_0 \cdot H(I_1) \cdot N_2 \cdot A_2}{I_1}
$$
\n(3.13)

### **3.7 Kopplungsfaktor k**

Der Kopplungsfaktor k beschreibt die Kopplung zweier Leiterschleifen, ohne die geometrischen Formen zu berücksichtigen. Er ist mit folgendem Zusammenhang definiert:

$$
k = \frac{M}{\sqrt{L_1 \cdot L_2}} \quad \text{wobei } 0 \le k \le 1 \tag{3.14}
$$

Durch den Kopplungsfaktor ist eine qualitative Beschreibung des Kopplungsgrades möglich. Nach Umformung auf M erhält man:

$$
M(x) = k(x)\sqrt{L_1 L_2} \tag{3.15}
$$

Ein Kopplungsfaktor von k=0 bedeutet, dass keine Kopplung zwischen den Leiterschleifen besteht. Hingegen herrscht totale Kopplung bei einem Wert von k=1. Grundlegend kann zusammengefasst werden, dass sich der Kopplungsfaktor der totalen Kopplung (k=1) nähert, je ähnlicher die geometrischen Abmessungen der Antennen sind. [2]

### **3.8 Induktive Kopplung**

Bei RFID-Systemen wird als häufigster Koppelmechanismus die induktive Kopplung zwischen zwei Leiterschleifen verwendet. Daher soll in diesem Abschnitt eine kurze Zusammenfassung der Prinzipien dieser Kopplungsart gegeben werden, welche ähnlich zu einem Transformator mit loser Kopplung ist. Daher ist die Bezeichnung der transformatorischen Kopplung auch üblich.

In Abbildung 3.4(a) ist die Verkopplung von Reader und Transponder über das Magnetfeld symbolisiert. Die zweite Grafik zeigt das Ersatzschaltbild der Verkopplung, wobei die Induktivität *L*1 die Sendeantenne und *L*2 die Antenne des Transponders nachbildet. Der Stromfluss  $i_1(t)$  durch die erste Spule erzeugt ein magnetisches Feld und eine Spannung  $u_2(t)$  wird in weiterer Folge in der zweiten Leiterschleife induziert. Der Strom  $i_2(t)$  auf der Sekundärseite fließt in die entgegengesetzte Richtung. Dies kann mithilfe der Lenz'schen Regel erklärt werden. Sie besagt, dass durch eine Änderung des magnetischen Flusses, eine Spannung

induziert wird und der dadurch fließende Strom ein Magnetfeld erzeugt, welches der Änderung des magnetischen Flusses entgegenwirkt. Zusätzlich kommt es noch zur Selbstinduktion und eine mathematische Formulierung für die induzierte Spannung *u*2(*t*) kann in nachstehender Gleichung gefunden werden:

$$
u_2 = M \cdot \frac{di_1(t)}{dt} - L_2 \cdot \frac{di_2(t)}{dt}
$$
 (3.16)

Für die Readerantenne gilt folgende Beziehung:

$$
u_1 = L_1 \cdot \frac{di_1(t)}{dt} - M \cdot \frac{di_2(t)}{dt}
$$
 (3.17)

Durch den Stromfluss *i*2(*t*) in der Transponderantenne kann die Impedanz der Antenne des Lesegeräts verändert werden. Dieses Prinzip wird als Lastmodulation bezeichnet und stellt einen wichtigen Punkt der Arbeitsweise von RFID-Systemen dar. [1]

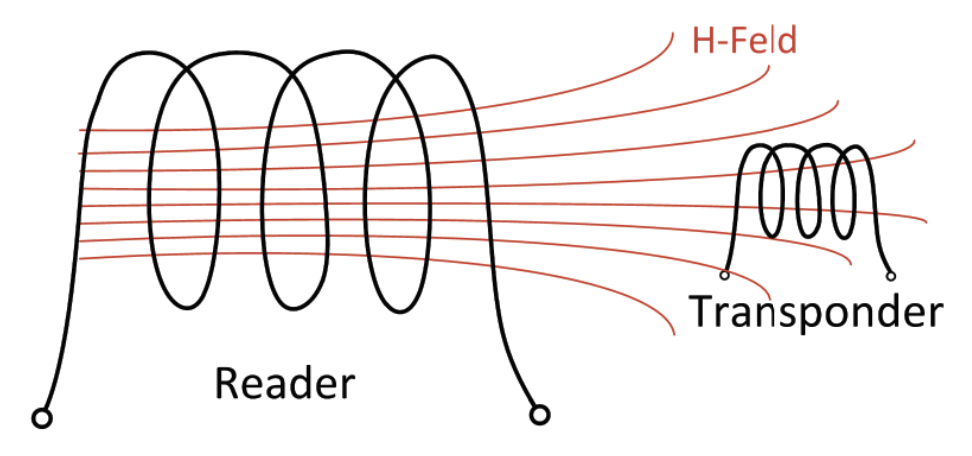

(a) Symbolhafte Darstellung der induktiven Kopplung

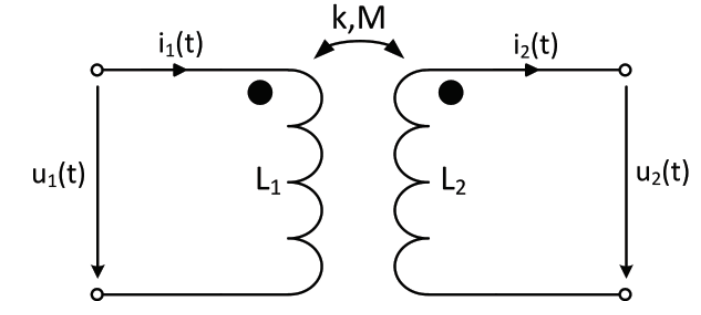

(b) Ersatzschaltbild der induktiven Kopplung

Abbildung 3.4: Induktive Kopplung [6]

### **3.9 Resonanzkreise**

Bei RFID-Systemen werden gezielt Resonanzkreise eingesetzt, um eine Spannungserhöhung bei der gewünschten Trägerfrequenz zu erzielen. Dadurch ist es möglich Daten zwischen PCD und PICC über die Luftschnittstelle auszutauschen und ein passiver Transponder kann mit der benötigten Energie versorgt werden. Bei der Dimensionierung der Schwingkreise ist zu berücksichtigen, dass stets ein Kompromiss zwischen Reichweite des Systems und der möglichen Datenrate eingegangen werden muss. Um die Entfernung zwischen Lesegerät und RFID-Tag steigern zu können, muss die Güte des Schwingkreises erhöht werden. Das heißt, dass mit zunehmendem Gütefaktor auch die Energie des Transponders zunimmt. Doch im Gegensatz dazu verlängert sich ebenso die Dauer des Einschwingens des zu übertragenden Signals, was sich für höhere Datenraten negativ auswirkt. Das Signal kann nicht mehr schnell genug den Endwert erreichen und wird somit verzerrt. Durch die ungewollte Verzerrung wird die Detektion des Signals erschwert bzw. abhängig vom Grad der Verformung überhaupt nicht mehr möglich. [2]

In nachfolgender Schaltung ist ein Serienschwingkreis einer Readerantenne zu sehen, wobei sie vereinfacht durch die Induktivität *L<sup>s</sup>* und den Widerstand *R<sup>s</sup>* dargestellt wird. Der Serienkondensator *C*1 wird hinzugefügt, damit ein Resonanzkreis gebildet werden kann. Durch die Resonanz wird wie bereits erwähnt eine Spannungserhöhung erreicht. In dieser Situation heben sich die Spannungen *U<sup>C</sup>* und *U<sup>L</sup>* aufgrund ihrer gegensätzlichen Imaginärteile auf und die gesamte Impedanz wird nur mehr vom Realteil bestimmt. [2],[3]

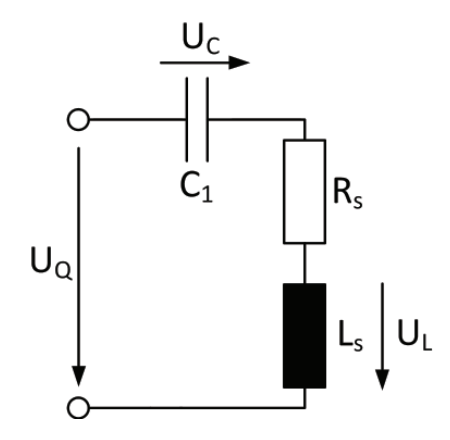

Abbildung 3.5: Readerantenne mit Serienresonanzkreis

Die Impedanz des Resonanzkreises lässt sich nach folgendem Zusammenhang berechnen:

$$
Z = R_s + j\omega L_s + \frac{1}{j\omega C_1} \tag{3.18}
$$

und ergibt sich im Falle der Resonanz zu:

$$
Z = R_s \text{ mit } j\omega L_s = \frac{1}{j\omega C_1} \tag{3.19}
$$

Zur Berechnung der Resonanzfrequenz des Schwingkreises wird die Thomson-Gleichung herangezogen:

$$
f_{res} = \frac{1}{2\pi\sqrt{L_s \cdot C_1}}\tag{3.20}
$$

Zusätzlich zur Resonanzfrequenz wird ein Schwingkreis auch noch durch den Gütefaktor Q oder kurz Güte, der im ersten Teil dieses Abschnitts bereits erwähnt wurde, definiert. Q gibt das Verhältnis zwischen der maximalen gespeicherten Energie im Schwingkreis und der Verlustenergie an und ist somit ein Maß für die Spannungs- bzw. Stromüberhöhung. Wenn der Resonanzfall eingetreten ist, schwingt beinahe die gesamte Energie zwischen *C*<sup>1</sup> und *L<sup>s</sup>* und nur ein kleiner Teil wird am ohmschen Widerstand in Wärme freigesetzt. Aus diesen Überlegungen lässt sich schlussendlich der Gütefaktor ausdrücken. Auch ist eine einfache Umrechnung für einen Parallelschwingkreis möglich (siehe Formel 3.21). [1]

$$
Q = \frac{\omega_{res} L_s}{R_s} = \frac{R_p}{\omega_{res} L_s} \tag{3.21}
$$

Um die notwendige Bandbreite eines RFID-Systems zu ermitteln, muss auch der wesentliche Zusammenhang zwischen Güte und Übertragungsverhalten berücksichtigt werden. In einem mathematischen Zusammenhang lässt sich die Bandbreite wie folgt definieren:

$$
B_{3dB} = \frac{f_{res}}{Q} \text{ bzw. } Q = \frac{f_{res}}{B_{3dB}}
$$
 (3.22)

Daraus ist ersichtlich, dass die Bandbreite *B*3*dB* jener Frequenzbereich ist, in dem die Spannung noch nicht auf weniger als 3dB der Spannung, die sich bei Resonanz eingestellt hat, abgesunken ist.

#### **3.10 Resonanz des Transponders**

Für die Modellierung der Antenne eines passiven Transponders ist es wichtig zu wissen, dass als Koppelelement eine Spule verwendet wird. Die dadurch induzierte Spannung wird als Versorgungsspannung des Transponderchips benötigt, um den Betrieb des Transponders zu ermöglichen. Um nun eine bessere Performance erreichen zu können, muss der Wirkungsgrad der induktiven Kopplung erhöht werden. Dazu werden sowohl auf der Seite des Transponders sowie auf der des Readers Resonanzkreise verwendet, deren Resonanzfrequenz auf die Betriebsfrequenz des RFID-Systems abgestimmt ist. Dadurch kann eine Spannungsüberhöhung am RFID-Tag erzielt werden. Damit der Transponder auf Resonanz getuned werden kann, wird häufig eine zusätzliche Parallelkapazität *C<sup>T</sup>* zur Spule *L*<sup>2</sup> angebracht. *C<sup>T</sup>* wird oft als Tuning-Kapazität oder TrimmCap bezeichnet und wird in der Regel als externes Bauteil am Transponder hinzugefügt. [2]

Die Resonanzfrequenz des Transponders ergibt sich aus der Thomson-Gleichung nach folgender Berechnung:

$$
f_{res} = \frac{1}{2\pi\sqrt{L_2 \cdot C_{ges}}}
$$
\n
$$
(3.23)
$$

wobei *L*<sup>2</sup> die Transponderspule darstellt und *Cges* sich aus der Summe der Parallelkapazitäten ergibt: *Cges* = *C<sup>p</sup>* + *C<sup>T</sup>* + *C*2. *C*<sup>2</sup> ist durch die Eigenkapazität des Mikrochips festgelegt und kann zur Dimensionierung als gegeben angesehen werden.

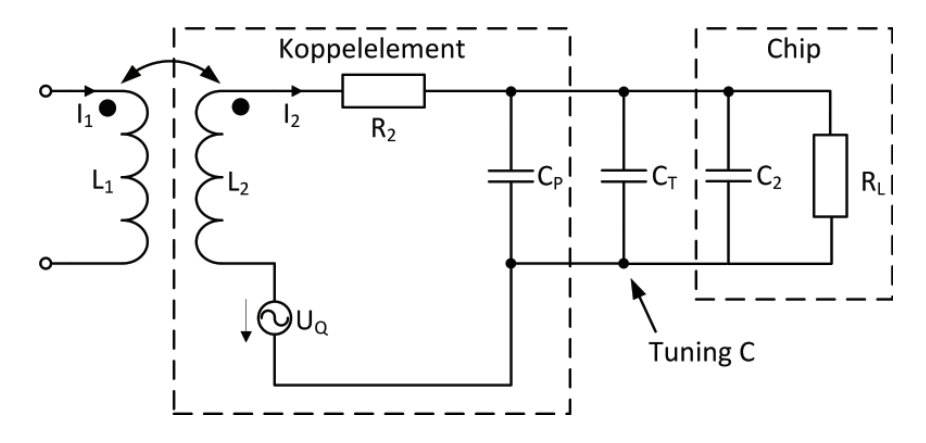

Abbildung 3.6: Transponder Resonanzkreis [2]

Daher kann nun aus den Formeln der notwendige Zusammenhang zwischen der Transponderspule und den auftretenden Kapazitäten bestimmt werden, um den Transponder auf die gewünschte Frequenz von 13,56 MHz abzustimmen. Bei dieser Berechnung wird berücksichtigt, dass laut Aufgabenstellung und Konzept eine Verwendung einer externen Tuning-Kapazität vermieden werden sollte. In den nachfolgenden Rechenschritten wird die Variable *C<sup>T</sup>* zwar angegeben, da andere Systeme diese auch verwenden können, aber für die aktuelle Dimensionierung kann mit *C<sup>T</sup>* = 0 gerechnet werden.

Die benötigte Größe der Induktivität für den Parallelschwingkreis am Transponder wird also wie folgt berechnet:

$$
L_2 = \frac{1}{(2\pi \cdot f_{res})^2 \cdot (C_p + C_T + C_2)} = \frac{1}{(2\pi \cdot f_{res})^2 \cdot C_{ges}}
$$
(3.24)

Mit *fres* = 13*,* 56 MHz und einer Chipkapazität *C*<sup>2</sup> von ca. 41 pF ergibt sich für die Transponderspule:

$$
L_2 = \frac{1}{(2\pi \cdot 13, 56 \cdot 10^6)^2 \cdot (C_p + C_T + 41 \cdot 10^{-12})}
$$
(3.25)

Aus diesem Zusammenhang lässt sich für eine bestimmte Induktivität *L*2 durch Umformen auch die parasitäre Kapazität *C<sup>p</sup>* ausdrücken.

$$
C_p = \frac{1}{(2\pi \cdot f_{res,Antenne})^2 \cdot L_2} - (C_2 + C_T)
$$
\n(3.26)

Die gesamte Kapazität des Transponders lässt sich nach nachstehender Gleichung errechnen:

$$
C_{ges} = \frac{1}{(2\pi \cdot 13, 56 \cdot 10^6)^2 \cdot L_2}
$$
\n(3.27)

Die parasitäre Kapazität *Cp*, unter Vernachlässigung zusätzlicher parasitäre Elemente, kann auch wie folgt aus den Antennenparametern ermittelt werden:

$$
C_p = \frac{1}{(2\pi \cdot f_{res,Antenne})^2 \cdot L_2}
$$
\n(3.28)

Um den Wert einer Tuning-Kapazität zu ermitteln kann schlussendlich nach Gleichung 3.29 vorgegangen werden:

$$
C_T = C_{ges} - (C_2 + C_p)
$$
\n(3.29)

Aus den mathematischen Formulierungen ist ersichtlich, dass zum Abstimmen auf die gewünschte Resonanzfrequenz von 13,56 MHz die Induktivität und die parasitäre Kapazität bzw. die Tuning-Kapazität der Transponderspule ausschlaggebend sind. Alle Bauteilwerte sollen nun durch Simulation bestimmt und errechnet werden.

### **3.11 Ersatzschaltbild einer realen Induktivität**

Bei HF-RFID-Systemen mit einer Trägerfrequenz von 13,56 MHz wird als Antenne eine Induktivität verwendet. Dazu werden häufig Leiterbahnen in bestimmten Abständen angeordnet, um eine Spule mit mehreren Wicklungen zu erhalten. Dieser Antennentyp wird üblicherweise als *Patchantenne* oder *planare PCB-Antenne* bezeichnet.

Aus diesem Grund sind die folgenden Überlegung und Eigenschaften wichtig, da sie zu einer erfolgreichen Modellierung der Antenne dienen. In Abbildung 3.7 ist das Ersatzschaltbild einer realen Induktivität dargestellt. Es ist deutlich, dass bei einer Spule nicht nur ein induktiver Teil wirkt, sondern auch parasitäre Elemente vorhanden sind. Das Ersatzschaltbild besteht aus der Induktivität *Ls*, einem seriellen Spulenwiderstand *R<sup>s</sup>* und einer parallelen parasitären Kapazität *Cp*. In der Impedanzkurve ist ersichtlich das zuerst der induktive Anteil wirkt, bis ab der Eigenresonanzfrequenz der kapazitive Anteil überwiegt. [1]

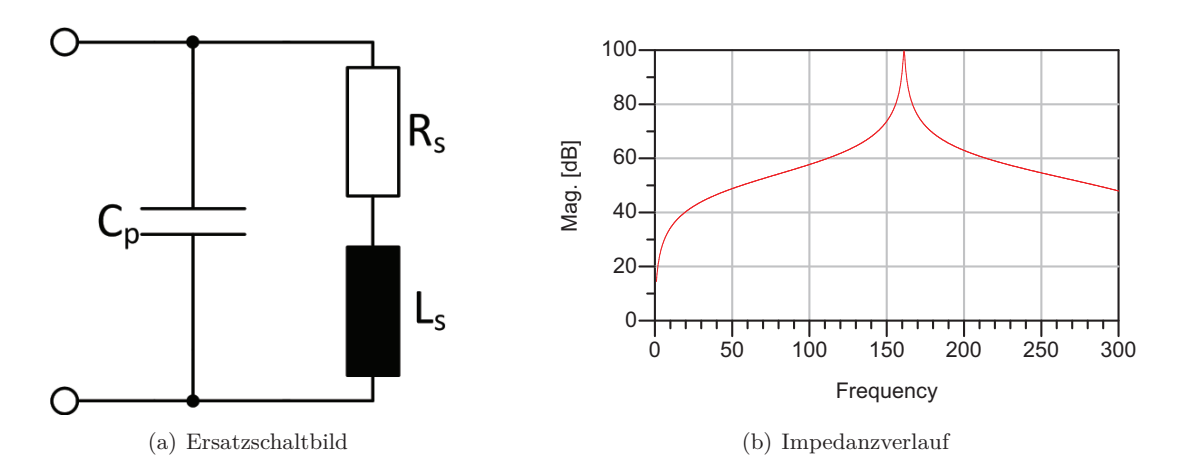

Abbildung 3.7: Ersatzschaltbild und Impedanzverlauf einer realen Induktivität [3]

$$
f_{res} = \frac{1}{2\pi\sqrt{L_s \cdot C_p}}\tag{3.30}
$$

Aus der Gleichung 3.30 erhält man für die parasitäre Kapazität:

$$
C_p = \frac{1}{(2\pi \cdot f_{res})^2 L_s} \tag{3.31}
$$

Die Impedanz für das Ersatzschaltbild kann wie folgt berechnet werden:

$$
Z = \frac{X_{C_p}(X_L + R_s)}{R_s + X_L + X_{C_p}} = \frac{R_s \frac{1}{j\omega C_p} + \frac{j\omega L_s}{j\omega C_p}}{R_s + j\omega L_s + \frac{1}{j\omega C_p}}
$$
(3.32)

Das Ersatzschaltbild kann unter Verwendung der Formel zur Berechnung der Güte in einen Parallelschwingkreis umgewandelt werden.

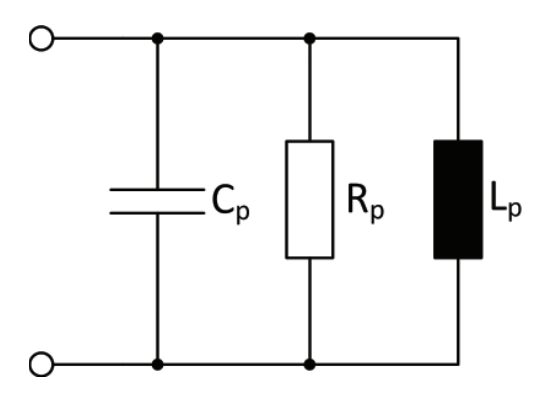

Abbildung 3.8: Ersatzschaltbild mit parallelem Widerstand [4]

$$
L_p \approx L_s \tag{3.33}
$$

$$
C_p \approx C_p \tag{3.34}
$$

$$
R_p \approx \frac{(\omega \cdot L_s)^2}{R_s} \tag{3.35}
$$

Um den Gütefaktor der Antenne festzulegen, kann ein Widerstand *R<sup>E</sup>* in Serie hinzugefügt werden. Mit folgender Gleichung kann nun ein bestimmter Wert der Güte dimensioniert werden.

$$
R_E = \frac{\omega_c L_s}{Q} - Rs \quad \text{bzw.} \quad R_p \approx \frac{(\omega_c \cdot L_s)^2}{R_s + R_E} \tag{3.36}
$$

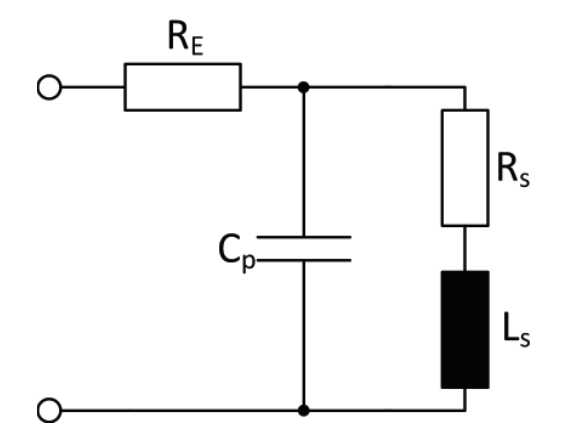

Abbildung 3.9: Dimensionierung des Gütefaktors [4]

#### **3.11.1 Ermittlung der Antennenparameter**

Nach den Erklärungen zum Ersatzschaltbild einer Spule wird nun auf die Ermittlung der Antennenparameter eingegangen. Diese Vorgehensweise kann sowohl bei den Simulationen als auch beim Vermessen der echten Antenne mit einem Impedanz-Analyser angewandt werden. Im ersten Schritt wird eine Messung der seriellen Induktivität *L<sup>s</sup>* und des Spulenwiderstands *R<sup>s</sup>* bei ca. 1 MHz aufgenommen. Dieser Messpunkt sollte so gewählt werden, dass die Frequenz, bei der die Messung gemacht wird, viel kleiner als die Eigenresonanzfrequenz der Spule ist (*fMessung << fres*). Dadurch kann sichergestellt werden, dass der Imaginärteil der Impedanz aus Abschnitt 3.7 nur vom Imaginärteil der Induktivität bestimmt ist. Die parasitäre Kapazität beginnt erst bei höheren Frequenzen zu wirken und kann somit vernachlässigt werden. Durch diese Überlegung kann die Induktivität *L<sup>s</sup>* des Ersatzschaltbilds sehr schnell ermittelt werden. Um den Verlauf von *Ls*, der in Abbildung 3.10 gezeigt wird, zu erhalten, muss folgender Rechenschritt ausgeführt werden. Die bekannte komplexe Impedanz wird in Realteil und Imaginärteil aufgeteilt. [1]

$$
\underline{Z} = Real + j \cdot Image \tag{3.37}
$$

Der Realteil der Schaltung ergibt den seriellen Spulenwiderstand *R<sup>s</sup>* und der Imaginärteil ist von der Induktivität bestimmt. Daher gilt:

$$
\underline{Z}_L = j \cdot X_L \text{ mit } X_L = \omega \cdot L \tag{3.38}
$$

Daher ergibt sich für *Ls*:

$$
L_s = \frac{X_L}{\omega} = \frac{X_L}{2\pi f} \tag{3.39}
$$

Einige Messgeräte ermöglichen eine direkte Messung von *L<sup>s</sup>* bzw. führen die zuvor beschriebene Berechnung durch.

Im zweiten Schritt wird die Eigenresonanzfrequenz der Antenne bestimmt, indem eine Messung über einen größeren Frequenzbereich durchgeführt und der gesamte Impedanzverlauf aufgenommen wird. Die Resonanzfrequenz kann auch auf mehrere Wege ermittelt werden, da sie ist zum Beispiel auch aus dem *Ls*-Verlauf sichtbar ist. Hier ist es jene Frequenz, bei der sich der Blindanteil aufhebt und Null ergibt.

Anschließend wird mit Gleichung 3.31 die parasitäre Kapazität errechnet und ein weiteres Bauteil des Antennenersatzschaltbildes ist bestimmt. Zur Ermittlung des gesamten Widerstands unter Berücksichtigung des Skin-Effekts wird folgender Maßen vorgegangen. Nach Messung des parallelen Wirkwiderstands *R<sup>p</sup>* bei der Resonanzfrequenz wird der Korrektur-Faktor K wie folgt ermittelt:

$$
K = \sqrt{\frac{f_{res}}{f_c}} \text{ mit } f_c = 13,56 \text{ MHz}
$$
 (3.40)

Daraufhin wird der parallele Wirkwiderstand $R_p$ um den Faktor K korrigiert und ergibt:

$$
R_{p,Skin} = K \cdot R_p \tag{3.41}
$$

Anschließend kann mit dem bereits bekannten Zusammenhang für den Gütefaktor (siehe Formel 3.21) ein serieller Ersatzwiderstand, unter Berücksichtigung des Skin-Effekts, berechnet werden.

$$
Q = \frac{\omega \cdot L_s}{R_{s,Skin}} = \frac{R_{p,Skin}}{\omega \cdot L_s} \Rightarrow R_{s,Skin} = \frac{(\omega \cdot L_s)^2}{R_{p,Skin}} \tag{3.42}
$$

Für den gesamten Ersatzwiderstand ergibt sich schlussendlich  $R_{s,Total} = R_s + R_{s,Skin}$ . [1]

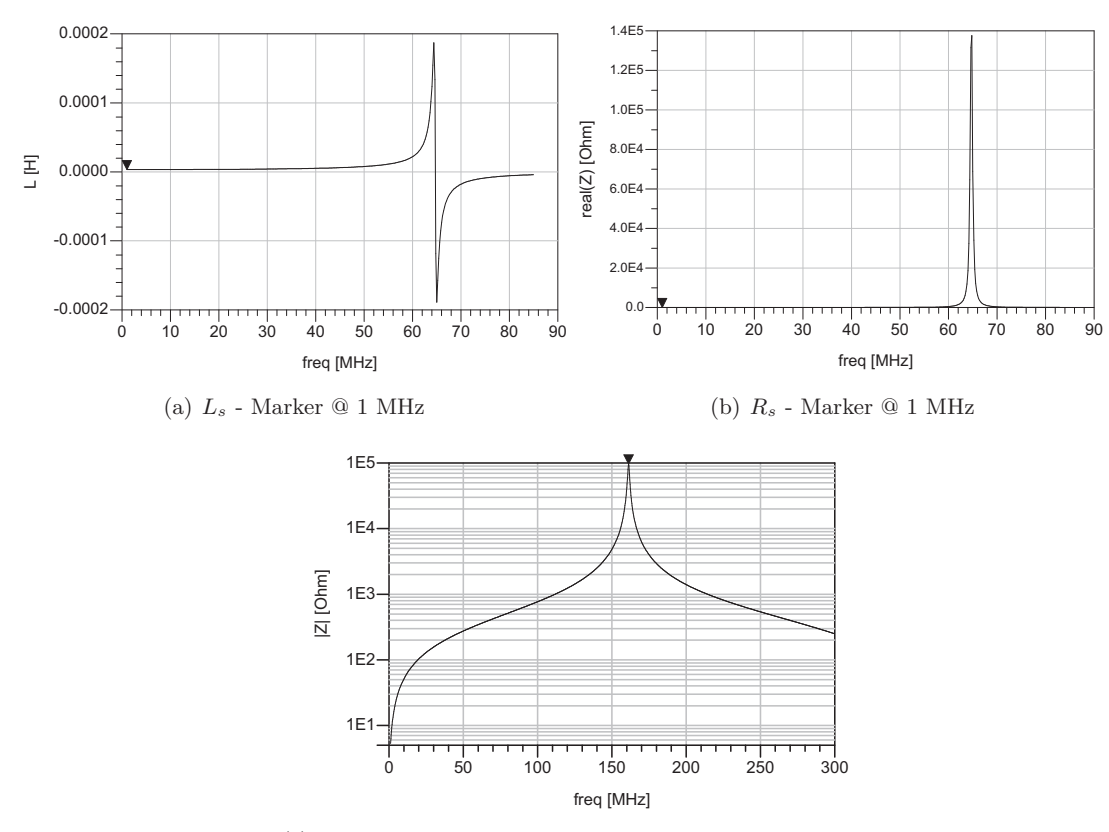

(c) Impedanzverlauf - Marker @ Eigenresonanzfrequenz

Abbildung 3.10: Ermittlung der Antennenparameter [1]

### **4 Konzept des Gesamtsystems**

Im folgenden Kapitel soll zu Beginn das Konzept des Gesamtsystems näher erläutert werden, um einen Überblick über das Zusammenspiel der einzelnen Komponenten zu ermöglichen. Anschließend werden die grundlegenden Aufgaben der einzelnen Elemente ausführlicher beschrieben.

In Abbildung 4.1 ist das Konzept des zu realisierenden Gesamtsystems zu sehen. Der Transponder kann als passive Sensoreinheit betrachtet werden, der nach einer Anfrage des Readers, Messwerte zurück liefern kann. Die gesamte Funktionalität des Transponders wird erst durch das Magnetfeld des Readers ermöglicht, der den Transponder mit Energie versorgt. Um einen RFID-Tag mit sehr kleinen Abmessungen betreiben zu können, muss das RF-Interface der Gegenstelle auch dementsprechend dimensioniert sein.

Da als Reader ein kommerzielles Produkt zum Einsatz kommt, muss die Antenne verkleinert werden. Die Datenübertragung zwischen Computer und Reader erfolgt über die verfügbare USB 2.0 Schnittstelle. Ein implementiertes User-Programm erlaubt schlussendlich das kontaktlose Auslesen der Sensor-Messdaten und in weiterer Folge können die Messwerte je nach Applikation verarbeitet werden.

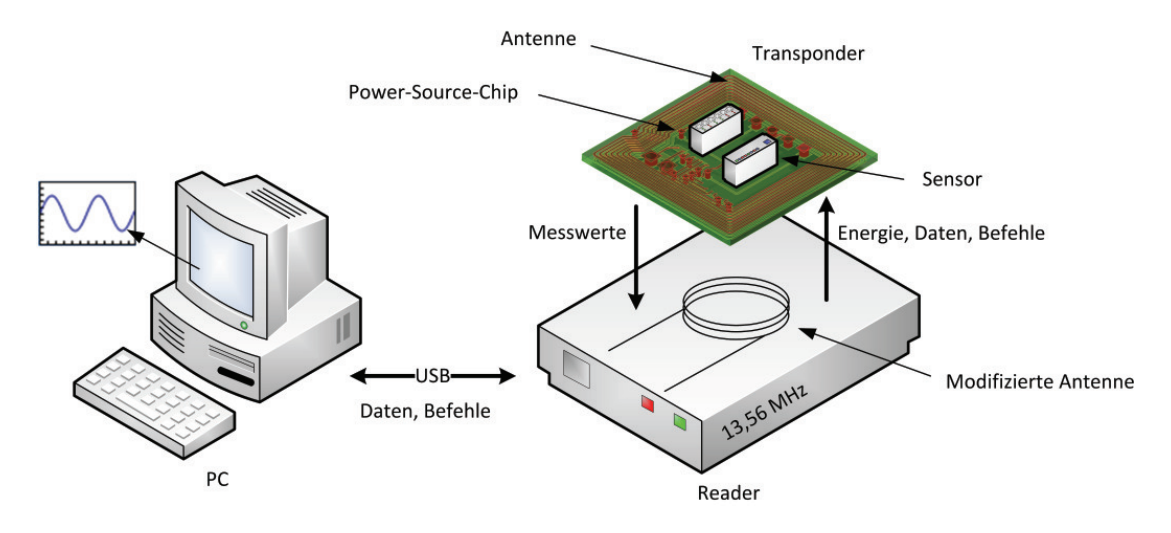

Abbildung 4.1: Konzept des Gesamtsystems

Da nun ein Überblick des gesamten Konzepts und das Zusammenspiel der einzelnen Komponenten beschrieben wurde, wird in weiterer Folge auf die jeweiligen Systemteile näher eingegangen.

### **4.1 Transponder**

Wie in den technologischen Grundlagen auf Seite 6 erwähnt, besteht ein RFID-Tag häufig aus einem Transponderchip, einer Antenne und einem Trägermaterial. Der grundsätzliche Unterschied zwischen dem Transponder, der in diesem Projekt entwickelt werden soll und einem typischen Transponder zur Identifizierung von Gegenständen, ist der zusätzliche Sensor, der direkt am Tag untergebracht wird. Daher kann der gesamte Transponder auch als kontaktlose Sensoreinheit angesehen werden, da es möglich sein soll, Messwerte über die CL-Schnittstelle auslesen zu können. Wichtig ist anzumerken, dass der Transponder weiterhin eine passive Einheit darstellt. Die Kommunikation zwischen Transponderchip und Sensor erfolgt über SPI (Serial Peripheral Interface).

Beim fertigen Prototypen sollen schlussendlich beide Mikrochips (Infineon Power-Source und Sensor) direkt auf die Leiterplatte gebondet werden. Zur Übersichtlichkeit werden die einzelnen Teile des Transponders nachfolgend aufgelistet:

- Mikrochip: Der Infineon Power-Source-Chip wird als Transponder-Chip eingesetzt, um alle üblichen Aufgaben eines Transponders auszuführen. Er ist daher unter anderem für die Kommunikation zwischen Tag und Reader verantwortlich und durch seine Power-Source Funktionalität kann er einen Sensorchip betreiben.
- Sensoreinheit: Ein Sensor, welcher zur jeweiligen Aufgabe Messdaten liefert und für die SPI-Schnittstelle als Slave konfiguriert wird.
- Antenne: Es wird ein PCB-Tag mit einer integrierten Antenne, welche für den Betrieb bei 13,56 MHz abgestimmt ist, verwendet.

### **4.1.1 Overview**

Abbildung 4.2 soll einen Einblick über die Vorstellungen zum endgültigen Transponder Design vermitteln.

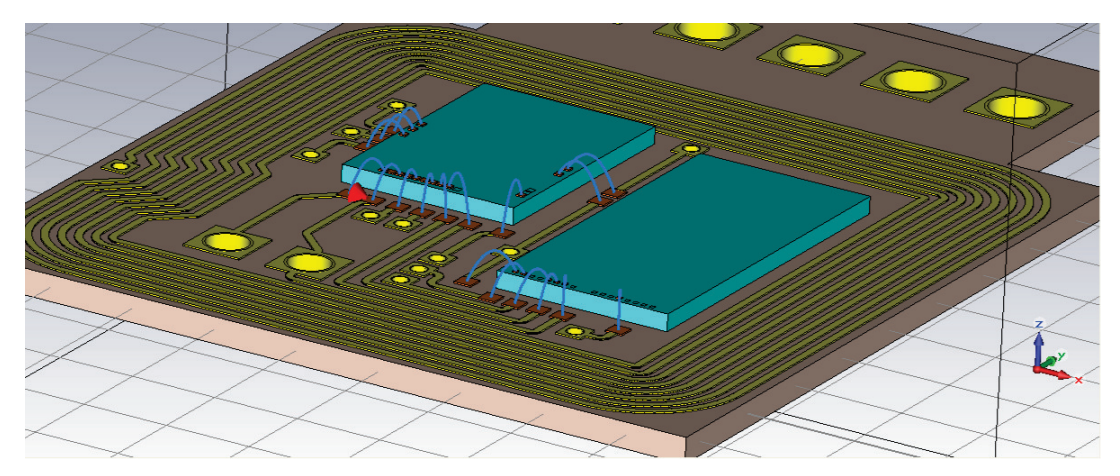

Abbildung 4.2: 3D Modell zum Transponder-Konzept
Die türkisen Blöcke in der Mitte des Bildes stellen den Infineon Power-Source-Chip und den Mino-Sensorchip dar. Es ist ersichtlich, dass die beiden Mikrochips direkt auf das Trägermaterial gebondet werden sollen. Die blauen Verbindungen zeigen die Bonding-Drähte, die zum Kontaktieren auf den vorhergesehenen Pads dienen. Wie im Punkt 4.1.3 erwähnt, musste der Sensorchip aufgrund von Produktionsschwierigkeiten ausgetauscht werden. Somit war das direkte Anbringen des Sensors auf dem Transponder vorerst nicht möglich.

## **4.1.2 Power-Source-Chip**

Zumal die genaue Spezifikation des Infineon Power-Source-Chips als vertraulich gehandelt werden muss, kann in diesem Abschnitt nur ein grober Überblick der Funktionalität des Mikrochips gegeben werden. Eine Besonderheit des Transponderchips besteht darin, dass er neben den typischen Chip Eigenschaften auch externe Zusatzkomponenten wie zum Beispiel einen Sensor oder ein Display betreiben kann. Die benötigte Energie wird vollständig aus dem induktiv gekoppelten Magnetfeld bezogen. Es können verschiedene Werte als Versorgungsspannung *VDD* eingestellt und ausgegeben werden. Dies erlaubt eine Konfiguration mit Spannungswerten, welche typisch für Sensoren sind. Weiters wird das integrierte SPI-Modul benutzt, um den Chip als Master-Device einsetzen zu können und eine Kommunikation zum Datenaustausch mit der Sensoreinheit zu ermöglichen.

## **4.1.3 Sensoreinheit**

In der Aufgabenstellung dieser Masterarbeit wurde als Sensoreinheit ein biometrischer Flüssigkeitssensor der Firma DICE festgelegt. Aufgrund von Schwierigkeiten bei der Herstellung des Sensorchips musste für den Demonstrator ein Alternativ-Sensor benutzt werden. Das Konzept bzw. Design des Demo-Aufbaus wurde aber für den ursprünglichen Flüssigkeitssensor durchgeführt, da erst zu einem späteren Zeitpunkt die Lieferung des Sensors nach hinten verschoben wurde. Der verwendete Temperatursensor arbeitet mit einer Versorgungsspannung von 3,3 Volt und ist ein Low-Power Sensor. Laut Datenblatt benötigt der Messgeber für den durchschnittlichen Betrieb ca. 30 µA.

#### **4.1.4 Antenne**

Als erste Antenne konnte ein bereits vorhandenes Muster eingesetzt werden, welche noch als Restbestand von einer früheren Arbeit verfügbar war. Die Abmessungen der Antenne selbst betragen mit 18,5 x 13,5 mm deutliche größere Dimensionen als der zu entwickelnde Transponder, auf dem zusätzlich noch zwei Mikrochips unterzubringen sind. Die Antenne wurde mit zwei Drähten kontaktiert und mit den Antennenanschlüssen LA und LB des Power-Source-Chips verbunden. Dieser wurde der Einfachheit halber in einen CDIP-Sockel platziert. Das orange Bauteil in Abbildung 4.3 stellt eine externe Tuning-Kapazität dar. Sie wurde benötigt, um den nun gebildeten Transponder auf eine Resonanzfrequenz von 13,56 MHz abzustimmen. Im nächsten Schritt wurde über die kontaktbasierte Schnittstelle

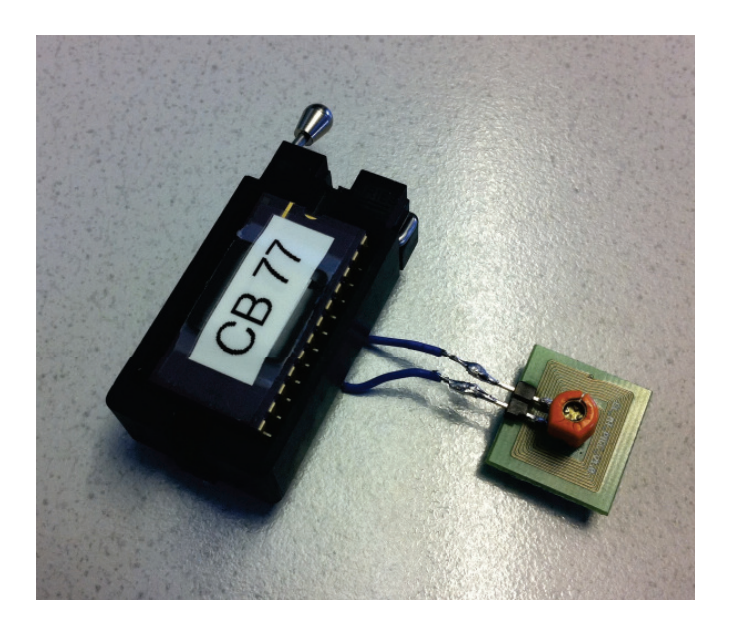

Abbildung 4.3: Transponder Konzept-Antenne

eine simple Firmware auf den Chip gespielt. Diese soll zuerst die Power-Source Versorgungsspannung aktivieren und anschließend durch das Hochziehen eines bestimmten GPIO-Pins, die Funktionalität des Transponders bestätigen. Das Signal kann dann am Oszilloskop als Debugging-Output überprüft werden.

Im ersten Versuch wurde der Duali-Reader ohne Modifikationen der Antenne verwendet und der Transponderchip konnte mit diesem Setup keinen Hochlauf ausführen. Das bedeutet, dass weder die eingestellte Power-Source Spannung gemessen noch das Signal am Oszilloskop dargestellt werden konnte. Daraus ließ sich schließen, dass die Feldstärke innerhalb der Readerspule in keinem Punkt ausreichend war, um den Transponder zu betreiben.

Mit dieser Feststellung wurden im Anschluss die ersten Modifikationen der Readerantenne vorgenommen (siehe Abschnitt 4.2).

## **4.1.5 Kommunikation über SPI**

Die Kommunikation zwischen Power-Source-Chip und Sensor erfolgt über die digitale SPI-Schnittstelle, welche nach dem Master-Slave Prinzip arbeitet. Grundsätzlich können mehrere Busteilnehmer als Slave konfiguriert und selektiert werden, aber für die aktuelle Aufgabenstellung wird nur ein Sensor als Slave verwendet. Insofern ist es auch möglich, die Chip-Select-Leitung, welche zum Selektieren des aktiven Slaves benötigt wird, wegzulassen, da sowieso nur ein Slave im System verfügbar ist. Dazu muss aber der Sensor die Möglichkeit besitzen, dieses Signal intern auf Low zu ziehen, um ihn damit dauerhaft auszuwählen. Bei der SPI-Kommunikation handelt sich um ein Single-Master System und es ist nur dem Master möglich, eine Datenübertragung zu starten, da er den jeweiligen Slave aktiviert und das Clock-Signal ausgibt.

Ein großer Vorteil dieses seriellen Interfaces sind zahlreiche Konfigurationsparameter, die eine hohe Kompatibilität zwischen möglichen Teilnehmern ermöglichen. Es gibt Einstellmöglichkeiten, mit welcher Taktflanke die Daten übernommen werden und es kann definiert werden, ob MSB oder LSB zuerst übertragen wird. Weiters wird die Möglichkeit einer Vollduplex Verbindung zwischen den Busteilnehmern angeboten und die Taktfrequenz bzw. Baudrate kann eingestellt werden.

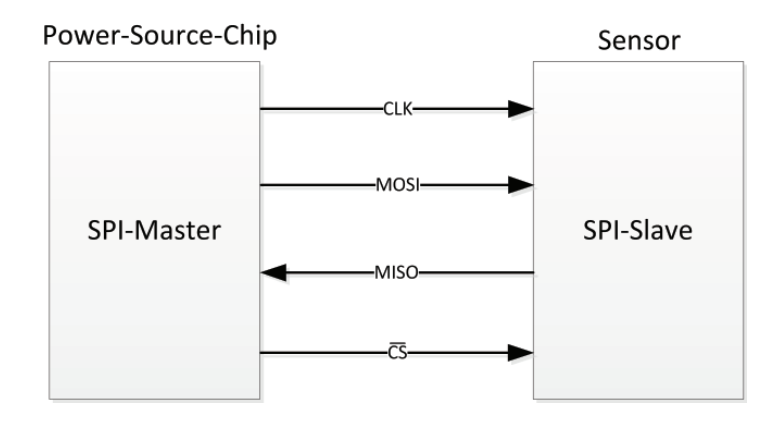

Abbildung 4.4: SPI-Blockschaltbild

In Abbildung 4.4 ist ein Blockschaltbild zu finden, welches die Signale zwischen den beiden Teilnehmern zeigt. Die Signale CLK (Clock), MOSI (Master Out - Slave In) und CS (Chip Select) werden vom Master ausgegeben und über die MISO Leitung (Master In - Slave Out) können Daten vom Slave empfangen werden. Für eine Übertragung selektiert der Master den Slave indem er, wie bereits geschildert, das CS Signal auf Masse zieht. Dadurch wird der Slave auf das MOSI Signal sensitiv und legt auch seine Daten mittels der MISO Leitung an den Bus. Das Timing wird durch das CLK Signal bestimmt und somit wird pro Taktflanke ein Bit (bei Vollduplex in beide Richtungen) übertragen. Die Datenübertragung dauert nun so lange an, bis  $\overline{CS}$  wiederum auf High zurückgesetzt wird. [3]

Im ersten Schritt der Masterarbeit wurde die Kompatibilität zwischen Power-Source-Chip und dem Mino-Sensor, welcher als Flüssigkeitssensor zum Einsatz kommen sollte, überprüft. Für diesen Task wurde ein VHDL-Modell der SPI-Schnittstelle des Mino-Sensors in einer Testbench des Power-Source-Chips verdrahtet und eine Simulation mit Modelsim und Specman durchgeführt. Von der Firma Dice, welche den Mino-Sensor entwickelt, wurden Testdaten übermittelt, mit denen eine korrekte Arbeitsweise nachgewiesen werden konnte. Zuerst wurde dazu die erforderliche Konfiguration des Masters vorgenommen, um ihn an die Vorgaben der Sensoreinheit anzupassen und eine Kommunikation zu ermöglichen. Anschließend wurden im nächsten Schritt bestimme Befehle über die MOSI-Leitung an den Slave gesendet und die Antwort wurde mit den erwarteten Testdaten verglichen.

# **4.2 Reader**

Wie bereits in Kapitel 2.3 erwähnt, kommt ein Reader der Firma Duali zum Einsatz. Der Reader besitzt in seinem Originalzustand eine Spule mit einer Wicklung im Kreditkartenformat als Antenne und arbeitet bei einer Betriebsfrequenz von 13,56 MHz. In weiterer Folge sollen wesentlich kleinere Tags verwendet werden können, daher muss die Größe der Antenne modifiziert werden. Dadurch wird ein viel größerer Kopplungsfaktor zwischen Transponder und Reader erzielt und die benötigte Energieversorgung zum Betrieb des RFID-Tags kann bereitgestellt werden.

In Abbildung 4.5 ist ein Foto von dem verwendeten Reader mit modifizierter Antenne, welches in der Konzeptphase entstand, abgedruckt. Für die ersten Gehversuche wurde ein einfaches Stück Draht als Koppelelement benutzt. Dazu wurde die bestehende Antenne, welche auf der Leiterplatte integriert ist, abgetrennt und durch die blaue Wicklung ersetzt.

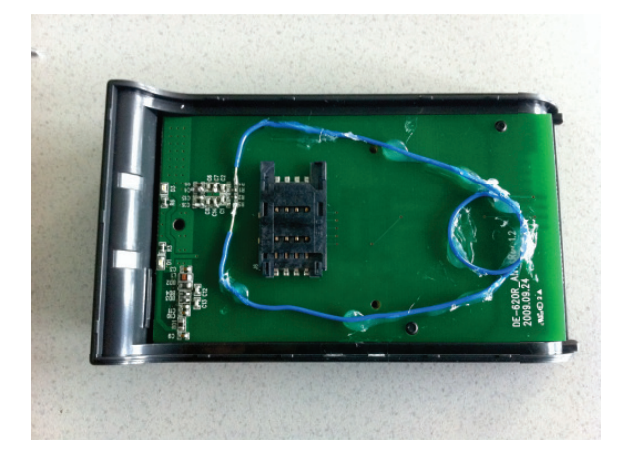

Abbildung 4.5: Reader mit erster Antennen-Modifikation

Zusammen mit der bereits beschriebenen Transponderantenne, konnte auf diesem Weg ein erstes funktionstüchtiges RFID-System mit verkleinerten Antennen betrieben werden.

# **5 Antennendesign**

Dieses Kapitel widmet sich nun dem Antennendesign für Transponder und Reader. Zur Modellierung wurden die beschrieben Grundlagen aus Kapitel 3 mit den Möglichkeiten aktueller Simulationwerkzeuge verknüpft.

Dieser Abschnitt stellt einen wichtigen Teil der Arbeit dar, weil die Funktionalität des Systems von der Luftschnittstelle mitbestimmt ist.

# **5.1 Designparameter zur Modellierung des PCB-Layouts und der Antennen**

Nach den ersten Überlegungen zum konzeptionellen Aufbau ist mit dem Entwurf des Transponders begonnen worden, da seine Designoptionen, aufgrund der maximal erlaubten Größe, starken Einschränkungen unterliegt. Das RF-Interface des Lesegeräts kann im späteren Verlauf einfacher an die Vorgaben des Transponders angepasst werden, um eine Kommunikation zu ermöglichen.

Dazu wurden zuerst alle Designparameter, die durch die Aufgabenstellung festgelegt sind, notiert. Festgelegte Design-Entscheidungen sind:

- Maximale Abmessungen des Transponders zwischen 8 x 8 und 10 x 10 mm
- genügend Platz vorsehen, um beide Mikrochips direkt auf die Leiterplatte befestigen zu können
- PCB-Layout des Transponders auf bis zu zwei Lage beschränken, das bedeutet keine Multi-Layer-Platinen mit mehreren Lagen
- Strukturen und Dimensionen der Leiterbahnen nach Rücksprache mit dem Hersteller so wählen, dass eine Fertigung der PCB bewerkstelligt werden kann.
- Bonding-Pads als chemisch Sudgold ausführen, da die Bondingdrähte zwischen Mikrochip und PCB nicht auf die Kupferauflage kontaktiert werden können.
- Tuning auf Resonanz ohne zusätzlicher externer Kapazität. Möglichkeit zum Anbringen einer externen Kapazität vorsehen
- induktive Kopplung zwischen Reader und Transponder mit einer Betriebsfrequenz von 13,56 MHz

Anschließend wurde eine Auswahl von variablen Design-Parametern in nachfolgender Auflistung zusammengefasst.

- Generelles Design und Form der Antenne bzw. des gesamten Transponders
- Stärke und Material des Substrats (Trägermaterial zwischen Top- und Bottom-Layer)
- Radius der Vias und Durchkontaktierungen
- Anzahl der benötigten Windungen der Transponderspule, um die gewünschte Induktivität zu erreichen
- möglichst kompaktes Design

Um diese Punkte bei der Entwicklung der Leiterplatte einfließen zu lassen, sind dementsprechende Software-Tools eingesetzt worden. In Kapitel 3.10 auf Seite 18 wurde erklärt, wie der Transponder auf eine Resonanzfrequenz von 13,56 MHz designed werden kann, ohne dabei eine externe Tuning-Kapazität zu verwenden. Aus diesem Grund ist es von Bedeutung, dass alle eingesetzten Simulationstools, sogenannte EDA/ECAD genaue Ergebnisse liefern. Die Auswahl der Programme fiel auf ADS [12] (Advanced Design System) von Agilent Technologies und CST Microwave Studio [13]. Es war durch die Verwendung von zwei verschiedenen Werkzeugen möglich, die erhaltenen Ergebnisse schon während der Simulationphase miteinander vergleichen zu können. Zuerst bedarf es einer längeren Einarbeitungszeit, da beide Werkzeuge einen immensen Funktionsumfang aufweisen. Durch die Möglichkeit Ergebnisse zwischen den beiden Programmen vergleichen zu können, wurde sichergestellt, dass keine anwendungsspezifischen Fehler auftraten, die unabhängig von der Problemstellung waren. Zusätzlich wurden mehrere verschiedene Designs entworfen, um Streuungen bei der Fertigung zu berücksichtigen. Dadurch konnte sichergestellt werden, dass der Aufbau eines funktionalen Prototypen möglich ist.

# **5.2 Beschreibung des Workflows**

Nach den Designparametern soll zu Beginn dieses Kapitels der Arbeitsablauf erklärt werden. Es folgt nun eine Beschreibung, wie es ausgehend vom Konzept, über die Benutzung der Softwaretools bis hin zur Entstehung der fertigen Leiterplatte kam.

Die gewünschte Endgröße des Transponders und die spezifizierten Maße des Power-Source-Chips bzw. des Flüssigkeitssensors waren Startpunkt für den Konzeptentwurf. Aufgrund der fixen Position der benötigten Pads auf den Chips wurde versucht, eine optimale Anordnung der beiden Komponenten zu finden, sodass möglichst unkomplizierte Strukturen der Leiterbahnen entstehen. Mit diesen Überlegungen konnte eine einfache Zeichnung angefertigt werden und im nächsten Schritt wurde die Konzeptidee mit dem Layoutwerkzeug von ADS vom Papier in 2D Modelle umgesetzt.

Neben der Ausführung von Simulationen, die zum Berechnen der Designergebnisse durchgeführt wurden, sind sämtliche Layouts in das DXF-Format exportiert worden. Diese Dateien konnte anschließend in die CST Studio Suite importiert werden und ein 3D Modell wurde erstellt. Ein großer Vorteil dieses Arbeitsschritts bestand darin, das exakt gleiche Layout

erneut mit einem anderen Tool simulieren zu können, ohne es neu Zeichnen zu müssen. Mithilfe von CST Microwave Studio konnten zusätzlich auch noch Feldsimulationen des Nahfelds durchgeführt werden, die in ADS nicht möglich sind. In einem Zwischenschritt wurden die exportierten Files im ADS Pre-Production-Viewer durchgesehen und auf fehlerhafte Verbindungen zwischen den Leiterbahnen überprüft. Anschließend wurden die einzelnen Layouts zur Fertigung als Gerber-Dateien an den PCB-Hersteller übermittelt. Während der Produktion wurden nach telefonischer Rücksprache winzige Anpassungen der Layouts vorgenommen, um eine fehlerlose Fabrikation zu gewährleisten.

Nach der Lieferung des Herstellers sind die fertigen Leiterplatten vermessen worden und alle Simulationsergebnisse konnten mit den realen Messwerten verglichen werden. In Abbildung 5.1 ist der beschriebene Workflow schematisiert und in den folgenden Unterpunkten, wird jeder Arbeitsschritt ausführlich behandelt.

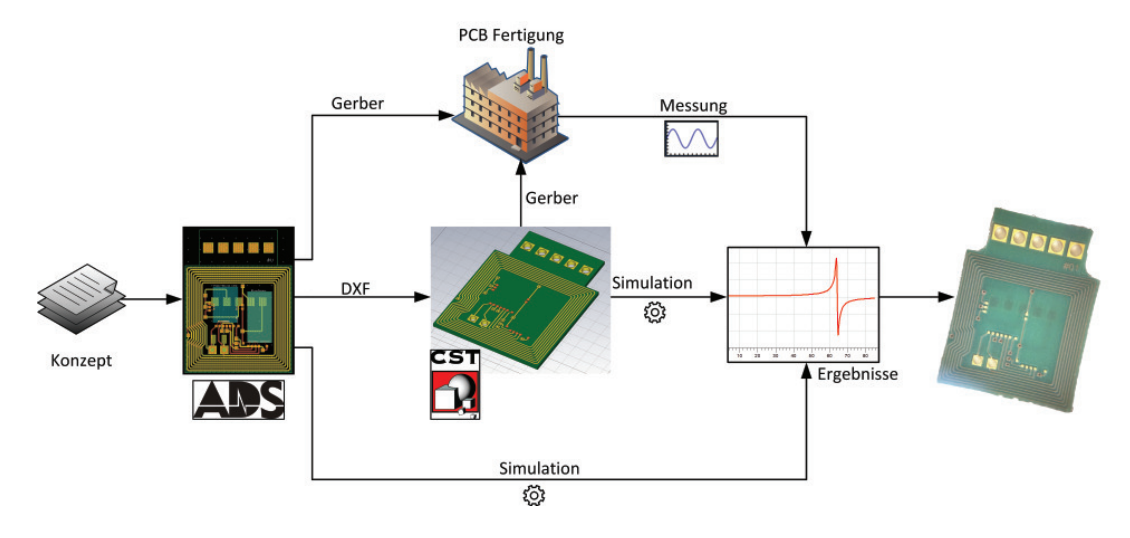

Abbildung 5.1: Workflow

# **5.3 Design und Simulation mit ADS**

Zum Entwerfen des Transponder-Layouts und der Antenne wurde Momentum von ADS verwendet. Momentum kann als 2,5D Simulator bezeichnet werden, da beim direkten Konstruieren des Layouts zweidimensional gearbeitet wird. Um das 2D Layout anschließend in ein reales 3D Modell replizieren zu können, werden in den Projekteinstellungen die physikalischen Eigenschaften der Ebenen definiert. Hier werden Stärke und Leitfähigkeit des verwendeten Materials bestimmt, um bei den Simulationen realitätsnahe Ergebnisse zu erzielen. Zusätzlich wird auch die Umgebung des Transponders physikalisch beschrieben, da diese sich auch auf die Korrektheit der Resultate auswirkt. Grundsätzlich werden bei der Simulation S-Parameter berechnet, die anschließend mittels einer Funktion in eine Impedanz umgewandelt und einfacher weiterverarbeitet werden können. Alle Ergebnisse können direkt in Tabellen und Diagrammen dargestellt werden und mit einem Formeleditor ist es möglich, weitere

Berechnung durchzuführen.

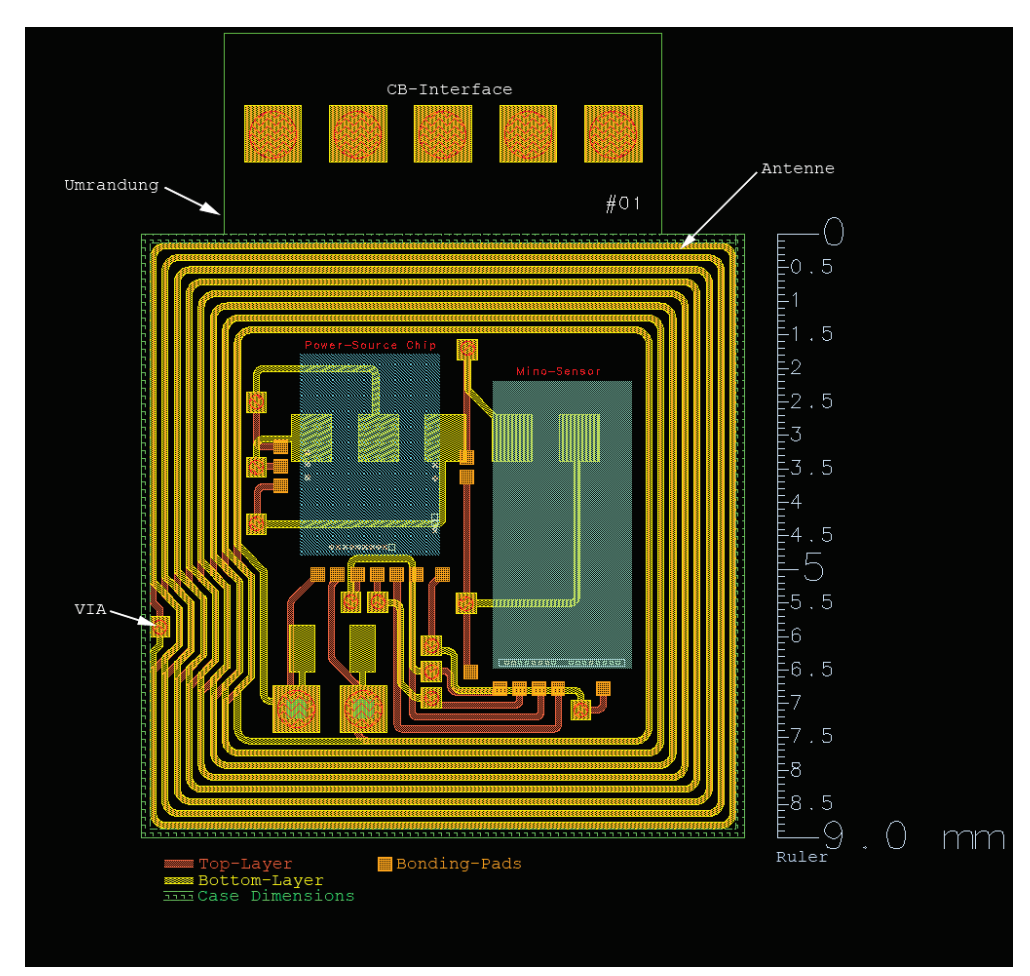

Abbildung 5.2: Design des Transponders mit Momentum

Es können zur problemlosen Unterscheidung der Layer verschiedene Farben und Muster festgelegt werden. Weiters wird auch die Information angegeben, an welcher Position sich der jeweilig gezeichnete Layer befindet. Das Substrat selbst wird im Layout-Fenster nicht angezeigt, was zur Übersichtlichkeit beim Bearbeiten des Projekts dient. In Abbildung 5.2 ist ein Layout, welches mit ADS-Momentum entworfen wurde, beigefügt. Die unterschiedlichen Farben der Ebenen sind eindeutig zu erkennen. Folgende Punkte sind im Layout ersichtlich:

- *CB-Interface:* Am oberen Rand ist das kontaktbasierte Interface mit den Pads *VDD*, *VSS*, Reset, Clock und I/O des Power-Source-Chips zu sehen. Die Anschlüsse der ISO-7816 Schnittstelle müssen nach außen geführt werden, um den Mikrochip beim ersten Start aufsetzen zu können. Eine weitere Beschreibung ist in Kapitel 5.4.3 zu finden.
- *Antenne:* Die Windungen der Patch-Antenne wurden von außen nach innen angelegt, um für die äußerste Windung einen möglichst großen Durchmesser zu erhalten. Der

Kurvenradius in den Ecken wurde je nach Design variabel gewählt, um eine Auswirkung der verschiedene Radien zu beobachten.

- *Vias:* Die sogenannten Vias oder Durchkontaktierungen wurden so gewählt, dass bei Bedarf eine passende Stiftleiste zum weiteren Verbinden der Anschlüsse, durchgesteckt werden kann. Dies ist mit den hellgrünen Blöcken in der Abbildung angedeutet.
- *Umrandung:* Der Umriss des Transponders wurden mit einem eigenen Layer angefertigt, um die vorgegebenen Abmessungen einzuhalten.
- *Ruler:* Rechts im Bild ist die Verwendung des Rulers zu sehen, mit dem es möglich ist, in kürzester Zeit, die genauen Abmessungen des Layouts zu bestimmen.
- *Legende:* Im unteren Bereich des Layouts ist die Legende, welche die jeweiligen Layer beinhaltet, angegeben. Im Layer-Viewer können auch bestimme Ebenen ausgeblendet oder fixiert werden, um eine weitere Bearbeitung zu verhindern.
- *Nummer:* Durch das Einfügen einer Nummer konnten die PCBs markiert werden und nach der Fertigung war somit eine fehlerfreie Zuordnung der entsprechenden Designs möglich.

Eine weitere wichtige Hilfestellung beim Erstellen eines Layouts ist das Grid oder Gitternetz, welches zum korrekten Platzieren der Objekte genutzt wird. Es kann beliebig fein eingestellt werden und ist unabdingbar für genaues Arbeiten. Hier bietet ADS auch sogenannte Snapping-Points, die das Auswählen von markanten Objektpunkten erleichtern. Dadurch kann sofort der Mittelpunkt eines Kreises selektiert werden, um beispielsweise den Durchmesser einer Durchkontaktierung zu bearbeiten. Neben der Möglichkeit eines Design Rule Checks (DRC) können Leiterbahnen auf physikalische Konnektivität überprüft werden.

#### **5.3.1 Simulationseinstellungen und Port-Auswahl**

In den Simulationseinstellungen wird der zu simulierende Frequenzbereich definiert und die Anzahl der zu berechnenden Samples bzw. die Größe der Frequenzschritte kann gewählt werden. Weiters sind mehrere Sweep-Typen, wie linear, logarithmisch, single und adaptiv verfügbar. Zur zeitsparenden Weiterverarbeitung können die erhaltenen Simulationsergebnisse in abgespeicherte Templates geladen werden. Dadurch wird der Vergleich zwischen mehreren unterschiedlichen Layouts erleichtert.

Die Auswahl des richtigen Ports ist für eine erfolgreiche Simulation ausschlaggebend. Durch das Festlegen der Ports wird bestimmt, wie die Energie in das System eingebracht wird. Um eine Antenne zu simulieren ist es sinnvoll, das Port zwischen die Antennenanschlüsse LA und LB zu legen. Dafür wurde ein Differential-Port benutzt, da es bei einem RFID-Tag, der sich im freien Raum befindet, keinen Bezug zur Masse gibt. Für das Substrat des RFID-Tags wurde FR4, ein typisches Leiterplattenmaterial, gewählt. Bevor eine Simulation gestartet werden kann, wird eine Mesh-Generierung durchgeführt, bei der das Objekt in kleine Elemente zerlegt und aufbereitet wird. Die Dichte und Frequenz des Meshs ist abhängig von der Wellenlänge und kann angegeben werden.

Es ist von Bedeutung anzumerken, dass unterschiedliche Mesh-Konfigurationen signifikante Auswirkungen auf die Simulationsergebnisse haben. Daher war die Verwendung eines zweiten Simulationstools hilfreich, fehlerhafte Programmeinstellungen, die zur Verfälschung der Simulationsergebnisse führen, zu vermeiden. Es konnte festgestellt werden, dass sich Änderungen des Mesh-Setups vor allem auf den Wert des simulierten Widerstands auswirken. Bei Aktivierung zusätzlicher Mesh-Optionen, wie Mesh Reduzierung oder Edge-Mesh, bei der die Kanten der Leiterbahnen besonders behandelt werden, kann es zu unterschiedlichen Ergebnissen kommen.

## **5.3.2 Transponder**

#### **Transponder-Layout**

Zur Bestimmung der Antennenparameter wurde nach den Überlegungen aus Abschnitt 3.11.1 vorgegangen. Folgende Ergebnisse beziehen sich auf das Design Nr. 1 des Transponders und sollen die Schritte, die zum Erreichen der Ergebnisse ausgeführt wurden, vermitteln. Eine tabellarische Übersicht der gesamten Ergebnisse ist in Kapitel 7 zu finden. Alle Grafiken, Tabellen und Formeln stammen direkt aus den Simulationsergebnissen von ADS. In Abbildung 5.3 ist ein übersichtliches 2D Modell des Transponders zu sehen, welches als Gerber Format exportiert wurde.

#### **Simulation der Antennenparameter**

In den folgenden Abbildungen sind zuerst Diagramme und auf der folgenden Seite die verwendeten Formeln in ADS angegeben. Unterhalb sind die jeweiligen Ergebnistabellen der simulierten Werte beigefügt.

Mit den ersten beiden Einträgen wurde die gewünschte Betriebsfrequenz und die bereits bekannte Kapazität des Power-Source-Chips definiert. Mit der Funktion *stoz()* aus Formel 3 ist es möglich, die simulierten S-Parameter in eine äquivalente Impedanz umzurechnen. Dadurch konnte in weiterer Folge mit den Funktionen *real()* und *imag()* der Real- und Imaginärteil der Impedanz ermittelt werden.

Die Induktivität konnte daraufhin mit dem bekannten Zusammenhang aus Abschnitt 3.39 berechnet werden. In der Berechnung wird die automatisch zählende Variable *freq* der S-Parameter Simulation, je nach Simulationsaufruf, verwendet.

Mit dem nun bekannten Wert für L konnte die benötigte Gesamtkapazität *C*2 des Transponders in Formel 7 ermittelt werden. Die parasitäre Kapazität *C<sup>p</sup>* konnte nun aus der Thomson-Gleichung, wie in den Grundlagen erklärt, bestimmt werden. Um die Eigenresonanzfrequenz der Induktivität zu erhalten, kam Berechnungsschritt 15 und 16 zum Einsatz. Da in ADS sämtliche Daten in einer Art Array abgespeichert werden, kann auf einen bestimmten Wert mittels Index zugegriffen werden. Daher wurde zuerst in Punkt 15 der maximale Wert der Impedanz, da sich hier die Resonanzfrequenz befindet, ermitteln. Im nächsten Schritt wurde mit dem ermittelten Index auf die intern laufende Frequenzvariable zugegriffen und die Bestimmung der Eigenresonanzfrequenz ist erfolgt. Mit der bekannten Chip-Kapazität, den simulierten Werten der Gesamtkapazität  $C_2$  und der parasitären Kapazität  $C_p$  kann mit

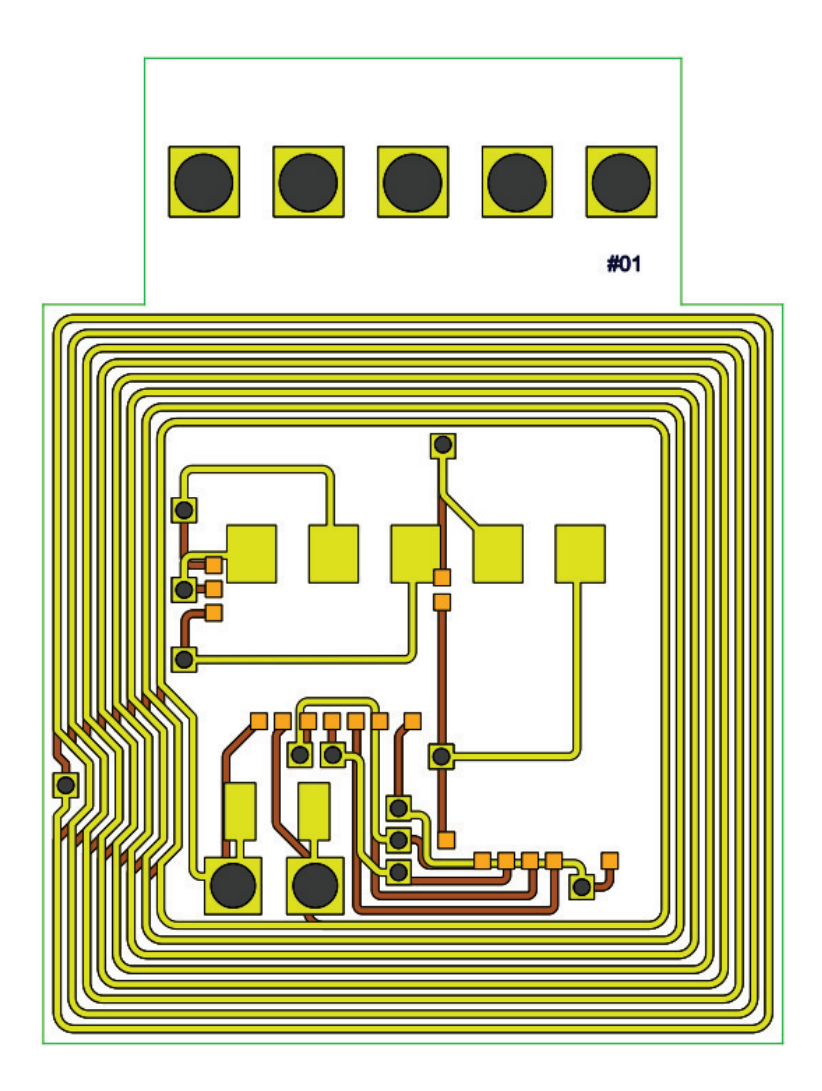

Abbildung 5.3: Design Nr. 1 des Transponders

Gleichung 9 die Größe der Tuning-Kapazität ausgedrückt werden. In der Tabelle 5.6 könnte bei der Berechnung auch ein negativer Wert für die TrimmCap eingetragen sein, da durch die restlichen Kondensatoren bereits genügend Kapazität vorhanden ist. Laut Aufgabenstellung sollte die Verwendung einer Tuning-Kapazität weitgehend vermieden werden.

Formel 11 erlaubt die Berechnung der fiktiven Resonanzfrequenz des Transponders, um mit den aktuell simulierten Werten abschätzen zu können, auf welche Betriebsfrequenz der RFID-Tag abgestimmt wäre.

Um den gesamten Widerstand  $R_{s,Total}$  des Ersatzschaltbildes zu ermitteln wurde der Korrekturfaktor K ermittelt, der die Auswirkungen des Skin-Effekts berücksichtigt. Daraufhin wurde der serielle Wirkwiderstand an der Resonanzfrequenz mit dem Korrekturfaktor versehen. Mit der Formel der Güte wurde der Zusammenhang zwischen parallelem Widerstand *Rp,Skin* und

seriellem Widerstand *R<sup>s</sup>* hergestellt, da eine Umrechnung im Arbeitspunkt gültig ist. Der Wert für den Widerstand *R<sup>s</sup>* inklusive Skin-Effekt kann nun anschließend zum simulierten Realteil, welcher bei 1 MHz gemessen wurde, addiert werden und der gesamte Widerstand *Rs,T otal* ist bekannt.

In der dritten Tabelle aus Abbildung 5.6 wurde der Fokus auf die Bestimmung der Induktivität gelegt. Es wurde zuerst der gesuchte Wert *Lges* der Spule in die Tabelle eingetragen. *Lges* wurde mit Gleichung 10 berechnet, indem die Betriebsfrequenz *fres*, die Chip-Kapazität und die parasitäre Kapazität *C<sup>p</sup>* fixiert wurden. Im selben Schritt konnte so die Differenz *LDiff* zwischen der aktuell simulierten Spule und der gesuchten Spule *Lges* ermittelt werden, um sich schrittweise an die optimale Lösung anzunähern.

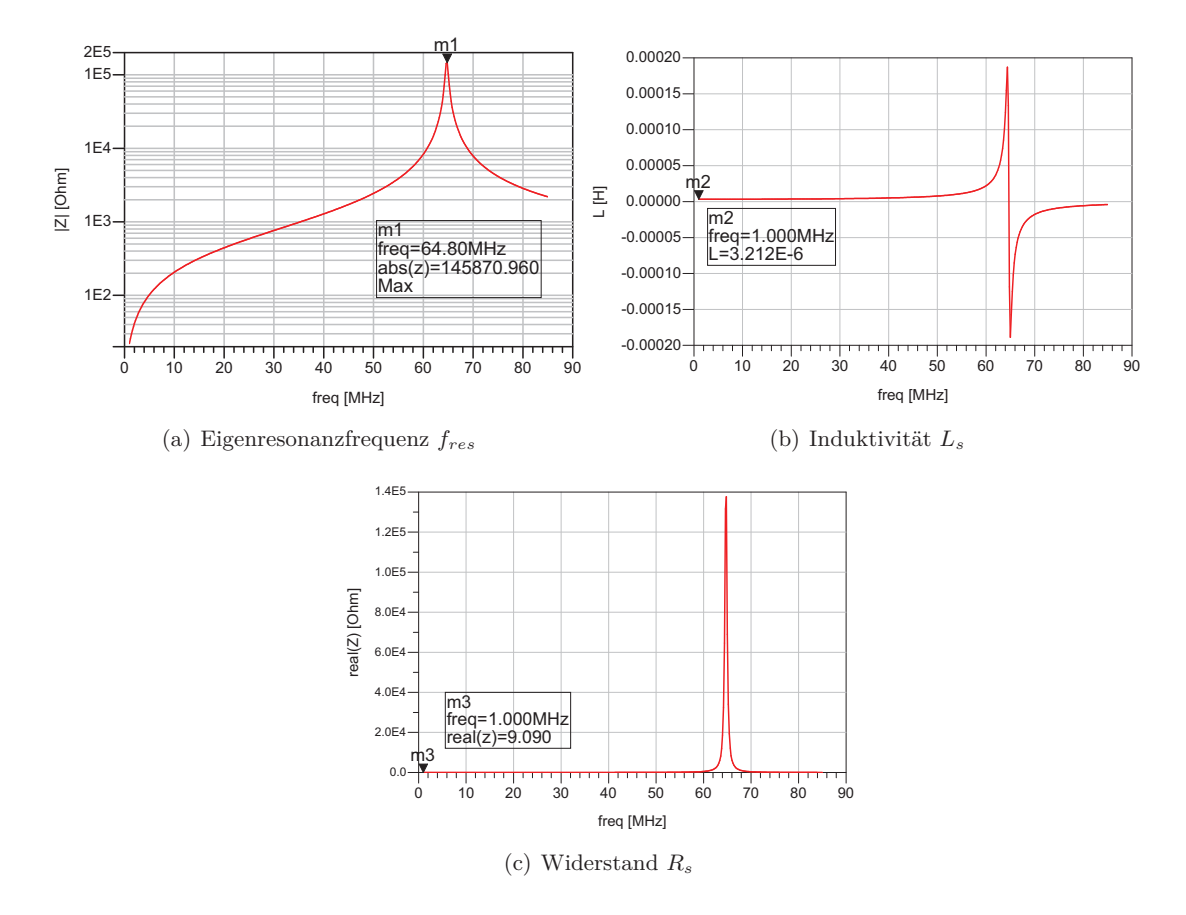

Abbildung 5.4: Details des Transponderdesigns

|  | $K_{p,Skin}$ | $K_{s,Total}$ | Jres. Antenne |                                                                                                    |
|--|--------------|---------------|---------------|----------------------------------------------------------------------------------------------------|
|  |              |               |               | 3,212 µH   1,878 pF   9,09 $\Omega$   18,01 k $\Omega$   13,24 $\Omega$   64,80 MHz   20,66   9,090 + j · 20,18 |

Tabelle 5.1: Antennenparameter des Transponders in ADS

Die Tabellen in Abbildung 5.6 wurde automatisch mit den errechneten Ergebnissen der zuvor beschrieben Formeln im Ergebnisfenster von ADS erstellt.

| 01 fres = $13.56$ MHz | 03 $z = \frac{\text{stoz}(S(1,1))}{\text{staz}}$         | 12 L diff = L ges - L           |
|-----------------------|----------------------------------------------------------|---------------------------------|
| 02 $ChipCap = 41pF$   | 04 Realteil = real(z)                                    | 13 Q = 2* pi*fres* L/Rs tot     |
|                       | 05 $\text{Imag} = \text{imag}(z)$                        | 14 K = sqrt(f res Antenna/fres) |
|                       | 06 L = $imag(z) / (2*pi*freq)$                           | $15$ ind = find(z == max(z))    |
|                       | 07 C2=1/ ((2*pi*fres)**2*L)                              | 16 f res Antenna=freq[ind]      |
|                       | 08 Cp = $1/((2*pi*f res Antenna)**2*L)$                  | 17 Rpfc = $K * m2$              |
|                       | 09 TrimCap = C2 - (ChipCap+Cp)                           | 18 Rs = $(2*pi*fres*L)**2/Rpfc$ |
|                       | 10 L_ges=1/ ((2*pi*fres)**2*(ChipCap+Cp))                | 19 Rs tot = $Rs + Realteil$     |
|                       | 11 fr berechnet = real( $1/(2*pi*sqrt(L*(ChipCap+Cp))))$ |                                 |

Abbildung 5.5: Formeln zur Modellierung der Antenne in ADS

| freq           |        | z                |               |         | Realteil     |         |       | Imag    |      |         |  |         |
|----------------|--------|------------------|---------------|---------|--------------|---------|-------|---------|------|---------|--|---------|
| 1.000 MHz      |        | $9.090 + j20.18$ |               |         | 9.090        |         | 20.18 |         |      | 3.212 u |  |         |
| C <sub>2</sub> |        | TrimCap          | Q             |         | fr berechnet |         |       | Cp      | fres |         |  | ChipCap |
| 42.88 p        |        | 6.615f           | 20.66         |         | 13.56 M      |         |       | 1.878 p |      | 13.56 M |  | 41.00 p |
|                |        |                  |               |         |              |         |       |         |      |         |  |         |
| L ges          |        |                  | L diff        |         |              |         |       |         |      |         |  |         |
|                | 3.213u |                  |               | 495.6 p |              | 3.212 u |       |         |      |         |  |         |
|                |        |                  |               |         |              |         |       |         |      |         |  |         |
| <b>RpSkin</b>  |        |                  | <b>RsSkin</b> |         | Rs tot       |         |       | K       |      |         |  |         |
| 18016.191      |        | 4.158            |               |         | 13.247       |         |       | 2.186   |      |         |  |         |

Abbildung 5.6: Tabelle der Simulationsergebnisse in ADS

Mit den simulierten Ergebnissen kann nun das Ersatzschaltbild der Antenne des ersten Designs bestimmt werden und eine Umrechnung in das parallele ESB erfolgt ebenso.

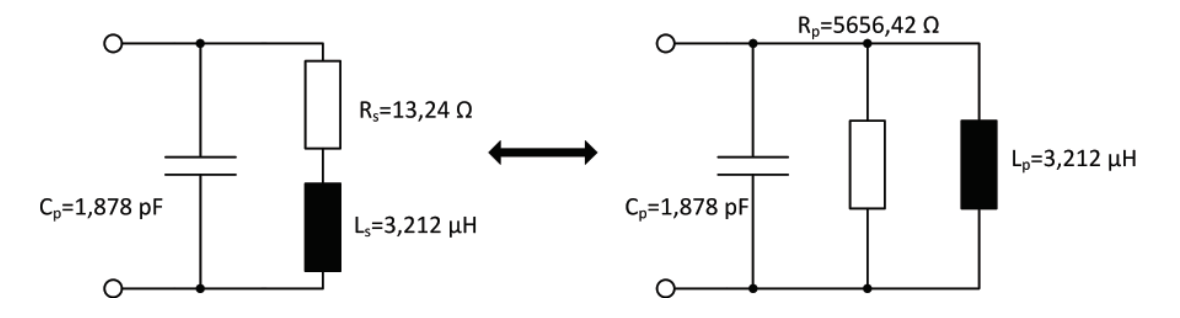

Abbildung 5.7: Antennenersatzschaltbild durch ADS Simulation

#### **Abstimmung der Resonanzfrequenz des Transponders**

Die Ergebnisse der Simulation der Antenne werden nun im Spice-Simulator von ADS eingefügt und eine simple Ersatzschaltung des Transponders wird angefertigt. Dadurch kann mit der bekannten Chipkapazität die Resonanzfrequenz des Transponders simuliert werden.

Abbildung 5.8 zeigt die Schaltung, die zur Simulation der Transponder Resonanzfrequenz verwendet wurde. Der rechte Teil der Schaltung stellt das Antennenersatzschaltbild dar, R2 und C2 bildet den Transponderchip und der eingefügte  $50\Omega$  Widerstand wird für die S-Parameter Simulation benötigt. Da die erwartete Resonanzfrequenz *f<sup>c</sup>* des Transponders bei 13,56 MHz liegt, wurde ein Frequenzsweep zwischen 12 und 15 MHz durchgeführt. In Grafik 5.9 ist der Betrag der Impedanz gezeichnet und die Resonanzfrequenz konnte ermittelt werden: *f<sup>c</sup>* = 13*,* 55 MHz. Aufgrund der Simulationsergebnisse von ADS konnte die Resonanzfrequenz des Transponderdesigns Nr. 1 auf die gewünschte Betriebsfrequenz abgestimmt werden. In Abschnitt 7.4 wird im Hinblick auf die realen Messergebnisse nochmals auf die Ergebnisse der ADS-Simulationen eingegangen.

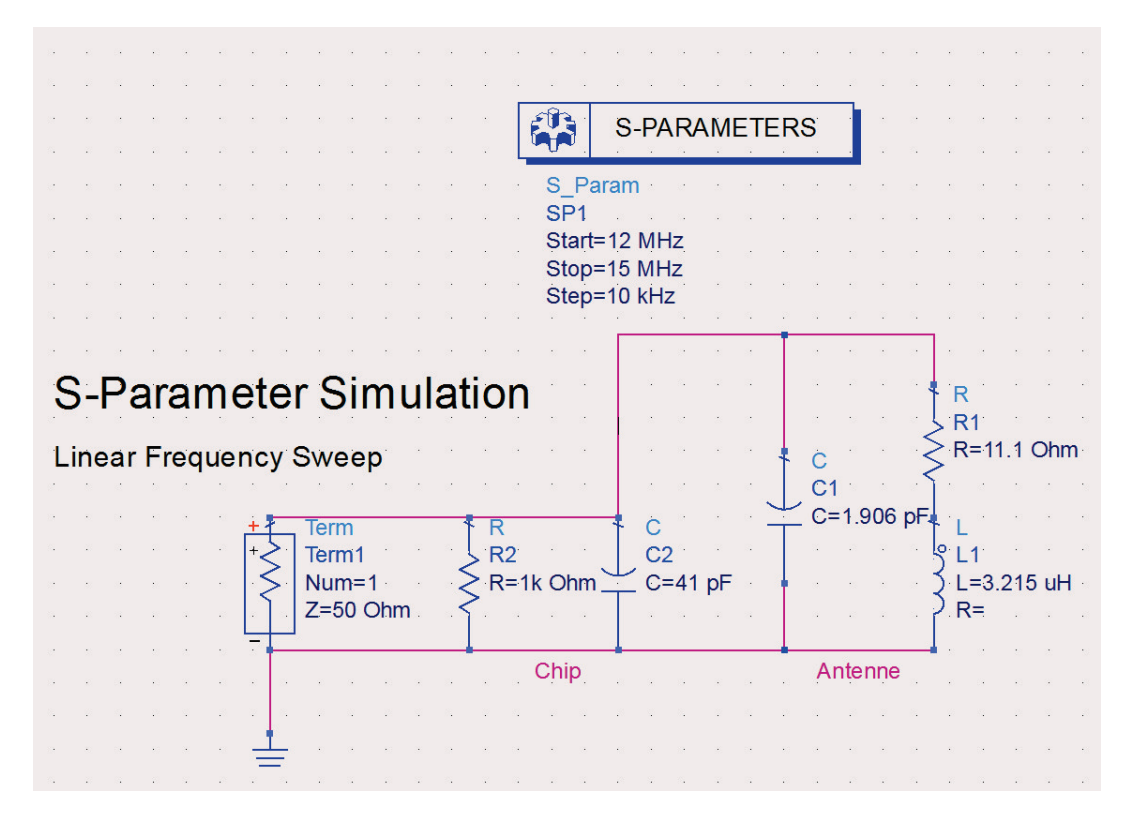

Abbildung 5.8: Schaltung zur Simulation der Transponder Resonanzfrequenz

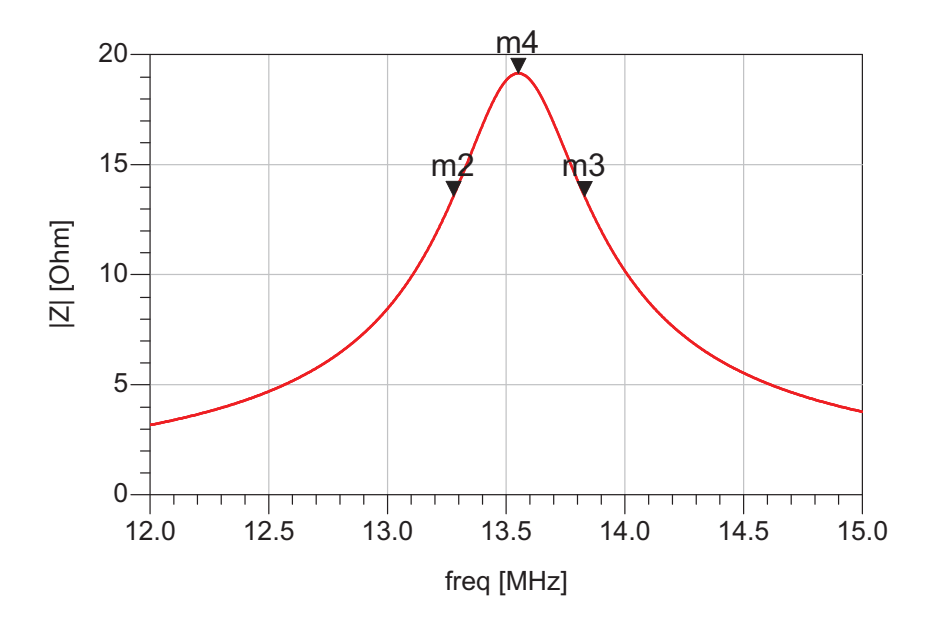

Abbildung 5.9: Simulation der Transponder Resonanzfrequenz

## **5.3.3 Reader**

#### **Antennengeometrie**

Zum Design der Readerantenne wurde aufgrund des theoretischen Wissens und der Erfahrungen des konzeptionellen Umbaus des Duali-Readers (siehe Kapitel 4.5) eine Verkleinerung der ursprünglichen Antennen durchgeführt. Zur Modellierung der Antenne des Lesegeräts wurde wie im Abschnitt des Transponder vorgegangen. Die Reader-Antenne konnte als Prototyp im Haus gefertigt werden, und wurde nicht an einen PCB-Hersteller übermittelt. Hierfür musste das Layout nach EAGLE exportiert werden und ist im Anhang 9 beigefügt. Abbildung 5.10 zeigt den ersten Entwurf der Readerantenne in ADS. Die Form der Antenne musste an die vorhanden Platzmöglichkeiten des Duali-Reader angepasst werden. Daher mussten die Zuleitungen von dem bereits vorhandenem Reader-Schaltkreis zur Antenne um einen Sim-Card Steckplatz geführt werden. Die beiden schwarzen Punkte stellen Bohrungen der Leiterplatte dar und ermöglichen die Fixierung der Readerantenne innerhalb des Gehäuses.

#### **Simulationsergebnisse**

Die Simulation mit Momentum ergab folgende Werte der Antenne:

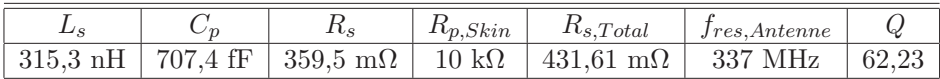

Tabelle 5.2: Parameter der Readerantenne in ADS

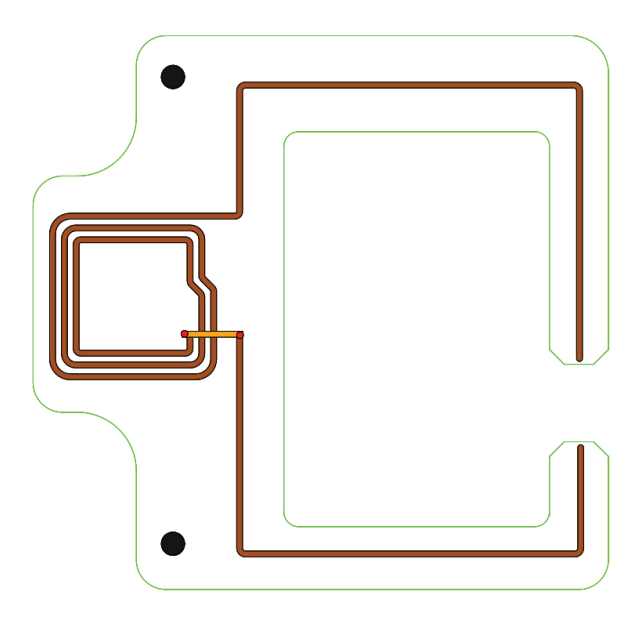

Abbildung 5.10: Design der Readerantenne

# **5.4 Simulationen mit CST Microwave Studio**

CST Microwave Studio, kurz CST MWS wurde als zweite Simulationsumgebung gewählt, da hier auch Feldverläufe im Nahfeld simuliert werden können. Die bereits entworfen Layouts können mühelos aus ADS importiert und verarbeitet werden. Beim Importvorang werden sämtliche Layer der DXF-Dateien angezeigt und jede Ebene kann bei Bedarf in das Design eingebunden werden. Der grundlegende Unterschied zu ADS-Momentum besteht darin, dass in CST Microwave Studio mit 3D Modellen gearbeitet wird, was nach subjektivem Empfinden das maßgenaue Entwerfen eines Layouts erschwert bzw. verlangsamt. In Momentum ist es einfacher genaue Abmessungen eines Objekts anzugeben und in einem bestimmten Abstand anzuordnen, da die Perspektive nicht veränderbar ist. Durch die Dreidimensionalität von CST muss beim Platzieren eines Objekts immer eine dritte Achse im Koordinatensystem berücksichtigt werden, was zu Fehlplatzierung im Raum führen kann. Obwohl auch die Möglichkeit besteht 2D Modelle, ähnlich wie in Momentum zu entwerfen, indem ebene Polygone oder Kurven gezeichnet werden und anschließend eine räumliche Tiefe erzeugt wird, indem das Objekt aus der Bildebene gezogen wird, hat sich der Einsatz von ADS-Momentum im Workflow bestätigt.

Ein großer Vorteil gegenüber ADS-Momentum ist die enthaltene Material Bibliothek, die eine große Auswahl von Materialien mit zugehörigen Eigenschaften bietet. Dadurch müssen physikalische Eigenschaften wie die Leitfähigkeit oder das Temperaturverhalten nicht manuell in das Simulationsmodell eingetragen werden. Darüber hinaus ist es möglich, häufig benutzte Materialeigenschaften abzulegen und für weitere Simulationen wieder zu verwenden.

CST Microwave Studio bietet die Möglichkeit mehrere verschiedene Solver einzusetzen, um das vorliegende Problem zu lösen. So werden unter anderem neben dem Transienten, dem

Eigenmode und einem Integral Equation Solver auch ein Frequency Domain Solver angeboten. Dieser stellte die bevorzugte Wahl dar, da er besonders für RFID-Systeme mit kleiner Größe und einer Wellenlänge von  $\lambda = 22, 2$  m geeignet ist. [7]

Neben der Bearbeitung der Modelle im 3D Modell-Viewer ist auch ein Spice-Simulator, das sogenannte Design Studio enthalten.

Ein weiteres nützliches Feature von CST ist die sogenannte History-List. Hier wird jeder Bearbeitungsschritt einzeln abgespeichert und es ist dadurch möglich, an einen bestimmten Zeitpunkt zurück zu springen, falls ein möglicher Design- oder Simulationsfehler aufgetreten ist. Darüber hinaus können Berechnungsschritte und Funktionen, welche von variablen Elementen abhängig sind, ohne zusätzlichen Aufwand ausgeführt werden. Sämtliche Modellund Simulationsinformationen werden in der History abgelegt.

#### **5.4.1 Erzeugung des 3D Modells und Parametrisierung**

Nach dem Importieren sind die einzelnen Layer verfügbar aber das ADS-Modell stellt eine ebene zweidimensionale Fläche dar. Nun wird in den nächsten Bearbeitungsschritten mit den verfügbaren Tools ein dreidimensionales Objekt erzeugt. Eine praktikable Vorgehensweise bei diesem Punkt ist eine Parametrisierung einiger Designvariablen vorzunehmen. Als Beispiel kann die frei wählbare Substratstärke des Transponders genannt werden. Durch eine Definition als veränderbarer Parameter können die Auswirkungen der Substratstärke auf die Größe der Induktivität untersucht werden.

In Abbildung 5.11 sind die Bearbeitungsschritte aufgezeigt, die zum Erstellen des 3D Modells ausgeführt wurden.

- **Bild 1:** Das erste Bild verdeutlicht das flache Modell des Transponders nach dem Importvorgang der DXF-Datei. Alle Objektnamen und Layer wurden erfolgreich in CST übernommen und können einzeln selektiert und bearbeitet werden.
- **Bild 2:** Nun wird im ersten Schritt die Kupferauflage des Top-Layers (cond1) mittels der Transform Funktion auf eine bestimmte Höhe *<sup>d</sup>* 2 gelegt. Wie bereits erwähnt ist es sehr nützlich die angestrebte Substratstärke als Parameter d zu definieren, um eine spätere Änderung vornehmen zu können. Um einen globalen Parameter definieren zu können, muss lediglich ein Variablenname anstatt einer Zahl bei der jeweiligen Operation in CST eingegeben werden. Anschließend wird der Parameter automatisch in die Parameterliste aufgenommen und ein Startwert muss angegeben werden. Die Festlegung der Höhe auf die Hälfte der Substratstärke *<sup>d</sup>* 2 hat sich in der Praxis bewährt, da nach dem Import alle Ebenen auf Z=0 eingefügt werden. Somit kann die Querschnittsmitte des Designs weiterhin auf dem Null-Niveau der Z-Achse des Koordinatensystems liegen. Dadurch sind die Abstände beim Erzeugen eines symmetrischen Layouts sowohl in die positive als auch negative Z-Richtung identisch.
- **Bild 3:** Nun kann das Trägermaterial des Transponders mit der Stärke *d* erzeugt werden.
- **Bild 4:** Dieser Schritt zeigt ein erstes simples 3D Modell des RFID-Tags. Die Leiterbahnen der oberen und unteren Seite liegen bereits auf dem richtigen Niveau. Dazwischen ist im Vergleich mit Bild 1 ersichtlich, dass das Substrat auch eine räumliche Tiefe besitzt.

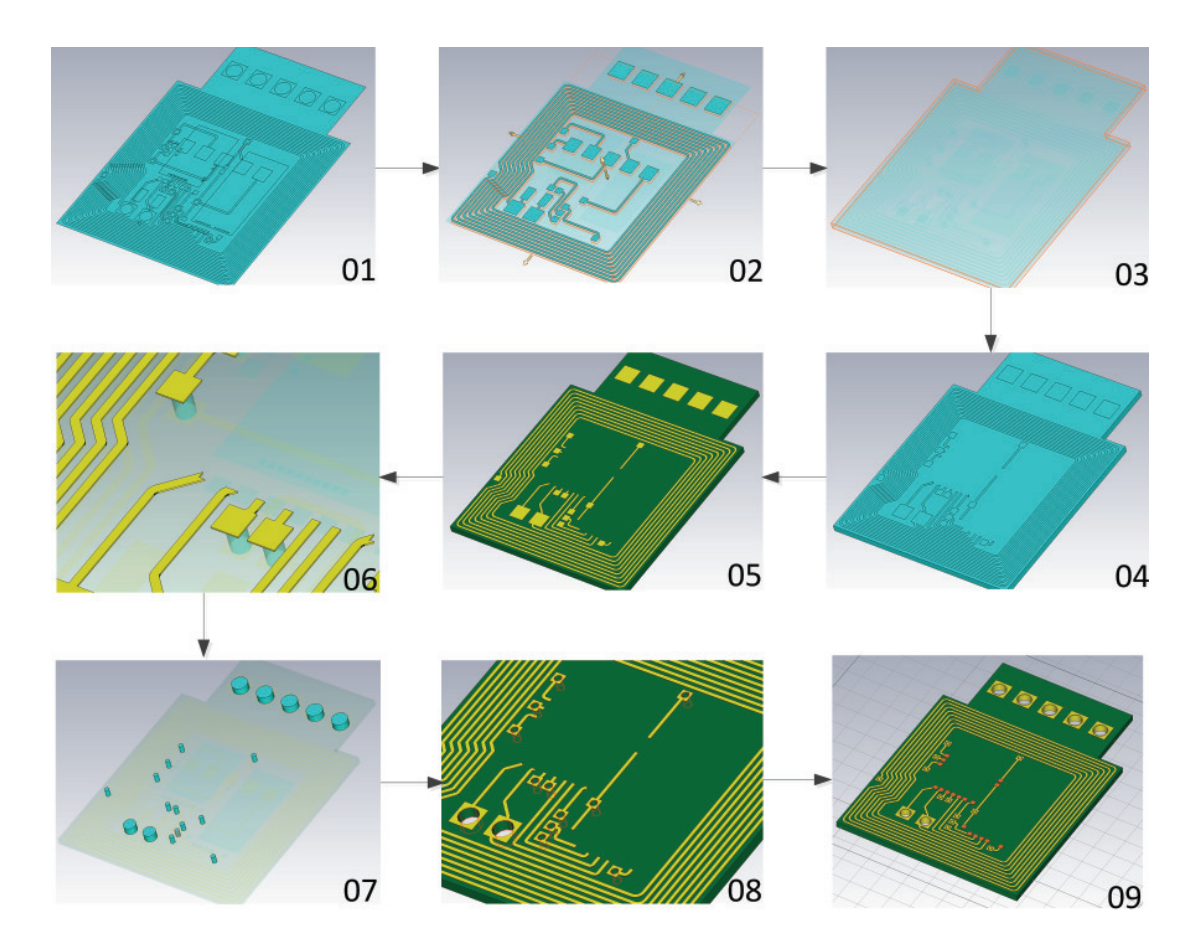

Abbildung 5.11: Schritte zur Erzeugung des 3D Modells

- **Bild 5:** Um eine bessere Übersicht zu bewahren, kann es an dieser Stelle hilfreich sein, die Materialeigenschaften der einzelnen Objekte festzulegen. Darüber hinaus kann auch mit verschiedenen Farbeneinstellungen gespielt werden, um das Modell auch an die optischen Vorstellungen anzupassen. Grundsätzlich kann dieser Bearbeitungsschritt aber auch zu einem späteren Zeitpunkt durchgeführt werden.
- **Bild 6:** Bis jetzt wurde nur die Stärke der Leiterplatte zwischen Top-und Bottomlayer festgelegt. Die Kupferauflage der Leiterbahnen liegt zwar an der richtigen Position im Raum, weist jedoch eine ebene Struktur auf. Aus diesem Grund verdeutlicht Schritt Nr. 6 die Erzeugung derKupferauflage, die erneut durch einen Parameter angegeben wurde.
- **Bild 7 + 8:** Nach beidseitiger Bearbeitung der Leiterbahnstrukturen muss eine leitende Verbindung zwischen der oberen und unteren Seite hergestellt werden. Dazu werden Zylinder mit festgelegtem Durchmesser der Grundfläche aus den bereits gezeichneten Vias aus ADS erzeugt. Anschließend wird eine Kopie der zylindrischen Formen erstellt und der Radius reduziert. In CST können mittels einfacher Boolean-Operationen einzelne Objekte addiert, geschnitten oder subtrahiert werden. Dies ermöglicht die Zylinder aus

dem Substrat, den Kupfer-Pads und den größeren Zylinder-Vias heraus zu schneiden. Letzteres ermöglicht für die angestrebte leitende Verbindung einen Ring als Via heraus zu schälen. Als Folge entstehen ebenso die benötigten Löcher und Aussparungen in der Leiterplatte bzw. Kupferauflage.

**Bild 9:** Die letzte Abbildung illustriert das vollendete Design, nachdem sämtliche Bearbeitungsschritte durchgeführt wurden.

In Abbildung 5.15 ist das erste Layout des Transponders nochmals aufgeschlüsselt. Im oberen Bereich der Grafik wird auch die Belegung der Pads veranschaulicht. LA und LB sind die Antennenanschlüsse des Power-Source-Chips. Die restlichen Leitungen werden sowohl für die Versorgung des Sensors als auch für die SPI-Kommunikation benötigt.

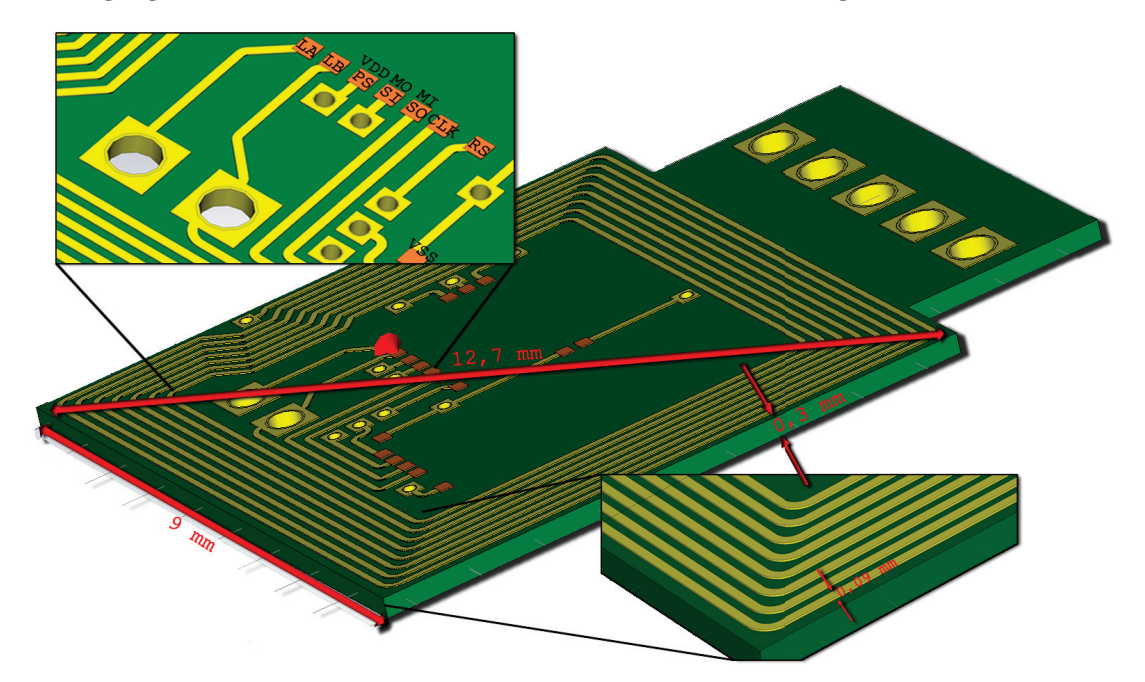

Abbildung 5.12: Transponder Design in CST Microwave Studio

Abschließend sollte angeführt werden, dass dieses Verfahren zur Erstellung des 3D Modells auch für die Readerantenne und sämtliche Transponder-Layouts beibehalten wurde.

## **5.4.2 Simulationseinstellung/Mesh-Setup**

Neben dem Mesh-Setup von ADS muss auch in CST eine Mesh-Generierung vorgenommen werden und stellt einen wichtigen Grundstein für eine erfolgreiche Simulation dar. Um genaue Ergebnisse in CST zu erhalten, sollte das implementierte Adaptive-Meshing angewendet werden. Diese Option erlaubt eine einfache Verbesserung des initialen Meshs und bedarf keines langwierigen Lernprozesses. Beim Adaptive-Meshing kann die minimale und maximale Anzahl von Simulationsdurchläufen, sogenannte Passes angegeben werden, die zum Verbessern des Meshs bzw. zur Erhöhung der Zellen bestritten werden. Ebenso wird eine Schwelle für das Konvergenz-Kriterium der S-Parameter definiert, um überflüssige Passes zu vermeiden. Sobald die Ergebnisse zweier Durchgänge innerhalb dieses Grenzwertes liegen, sind genügend Mesh-Zellen für eine exakte S-Parameter Simulation vorhanden. Es ist jedoch zu berücksichtigen, dass mit steigender Anzahl der Mesh-Elemente auch die Dauer der Simulation zunimmt. Abbildung 5.13(b) verdeutlicht die schnell anwachsende Anzahl der Mesh-Zellen beim Adaptive-Meshing. Daher sollte bei der Verwendung von CST stets zwischen Genauigkeit und Geschwindigkeit der Simulationsergebnisse abgewogen werden.

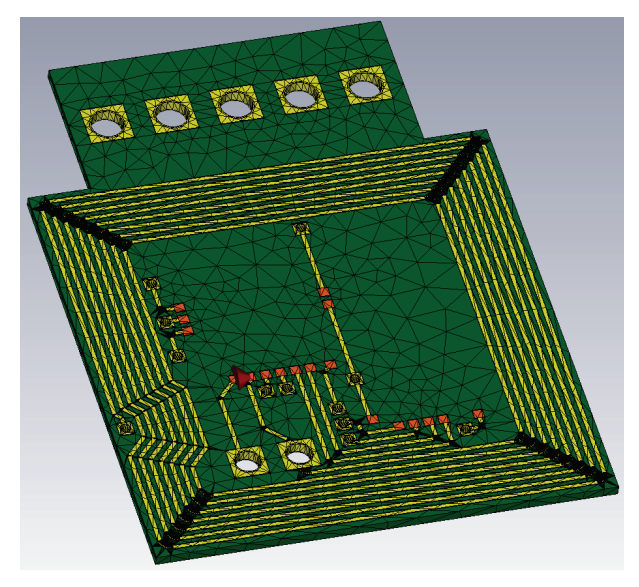

(a) Mesh-Zellen des Transponders

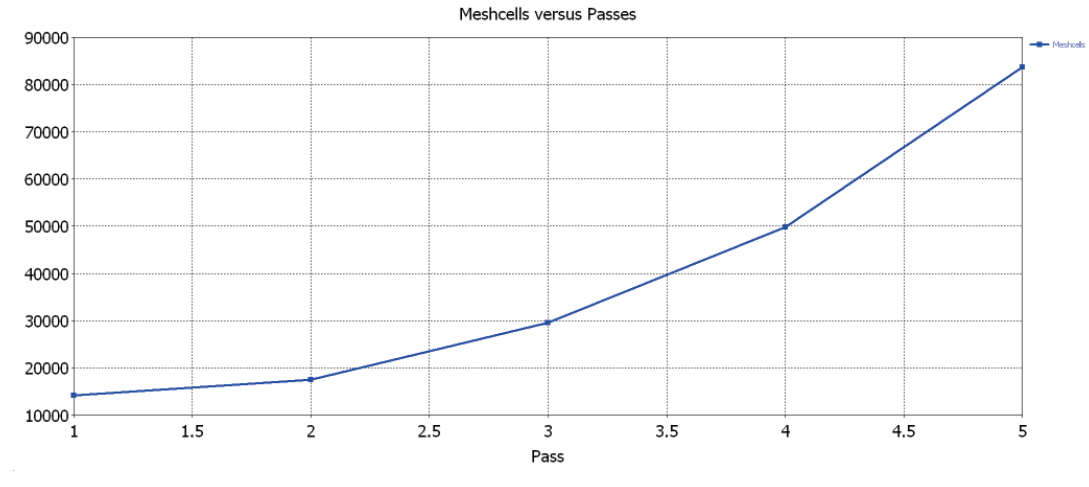

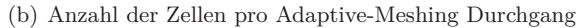

Abbildung 5.13: Mesh-Generierung in CST Microwave Studio

# **5.4.3 Transponder**

## **Layoutdetails und CB-Interface**

In diesem Abschnitt wird noch einmal kurz auf das erste Layout des Transponders eingegangen. Da mittels CST eine dreidimensionale Veranschaulichung ermöglicht wird, können alle Design-Überlegungen besser anhand von Grafiken erläutert werden. In den Abbildungen 5.14 sind die Designdetails des Transponders aufgeschlüsselt.

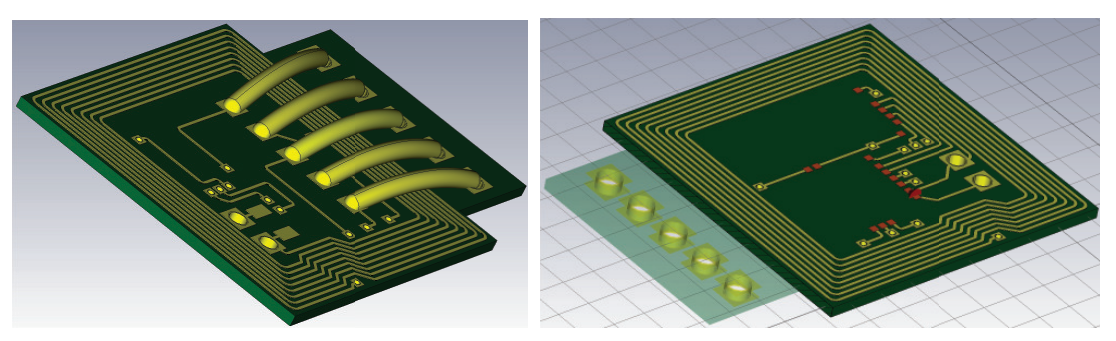

(a) Kontaktierung der CB-Schnittstelle (b) Quadratisches Transponderlayout nach Entfernung der CB-Kontakte

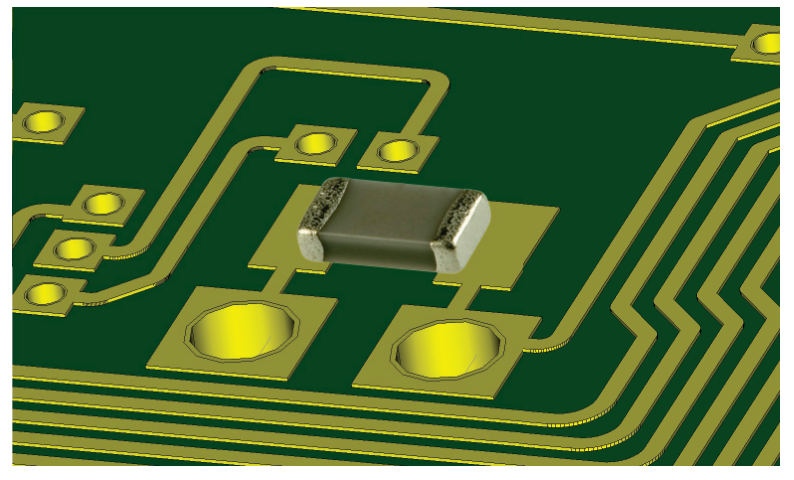

(c) Platz zum Anbringen einer Tuning-Kapazität

Abbildung 5.14: Details des Transponderdesigns

An der oberen Seite wurde das CB-Interface mit den Signalen *VDD*, *VSS*, CLK, I/O und Reset ausgeführt, da es zum erstmaligen Aufsetzten des Power-Source-Chips benötigt wird. Dieser Fall tritt ein, wenn der Mikrochip direkt auf die Leiterplatte gebondet wird und initialisiert werden muss. Dazu können die dafür vorhergesehenen Pads der fünf Signalleitung auf der Oberseite des Tags kontaktiert werden. Diese Signale werden zusätzlich mittels Durchkontaktierungen auf die Rückseite geleitet und können auf größeren Pads abgegriffen

werden. Auf diesem Weg ist es durch das Anlöten von Drahtbrücken möglich, die gewünschten Kontakte auf die Außenseite des Transponders zu legen. Hier wurden ausreichend große Kontakte vorgesehen, um eine standardisierte Stiftleiste im 1,27 mm Rastermaß anbringen zu können und eine weitere Verarbeitung der Signale zu ermöglichen.

Zumal das CB-Interface nur zum initialen Aufsetzen benötigt wird und das weitere Einspielen der Firmware über die kontaktlose Schnittstelle stattfinden kann, wird Abbildung 5.14(b) interessant. Hier wird verdeutlicht, dass nach erfolgreichem first-time Setup, sowohl die Drahtbrücken entfernt als auch die zusätzliche Fläche der CB-Schnittstelle abgetrennt werden können. Dadurch reduziert sich der Grundriss des gesamten Transponders auf eine quadratische Grundfläche.

In der dritten Grafik wird die Möglichkeit gezeigt, auf der Rückseite eine parallele Tuning-Kapazität in einem 0402-Gehäuse anzubringen.

Abschließend wird das fertige 3D Modell des Transponders in nachfolgender Abbildung in ansehnlicher Darstellungsgröße präsentiert.

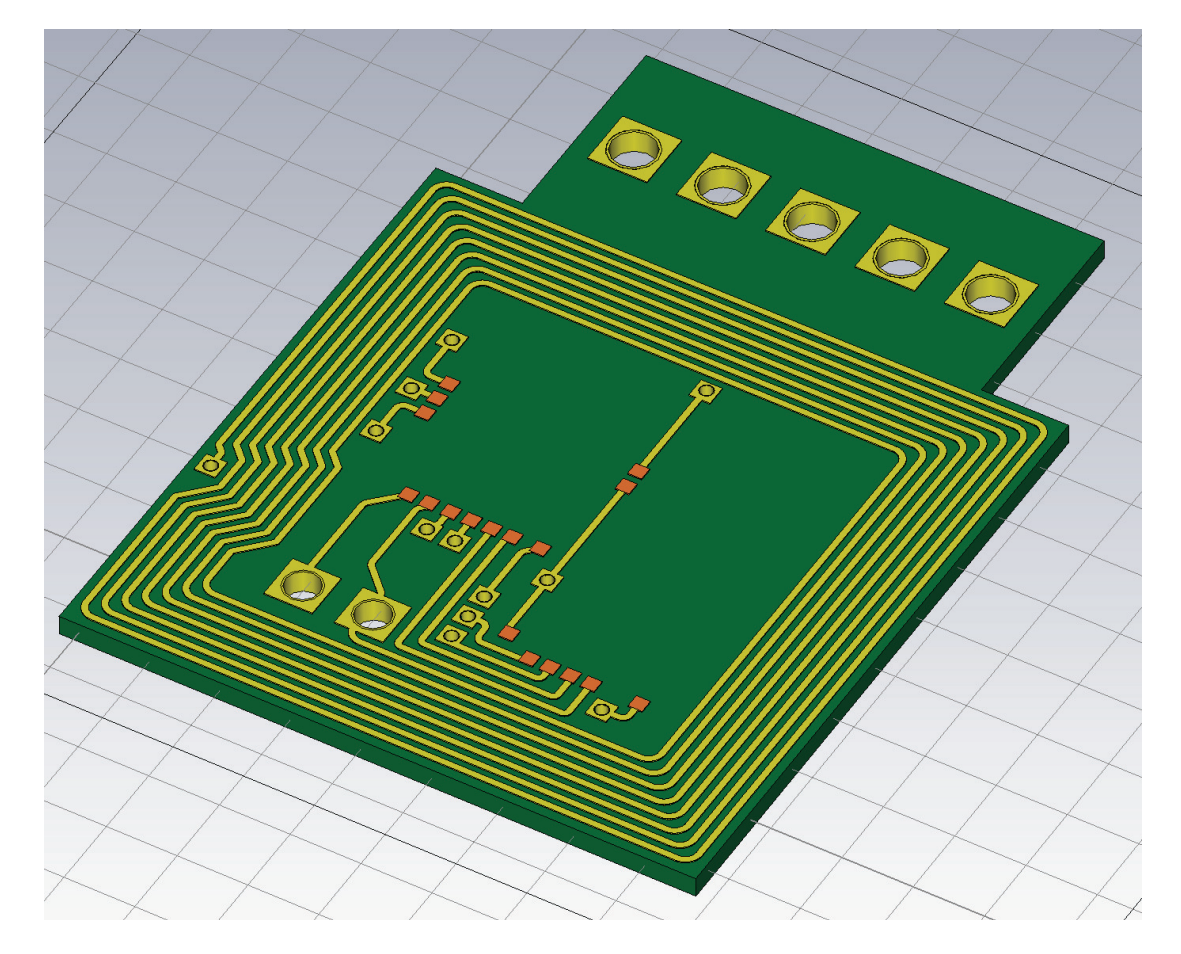

Abbildung 5.15: Transponder Design in CST Microwave Studio

#### **Festlegung der Substratstärke**

Im Unterpunkt der Designparameter auf Seite 30 wurde erklärt, dass die Stärke des Trägermaterials nicht fixiert ist, sondern eine wählbare Größe des Transponder-Designs repräsentiert. Die Aufgabenstellung definiert zwar einen gewissen Bereich für Länge und Breite des RFID-Tags, aber eine optimale Stärke soll anhand von Simulationen untersucht werden. Für dieses Vorgang war es sehr hilfreich die Stärke des Layouts beim Importvorgang als Parameter zu definieren. Es konnte mit wenigen Schritten eine Parameter-Sweep Simulation aufgesetzt werden, bei der die Stärke des Substrats verändert wurde. Auf diesem Weg war es möglich, die Auswirkungen auf das Verhalten der Induktivität bzw. parasitären Kapazität der Transponder-Antenne zu erforschen. Der Parameter-Sweep wurde zwischen 0,2 mm und 0,7 mm durchgeführt, wobei die untere Grenze als kleinst mögliche Materialstärke des PCB-Herstellers kommuniziert wurde. 0,7 mm stellt ca. die Stärke von handelsüblichen Kreditkarten im ID1-Format dar. [5] Als Material wurde FR-4 mit einer Dielektrizitätszahl  $\epsilon_r = 4.7$  gewählt.

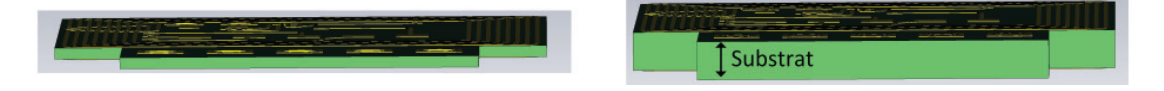

Abbildung 5.16: Transponder Querschnitt in CST Microwave Studio

Die Ergebnisse der Simulation sind in Abbildung 5.17 dargestellt. Es ist ersichtlich, dass mit zunehmender Stärke des Trägermaterials, die Größe der Induktivität abnimmt. Dieses Verhalten war aufgrund der physikalischen Eigenschaften einer Spule vorhersehbar. Die Transponder Antenne besitzt sowohl auf der oberen als auch auf der unteren Seite mehrere Windungen, die in Summe eine Spule ergeben. Vergrößert sich nun der Abstand der Windungen zwischen Top- und Bottomlayer, nimmt der gesamte magnetische Fluss Ψ des durchfluteten Raums ab. Besonders interessant sind auch die Simulationsergebnisse in der unteren Teilgrafik, die das Verhalten der parasitären Kapazität *C<sup>p</sup>* zeigt. Um den Transponder auf die Betriebsfrequenz *f<sup>c</sup>* = 13*,* 56 MHz erfolgreich abstimmen zu können, musste die parasitäre Kapazität *C<sup>p</sup>* zusätzlich zur Power-Source Chip-Kapazität mit einbezogen und berücksichtig werden. Mit zunehmender Dicke des Trägermaterials verringert sich neben der Induktivität *L<sup>s</sup>* auch die parasitäre Kapazität *C<sup>p</sup>* zwischen den einzelnen Windungen der Spule.

Abbildung 5.17(c) verdeutlicht die unterschiedlichen Kurvenverläufe der Induktivität *Ls*. Aus dem Diagramm ist auch gut zu erkennen, dass sich durch die angesprochenen Eigenschaften die Eigenresonanzfrequenz der Antenne mit steigender Substratstärke erhöht.

Nun konnte anhand der gewonnen Informationen mit Rücksprache des Leiterplattenherstellers eine Substratstärke von 0,3 mm festgelegt werden. Es wurde somit ein Kompromiss zwischen Simulationsergebnissen, realisierbarer Materialstärke des Herstellers und dem Beibehalten von möglichst kleinen Abmessungen des Transponders geschlossen.

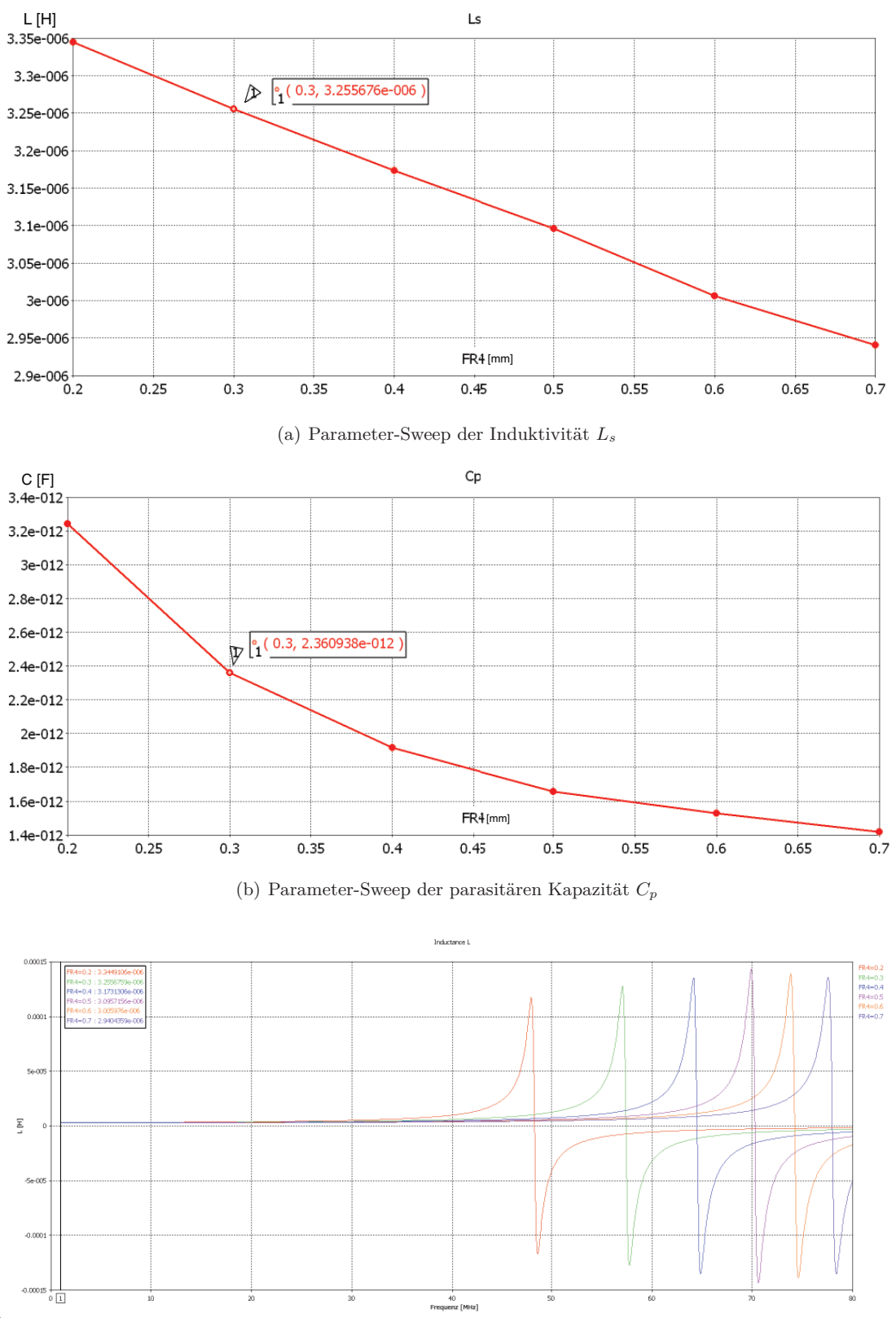

(c) Parameter-Sweep: Auswirkung auf *L<sup>s</sup>* und *fres*

Abbildung 5.17: Verhalten von *Ls*, *C<sup>p</sup>* und *fres* bei zunehmender Substratstärke *d*

#### **Simulation der Antennenparameter**

Um nun die Antennenparameter auch mittels CST Microwave Studio ermitteln zu können wurde erneut eine S-Parameter Simulation ausgeführt. CST bietet zum Extrahieren der gewünschten Parameter aus den Simulationsergebnisse eine bequeme Möglichkeit, die als "Template Based Postprocessing" bezeichnet wird (siehe Abbildung 5.18). Hier können diverse Berechnungsformeln angegeben oder auf bereits integrierte Templates zurückgegriffen werden, die nach einem abgeschlossenen Simulationsdurchgang automatisch abgearbeitet werden.

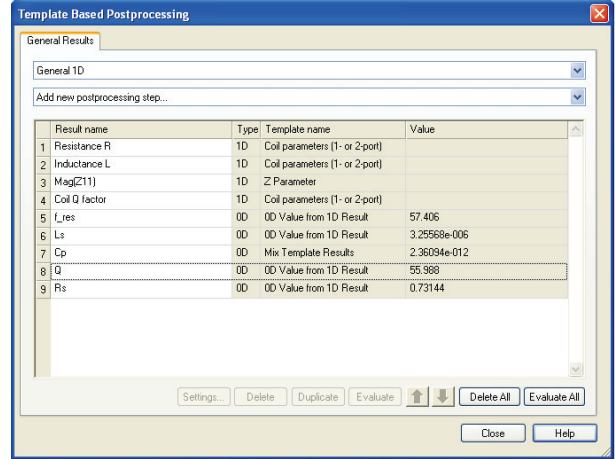

Abbildung 5.18: Template Based Postprocessing in CST Microwave Studio

Abbildung 5.19 zeigt die simulierten Graphen und in Tabelle 5.3 sind die zugehörigen Simulationsergebnisse zusammengefasst. Die CST-Ergebnisse für die Induktivität *L<sup>s</sup>* stimmen ziemlich genau mit den ADS-Resultaten überein. CST simuliert eine etwas großzügigere parasitäre Kapazität *C<sup>p</sup>* als ADS. Dies verschiebt automatisch auch die Eigenresonanzfrequenz der Antenne etwas nach unten. Für den seriellen Spulenwiderstand *R<sup>s</sup>* wurde hingegen ein auffällig kleiner Wert bei 1 MHz im Vergleich zu dem Ergebnis von ADS (siehe Tabelle 5.1) simuliert.

Der erhaltene Wert wurde zur Kontrolle in die Formel der Güte eingesetzt und der Faktor berechnet. Auf diesem Weg konnte ein sehr hoher (fälschlicher) Wert des Gütefaktors bestimmt werden, was die Annahme eines inkorrekten Simulationsergebnisses für *R<sup>s</sup>* bestärkte. Der Skin-Effekt wurde zwar für diese Probe nicht berücksichtigt, jedoch sollte er bei der Berechnung von *R<sup>s</sup>* einen verhältnismäßig kleinen Unterschied bewirken.

Das Ergebnis des Gütefaktors *Qcst*, welches direkt aus einem CST-Template (calculate Coil-Parameters) bestimmt wurde, lieferte überdies hinaus ein völlig anderes Ergebnis.

|  | $1\mathrm{L}_S$ | ${\it Ires} Antenna$                                               | $\mathcal{Q}_{cst}$ | $Q_{berechnet}$ |                                      |
|--|-----------------|--------------------------------------------------------------------|---------------------|-----------------|--------------------------------------|
|  |                 | 3,255 µH   2,36 pF   731,4 m $\Omega$   57,40 MHz   55,98   379,17 |                     |                 | $\vert 0.731 + j \cdot 20.456 \vert$ |

Tabelle 5.3: vorläufige Antennenparameter

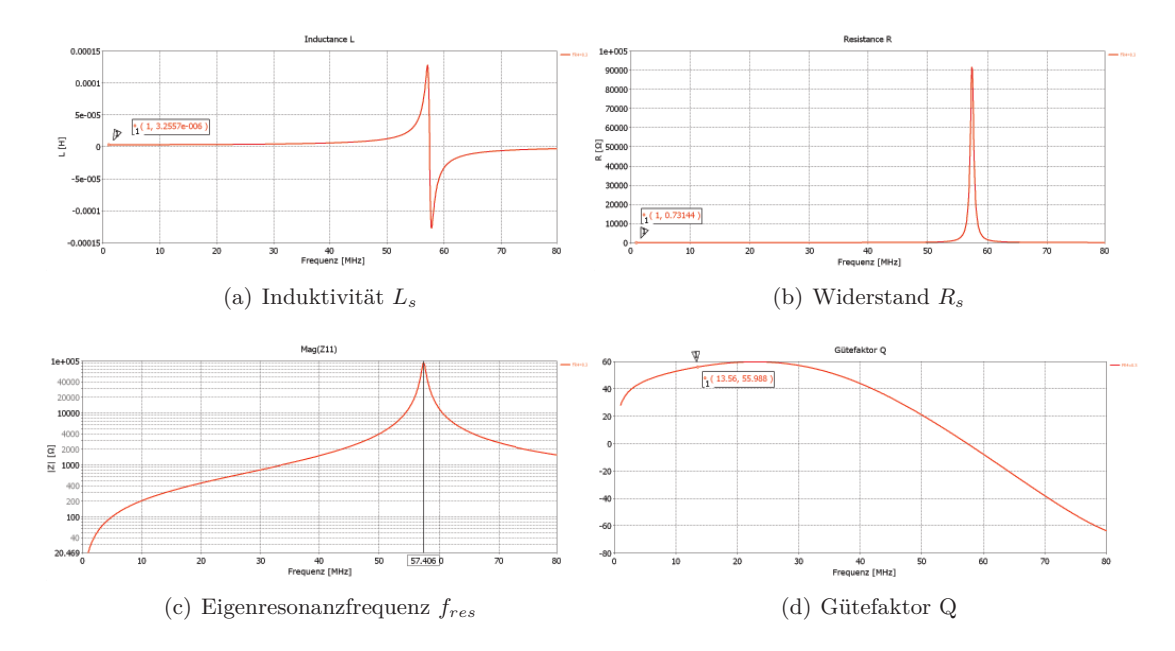

Abbildung 5.19: Ergebnisse der Antennenparameter

Mit dem bekannten Zusammenhang 3.21 der Güte Q wurde zur Kontrolle nun folgende Probe durchgeführt:

$$
Q_{berechnet} = \frac{\omega_c L_s}{R_s} = \frac{2\pi \cdot 13,56 \cdot 10^6 \cdot 3,255 \cdot 10^{-6}}{0.7314} = 379,17
$$
\n
$$
(5.1)
$$

mit einem Wert von *Qcst* = 55,98, welcher durch das Template bestimmt wurde, erhält man für den seriellen Widerstand *Rs*:

$$
55,98 = \frac{2\pi \cdot 13,56 \cdot 10^6 \cdot 3,255 \cdot 10^{-6}}{R_s} \to R_s = \frac{277,32}{55,98} = 4,95 \,\Omega \tag{5.2}
$$

Dieser Wert für den Widerstand *R<sup>s</sup>* macht einen weitaus vernünftigeren Eindruck und um endgültige Gewissheit zu erlangen wurde eine weitere Simulation in Kombination mit dem CST Design-Studio aufgesetzt.

Abbildung 5.20 zeigt den Aufbau der CO-Simulation zwischen dem verwendeten Antennenersatzschaltbild (Abschnitt 3.11) links und dem simulierten CST-Modell rechts. Die Ersatzschaltung wurde mit den zuvor berechneten Bauteilwerten bestückt und *R<sup>s</sup>* wurde zuerst variabel gewählt. Mit Hilfe der CO-Simulation bzw. der Tune-Funktion sollte dieser Wert herausgefunden werden. Für das CST-Modell wurde ein differentieller Port (Antennenanschlüsse LA und LB) gewählt und die S-Parameter beider Modelle wurden aufgenommen. Da aufgrund der vorangegangenen Simulation des 3D Modells die Ergebnisse bereits vorlagen, konnte in wenigen Sekunden das Ersatzschaltbild berechnet werden.

Anschließend wurden die Ergebnisse in Impedanzen Z(1,1) und Z(2,2) umgerechnet und in Abbildung 5.20(b) sind die Verläufe der Imaginärteile dargestellt. Aufgrund der fast deckungsgleichen Überlagerung der beiden Kurven, können nun die Antennenparameter als erfolgreich ermittelt angesehen werden und werden in Tabelle 5.4 angegeben.

Anhand dieser Überlegungen wird gezeigt, dass ein erhaltenes Simulationsergebnis stets auf Korrektheit überprüft werden sollte. Dieser Schritt stellt einen wichtigen Teil, bei der Arbeit mit einem Simulationstool dar.

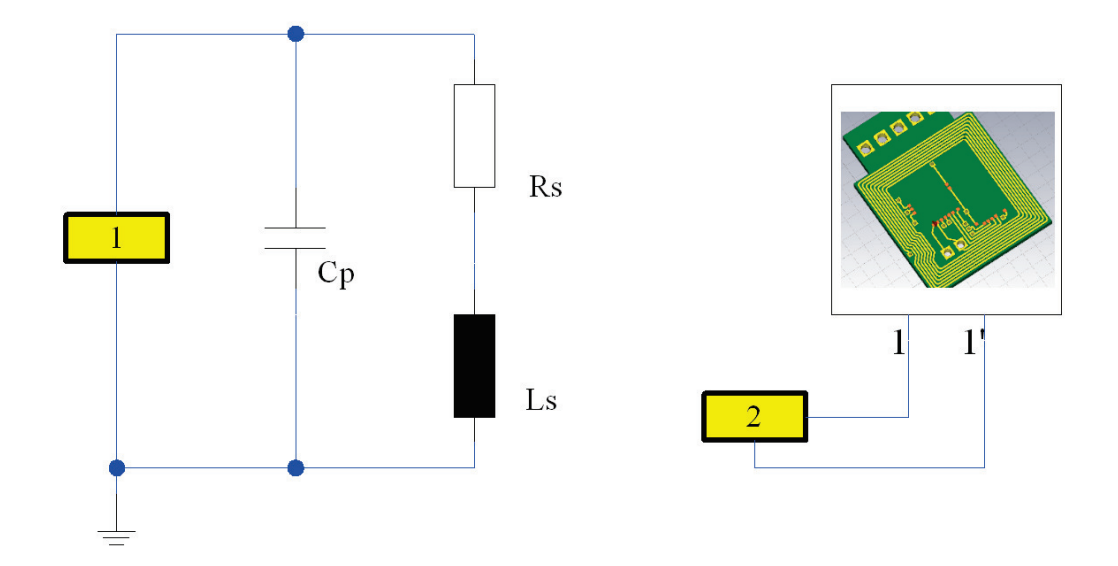

(a) Aufbau der CO-Simulation: Antennenersatzschaltbild links, 3D Modell rechts

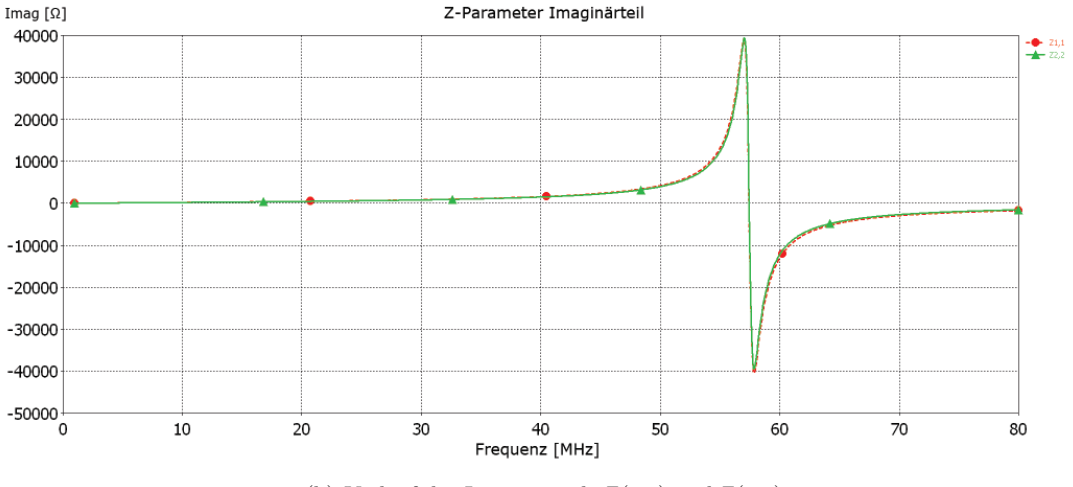

(b) Verlauf der Imaginärteile  $Z(1,1)$  und  $Z(2,2)$ 

Abbildung 5.20: CO-Simulation Ersatzschaltbild und 3D Modell

Tabelle 5.4 fasst nun die mit CST ermittelten Antennenparameter zusammen. Es ist deutlich zu erkennen, dass der berechnete Wert des Gütefaktors nun mit dem Ergebnis des CST-Templates zusammen passt.

|  | $R_{\rm s}$ | $\int$ <i>fresAntenna</i>   $Q_{cst}$   $Q_{berechnet}$ |       |
|--|-------------|---------------------------------------------------------|-------|
|  |             | 3,255 µH   2,36 pF   4,95 $\Omega$   57,40 MHz   55,98  | 56.02 |

Tabelle 5.4: endgültige Antennenparameter

#### **Feldsimulationen**

In diesem Teilabschnitt werden einige Feldsimulationen des Transponders im Nahfeld gezeigt. In der ersten Abbildung wird die Ausbreitung des H-Feldes um die Leiterbahnen des RFID-Tags geschildert. Dazu wurde der Transponder mit einem Port angeregt, eine S-Parameter Simulation durchgeführt und ein Field-Monitor auf 13,56 MHz gesetzt. Um eine verbesserte Darstellung zu erhalten, wurde die Stärke der Pfeile logarithmisch erhöht. Während des Parameter-Sweeps, bei dem die Substratstärke variiert wurde, konnte darüber hinaus beobachtet werden, wie sich der zusätzliche Abstand zwischen den oberen und unteren Leiterbahnen, auf die Ausbreitung des H-Felds auswirkt. Abbildung 5.23 verdeutlich die Feldlinien des H-Felds im Querschnitt des Transponders.

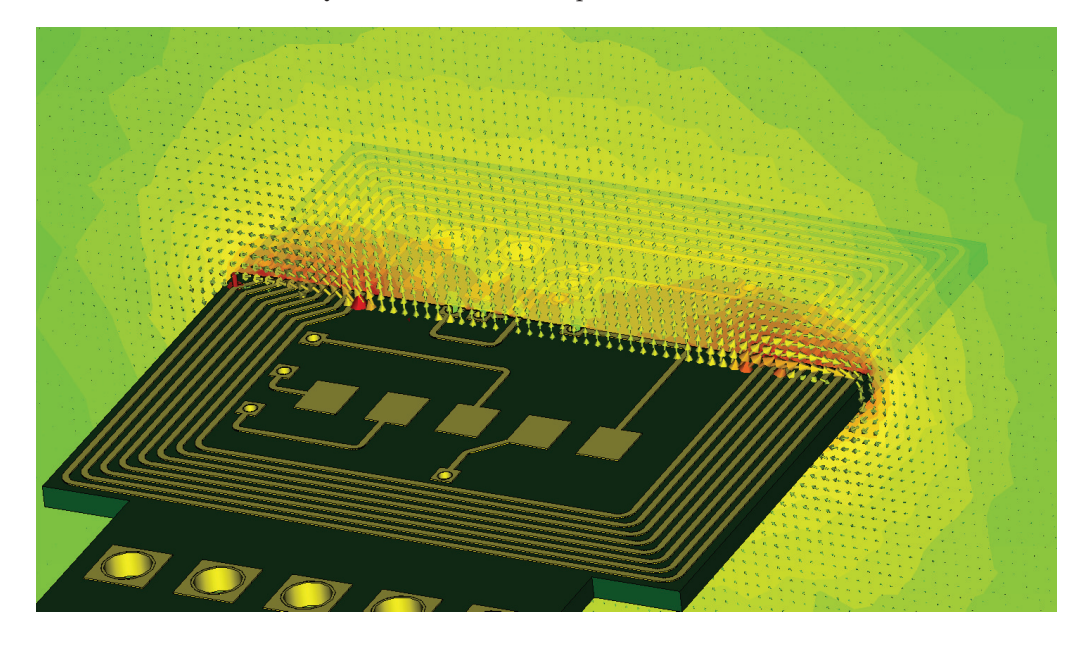

Abbildung 5.21: Simulation des H-Felds in CST

Abbildung 5.23 demonstriert die Möglichkeit von CST mehrere Simulationsergebnisse überlagert darzustellen. So werden zusätzlich zu den magnetischen Feldlinien, die sich um die Antennenwicklungen ausbreiten, auch die leitenden Materialen im Farbverlauf gekennzeichnet. Aus diesem Grund ist das nichtleitende Trägermaterial des Transponders blau dargestellt.

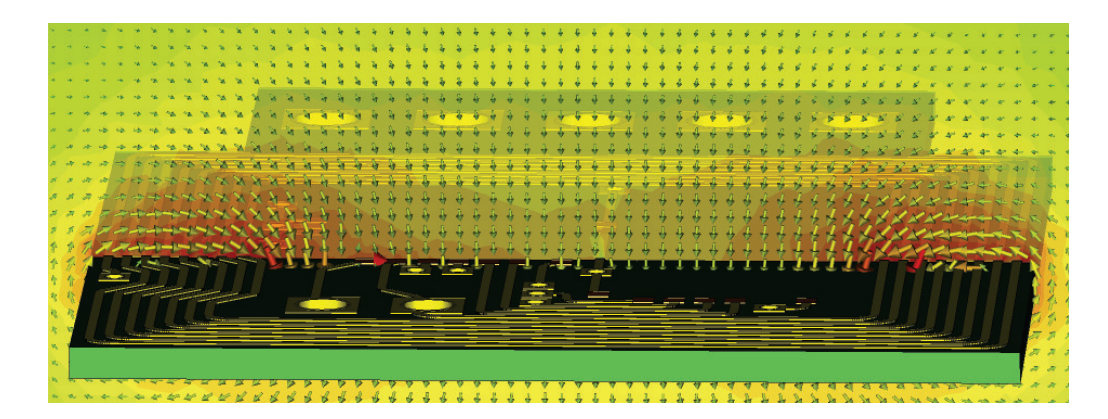

Abbildung 5.22: Simulation des H-Felds im Querschnitt

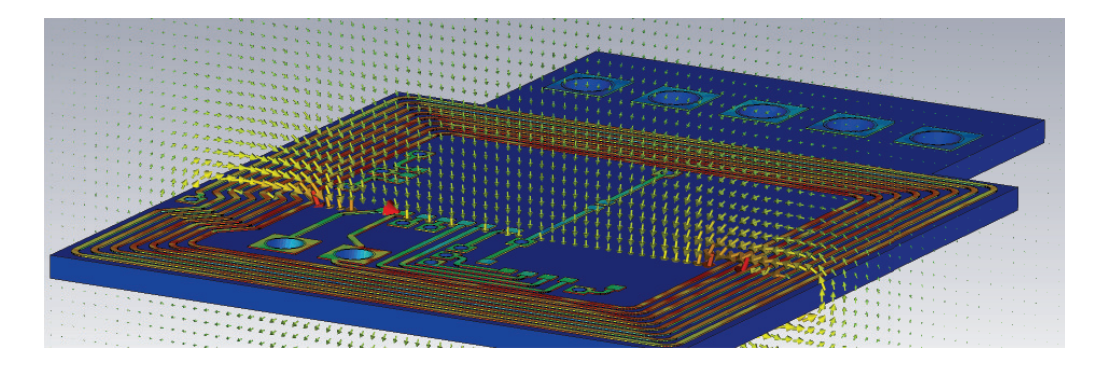

Abbildung 5.23: Überlagerung mehrerer Simulationsergebnisse

In der nächsten Abbildung 5.24 wird die Stromverteilung auf den Leiterbahnen herausgehoben. Es ist deutlich zu erkennen, dass in den Ecken der Leiterschleife eine höhere Stromdichte vorherrscht.

![](_page_64_Picture_6.jpeg)

Abbildung 5.24: Stromverteilung auf den Leiterbahnen

# **5.4.4 Reader**

#### **Antennengeometrie**

Nach dem Transponder Design wurde damit begonnen, das 3D Modell der Readerantenne zu bearbeiten. Aufgrund der Fertigung als Prototyp im Haus, mussten die physikalischen Eigenschaften und Abmessungen der Readerantenne nicht parametrisiert werden, da keine unterschiedlichen Auswahlmöglichkeiten vorhanden waren. Um die Kupferauflage unproblematisch fräsen zu können, ohne dass es dabei zu fehlerhaften Stellen kommt, wurde eine Stärke von ca. 250 µm eingestellt. In Abbildung 5.25 ist das dreidimensionale Modell der Readerantenne zu finden.

![](_page_65_Picture_4.jpeg)

Abbildung 5.25: 3D Modell der Readerantenne

Die bereits angedeutete Aussparung (siehe auch Kapitel 5.3.3) in der Mitte der Leiterplatte und die Zuleitungen zu den Antennenwicklungen sind deutlich zu erkennen. Obwohl durch die verhältnismäßig langen Zuleitungen zur Antenne bereits etwas an Leistung verloren geht, war diese Ausführung für den direkten Einbau im Duali-Reader aufgrund des Platzangebotes nicht anderwärtig lösbar. Als netter Nebeneffekt ist es darüber hinaus auch möglich, normale RFID-Karten (ID1-Format) zu betreiben, da bereits die Zuleitungen als größere Antenne fungieren.

Das Modell illustriert weiters auch die Verbindung zwischen dem Pad, das sich innerhalb der Spule befindet und der externen Zuleitung. Da eine Zweilagen-Fertigung bzw. die Durchkontaktierung der Vias beim Fräsvorgang der Platine nicht einfach zu bewerkstelligen war, wurde eine single-sided PCB gefertigt. Die Verbindung wurde anschließend mittels einer einfachen Drahtbrücke ausgeführt.

#### **Antennenparameter**

Für die Antenne des Readers wurde, wie bereits erklärt, erneut das Design aus ADS (Seite 40) übernommen, ein 3D Modell erstellt und anschließend die Antennenparameter durch Simulation bestimmt. Die erhaltenen Werte sind in nachfolgender Tabelle aufgelistet.

![](_page_66_Picture_117.jpeg)

![](_page_66_Picture_118.jpeg)

#### **Feldsimulationen**

Abbildung 5.26 zeigt die Ausbreitung des H-Felds der Readerantenne. Durch die Möglichkeit einer Nahfeldsimulation in CST ist es möglich, den Feldverlauf des magnetischen Felds zu studieren und die Auswirkungen und gegenseitige Beeinträchtigung der Feldlinien zu beobachten. Anhand der realisierten Geometrie der Readerantenne ist bezüglich der Feldlinien zu erkennen, dass es zu keiner starken Beeinträchtigung zwischen der vorderen kleinen Antenne, die als Koppelelement zum Einsatz kommt, und den Zuleitungen zur Antenne, die eine größere Wicklung darstellen, kommt. Die magnetische Feldstärke, die sich bei der Antenne, gebündelt auf kleiner Fläche ausbreitet, ist wesentlich höher und ermöglicht einen erfolgreichen Betrieb des Transponders an dieser Stelle, wobei die Reichweite des RFID-Tags nur wenige Millimeter (ca. 0.5 cm) beträgt. Der Verlauf der Feldstärke konnte anschließend

![](_page_66_Picture_7.jpeg)

Abbildung 5.26: H-Feld der Readerantenne

auch mit einer H-Field-Probe im Mittelpunkt der Readerantenne in der CST-Simulation gemessen werden. Um das Diagramm in Abbildung 5.27 aufnehmen zu können, wurde der Messpunkt im Zentrum der Antenne in positive Z-Richtung für mehrere Abstände verschoben

und der Wert in den Graphen eingetragen. Die Kurve zeigt einen ähnlichen Verlauf wie die Abbildung 3.2 in den Grundlagen der Masterarbeit auf Seite 11. Anfänglich ist die Feldstärke bei einer geringen Reichweite konstant, bis sie dann ab einem gewissen Abstand mit ca. 60 dB pro Dekade abnimmt.

![](_page_67_Figure_2.jpeg)

Abbildung 5.27: Simulation des Feldstärkeverlaufs der Readerantenne

## **5.4.5 Gesamtsystem**

Zusätzlich zu den Simulationen der einzelnen Komponenten des RFID-Systems, soll noch die Chance genutzt werden, das Zusammenspiel von Reader und Transponder in CST untersuchen zu können.

![](_page_67_Figure_6.jpeg)

Abbildung 5.28: H-Feld Simulation von Reader und Transponder

Dazu wurde der Transponder auf den Reader, wie es in Abbildung 5.29 zu sehen ist, platziert. Durch Hinzufügen eines sogenannten *lumped networks*, bestehend aus einer R-C Parallelschaltung, konnte ein Schwingkreis nachgebildet werden. Somit war es möglich, beide Komponenten auf die gewünschte Betriebsfrequenz abstimmen zu können. Anschließend wurde jeweils ein Port am Transponder bzw. Reader eingefügt.

Das Ergebnis der S-Parameter Simulation ist in nachfolgendem Diagramm zu sehen. Die Streuparameter S(1,1) und S(2,2) stellen dabei jeweils die Reflexion am Eingang des Readers und Transponders dar. Beide Systemteile sind auf eine Betriebsfrequenz von 13,56 MHz abgestimmt, wobei sich die unterschiedlichen Minima aufgrund der unterschiedlichen Antennenparameter und der zugeschalteten Widerstände ergeben. Durch die Erhöhung der Streuparameter S(1,2) bzw. S(2,1) bei der gleichen Frequenz wird die Resonanzüberhöhung verdeutlicht. Bei dem S(2,1) Parameter wird über den Port 2, welcher dem Reader zugeordnet ist, die Antenne angeregt und die Auswirkung auf den Port 1, der sich am Transponder befindet, betrachtet. Zusätzlich wird in Abbildung 5.29 das H-Felds des Readers, welches in weiterer Folge die Antenne des Transponders durchsetzt, illustriert.

![](_page_68_Figure_3.jpeg)

Abbildung 5.29: H-Feld Simulation von Reader und Transponder

# **5.5 Messung der Antennenparameter**

Für die Messung der Antennenparameter wurde nach dem Schema aus Kapitel 3.11.1 vorgegangen. Aufgrund der kleinen Abmessungen des Transponders wurde das Foto in 5.30 durch ein Mikroskop aufgenommen, um eine klare Ansicht der Leiterplatten-Strukturen zu erhalten.

## **5.5.1 Transponder**

In Abbildung 5.31 sind die Messergebnisse dargestellt, die bei der Messung mit einem Agilent 4395A Impedanz-Analyser erzielt wurden. Leider sind die Messergebnisse mit einer gewissen

![](_page_69_Picture_1.jpeg)

Abbildung 5.30: Foto des Transponders im Mikroskop

Verzerrung überlagert, da das Messgerät bei der Durchführung der Messungen nicht 100% funktionierte. Nachdem die Transponder von dem Leiterplattenhersteller geliefert wurden, war der Impedanz-Analyser mehrere Wochen in Reparatur und eine Messung der Antennenparameter konnte nicht sofort durchgeführt werden. Als das Messgerät schließlich wieder aus der Reparaturwerkstätte zurück kam, waren leider alle Messungen mit einem Rauschen überlagert, wie in den Diagrammen ersichtlich. Da das Messgerät erneut zur Reparatur übermittelt wurde, konnten leider (noch) keine weiteren Messdurchgänge durchgeführt werden.

Die für das Antennendesign wichtigen Kennwerte konnten aber trotz der zuvor beschriebenen Problematik bestimmt werden. Die Messwerte für die Induktivität *L<sup>s</sup>* und den seriellen Spulenwiderstand *Rs*, die bei 1 MHz aufgenommen wurden, waren nicht beeinträchtigt. Die Eigenresonanzfrequenz *fres* konnte auch mit einer minimalen Ungenauigkeit richtig gemessen werden, da aufgrund der Simulationsergebnisse erwartete Werte vorhanden waren. Zusätzlich kann vorausgegriffen werden, dass der Transponder sehr genau auf die gewünschte Resonanzfrequenz abgestimmt ist, und aus diesem Grund müssen die ermittelten Messwerte hinlänglich genau sein (Messung wurde mit anderem Messinstrument vorgenommen).

Anschließend soll noch kurz auf den Messablauf mit dem Impedanz-Analyzer eingegangen werden. Abbildung 5.31(d) zeigt wie der Transponder als DUT eingesetzt wurde. Dazu wurden die Antennenanschlüsse LA und LB der einzelnen Tags mit zwei feinen Drähten kontaktiert und mit einem SMA-Stecker verbunden. Diese Teile können nun einfach auf das passende Gegenstück am Messgerät gedreht werden und die Messung kann vorgenommen werden.

Wichtig ist noch anzumerken, dass zuvor eine Kalibrierung des Messgeräts und anschließend noch eine zusätzliche Messadapter (Fixture) Kompensierung durchgeführt wurde, um die

Messung nicht durch den Aufbau zu verfälschen. Dazu wurde für den Leerlauf im ersten Schritt eine SMA-Buchse mit offenen Lötanschlüssen befestigt und eine Kompensierung gestartet. Im zweiten Schritt wurde der Vorgang durch das Zusammenlöten der Anschlüsse für den Kurzschluss wiederholt. Durch dieses Vorgehen konnte sichergestellt werden, dass bei der Messung nur die relevanten Antennenparameter ermittelt wurden. In Tabelle 5.6 sind die ermittelten Antennenparameter des Transponders übersichtlich zusammengefasst.

![](_page_70_Figure_2.jpeg)

Abbildung 5.31: Ergebnisse der Antennenparameter Messung

|  |  | $n_{n}$ | $R_{s,Skin}$   $f_{resAntenna}$                                                              |  |
|--|--|---------|----------------------------------------------------------------------------------------------|--|
|  |  |         | 3,20 µH   2,2169 pF   4,2056 $\Omega$   37,47 k $\Omega$   6,18 $\Omega$   60,98 MHz   44,05 |  |

Tabelle 5.6: Messung der Antennenparameter des Transponders

# **5.5.2 Reader**

Für die erste Readerantenne wurden nachstehende Werte messtechnisch ermittelt bzw. berechnet. Für den Ablauf der Messung wurde dasselbe Schema wie bei den Transponderantennen beibehalten.

|  | ⊥tn | $\kappa_{s,Skin}$ | ${\it Ires} Antenna$                                                                                           |  |
|--|-----|-------------------|----------------------------------------------------------------------------------------------------|--|
|  |     |                   | $1314,05 \text{ nH}$   1,039 pF   354,32 m $\Omega$   8,61 k $\Omega$   432,48 m $\Omega$   278,54 MHz   61,86 |  |

Tabelle 5.7: Messung der Antennenparameter des Readers

In Abbildung 5.32 ist ein Foto des Readers abgebildet, welches den Einbau der Readerantenne in den Duali-Reader illustriert.

![](_page_71_Picture_6.jpeg)

![](_page_71_Picture_8.jpeg)

(a) Readerantenne als DUT (b) Einbau der Readerantenne

Abbildung 5.32: Foto der Readerantenne

#### **5.5.3 Gesamtsystem**

Nach Aufbau des Transponder-Prototyps wurde nun die Resonanzfrequenz mithilfe eines Network-Analyzers bestimmt. Dazu wurde eine kontaktlose Messung mit dem Transponder und einer der Größe angepassten Antenne am Messgerät durchgeführt und die Impedanz des Transponders aufgenommen. In Abbildung 5.33 ist ein Foto der Resonanzfrequenz Bestimmung angeführt. Es ist ersichtlich, dass der Transponder erfolgreich auf die gewünschte Betriebsfrequenz von 13,56 MHz abgestimmt wurde, da sich der Peak der Impedanzkurve auf 13,575 MHz befindet und somit nur marginal von der optimalen Trägerfrequenz abweicht. Wie bereits in den vorangegangen Kapiteln besprochen, konnte die Abstimmung des Transponders ohne zusätzlicher Tuning-Kapazität durchgeführt werden.

Der kleine Sprung unter dem Marker, der im Kurvenverlauf ersichtlich ist, markiert den Punkt, an dem der Transponder-Chip seinen Hochlauf ausgeführt hat. Dieser kann durch variieren der Test Port Power herausgefunden werden. Anfangs ist bei wenig eingestellter Leistung
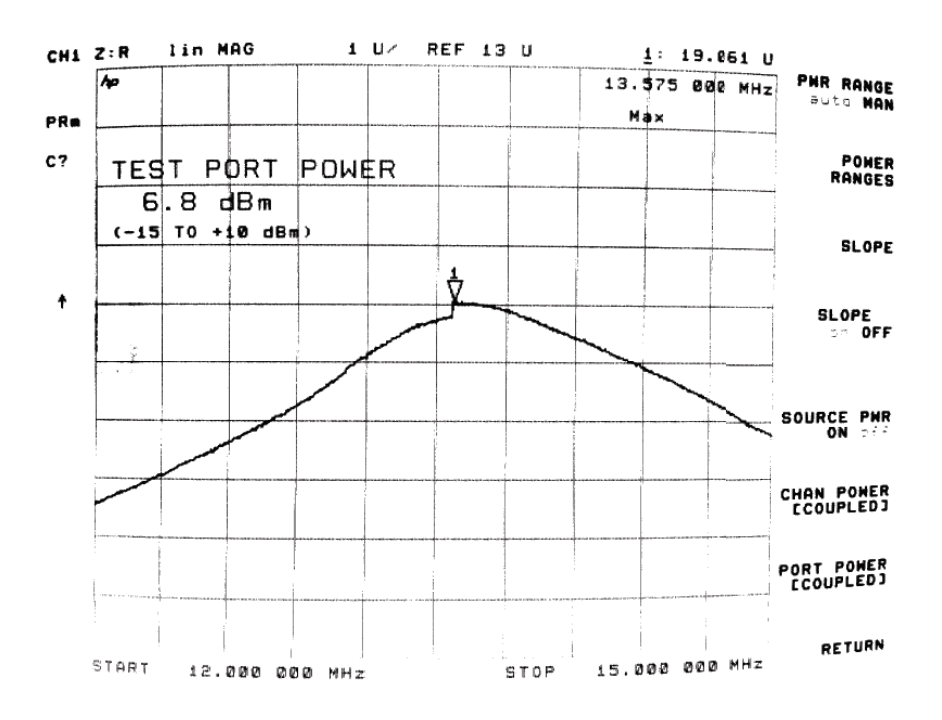

Abbildung 5.33: Transponder Resonanz

ein stetiger Verlauf der Resonanzkurve vorzufinden und der Peak befindet sich bei einer höheren Frequenz. Wird nun die Test Power erhöht, verschiebt sich die Resonanzkurve etwas nach unten und ab einem gewissen Wert ist genügend Leistung vorhanden, damit der Chip erfolgreich hochläuft. Dieser Punkt stellt nun, aufgrund des aktivierten Transponder-Chips, einen gültigen Messwert der Resonanzfrequenz dar und sollte im Idealfall bei der gewünschten Betriebsfrequenz sein. Folglich muss bei der Abstimmung auf Resonanz daher auch die benötigte Leistung berücksichtigt werden, da erst nach der Aktivierung des Mikrochips die gemessene Betriebsfrequenz aussagekräftig ist.

### **5.6 Vergleich der Ergebnisse**

Um nun eine Aussage bezüglich der Genauigkeit der verwendeten Simulationstools treffen zu können, wurden die Ergebnisse von ADS und CST mit den realen Messwerten verglichen. Dies wurde für die Ermittlung der Induktivität *L<sup>s</sup>* durchgeführt und ist in Abbildung 5.34 dargestellt. Aus dem Diagramm ist ersichtlich, dass beide Simulatoren für *L<sup>s</sup>* bei 1 MHz relativ genaue Ergebnisse liefern. Weiters ist zu erkennen, dass die Resonanzfrequenz der freischwingenden Antenne, die mit ADS simuliert wurde, etwas über der gemessenen liegt, wohingegen das Ergebnis der CST-Simulation bei einer niedrigeren Frequenz zu finden ist. Da sich die Werte für *L<sup>s</sup>* nahe beisammen befinden lässt sich daraus schließen, dass die parasitäre Kapazität *C<sup>p</sup>* unterschiedlich stark in den Simulationen berücksichtigt wird. Zusammengefasst können die Simulationsergebnisse zum Ermitteln der Induktivität *L<sup>s</sup>* als

sehr genau beschrieben werden, wobei minimale Abweichungen durchaus auftreten können. Weitaus schwieriger gestaltet sich eine Aussage über die Simulationsergebnisse des seriellen Widerstands *R<sup>s</sup>* zu treffen. Hier muss zur Kenntnis genommen werden, dass insbesondere das jeweilige Mesh-Setup die Ergebnisse stark beeinflussen kann. Auch scheint es, dass die verwendeten Simulationstools die Widerstandswerte unterschiedlich berechnen. Um genaue Resultate zu erhalten, sollte auf jeden Fall eine Messung durchgeführt werden.

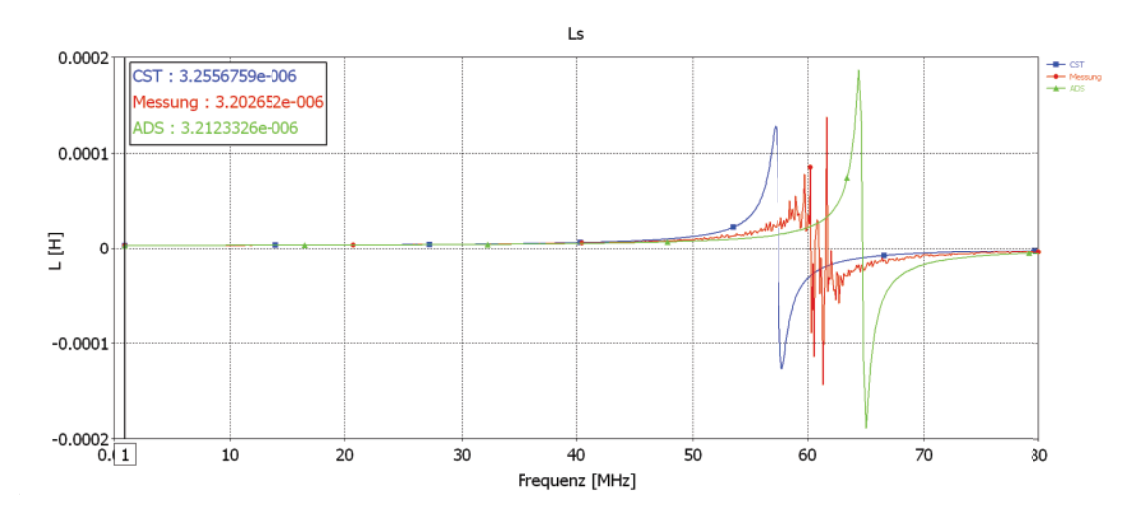

Abbildung 5.34: Vergleich zwischen Simulations- und Messergebnissen für *L<sup>s</sup>*

Da beim Entwurf des Transponders eine Abstimmung auf Resonanzfrequenz ohne Anbringen einer externen Kapazität angestrebt wurde, wird in Abbildung 5.35 auf die Ergebnisse dieser Fragestellung eingegangen.

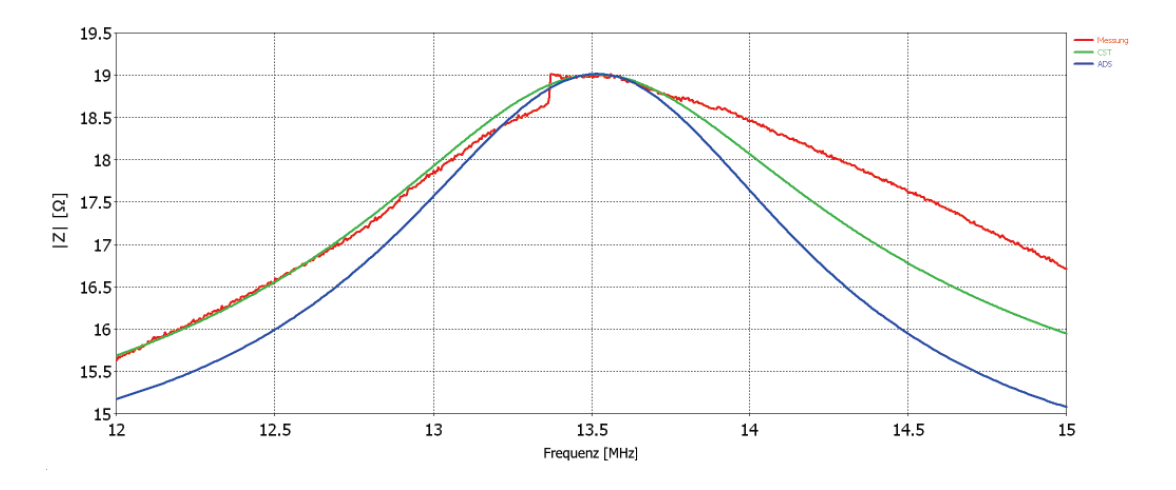

Abbildung 5.35: Vergleich der Resonanzfrequenz des Transponders

Es sind die Kurvenverläufe für die gemessene Transponder-Resonanzfrequenz und eine im jeweiligen Simulationstool nachgebildete Resonanzkurve eines Transponders dargestellt. Der Peak befindet sich bei allen drei Kurven an der gewünschten Frequenz und daraus ergibt sich, dass die Werte der Simulationen sehr gut mit der realen Messung übereinstimmen. Da die Güte des Transponders durch den Shunt-Regler veränderbar ist, wurde für die Simulation der Transponder-Chip als Parallelschaltung von Kondensator und Widerstand nachgebildet. Anschließend wurde der Widerstand solange verändert, bis sich die resultierende Kurve dem gemessenen Verlauf annähert.

### **5.7 Antennenanpassung und Matchingnetwork**

Um die Antenne eines Readers an eine typische Last von  $50 \Omega$  anzupassen wird ein Anpassnetzwerk oder Matching Network verwendet. Es gibt verschiedene Strukturen, die eingesetzt werden können um eine Antenne erfolgreich anzupassen. Die Anpassung wird durchgeführt um einen möglichst hohen Wirkungsgrad der Antenne zu erreichen. Dazu muss die Eingangsimpedanz des Antennenleiters an die Ausgangsimpedanz des Readers angepasst werden. Eine typische Schaltung mit zwei Kondensatoren wird in Abbildung 5.36 gezeigt. Bei einer Betriebsfrequenz von 13,56 MHz muss die hochfrequente Spannung als elektromagnetische Welle betrachtet werden und darf nicht als stationär behandelt werden.

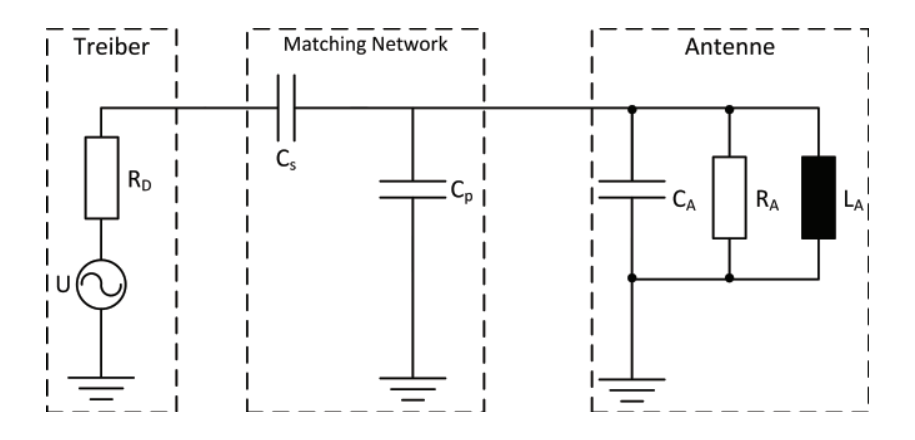

Abbildung 5.36: Dimensionierung des Anpassnetzwerks mithilfe des Smithdiagramms

Mit folgenden Formeln können die Werte für *C<sup>s</sup>* und *C<sup>p</sup>* berechnet werden.

$$
C_s = \frac{1}{\omega \sqrt{50 \,\Omega \cdot R_A}}\tag{5.3}
$$

$$
C_p = \frac{1}{\omega^2 \cdot L_A} - C_s - C_A \tag{5.4}
$$

Um die Anpassung der Readerantenne nun durchzuführen wurde zuerst das Matching des Readers im originalen Zustand mit einem Network-Analyzer nachgemessen, um sicher zu gehen, ob das Lesegerät überhaupt auf  $50 \Omega$  angepasst war. Dies ist in Abbildung 5.38(a) gezeigt. Im nächsten Schritt wurde die originale Antenne entfernt und mit dem selbst modellierten Exemplar ersetzt. Danach wurde das Anpassnetzwerk durch Modifizieren der Kapazitäten für die neue Antenne erfolgreich adaptiert und anhand der Darstellung im Smith-Diagramm überprüft.

Die Veränderung von *C<sup>s</sup>* erlaubt eine Variation entlang der Kreise mit konstantem Realteil. Der Parallelkondensator *C<sup>p</sup>* ermöglicht den Real- und Imaginärteil zu beeinflussen. Aus diesem Grund hat sich folgendes Schema für eine zweckmäßige Vorgehensweise bei der Dimensionierung der Bauteilwerte bestätigt.

Nachdem die Werte für *C<sup>s</sup>* und *C<sup>p</sup>* näherungsweise mathematisch bestimmt wurden, sollte im ersten Schritt die Phasenlage mit der Parallelkapazität bei der Betriebsfrequenz abgestimmt werden. Anschließend wird der Imaginärteil durch *C<sup>s</sup>* aufgehoben, wobei der Realteil nicht mehr verändert wurde. Beide Bearbeitungsschritte sind in nachstehender Grafik zu sehen.

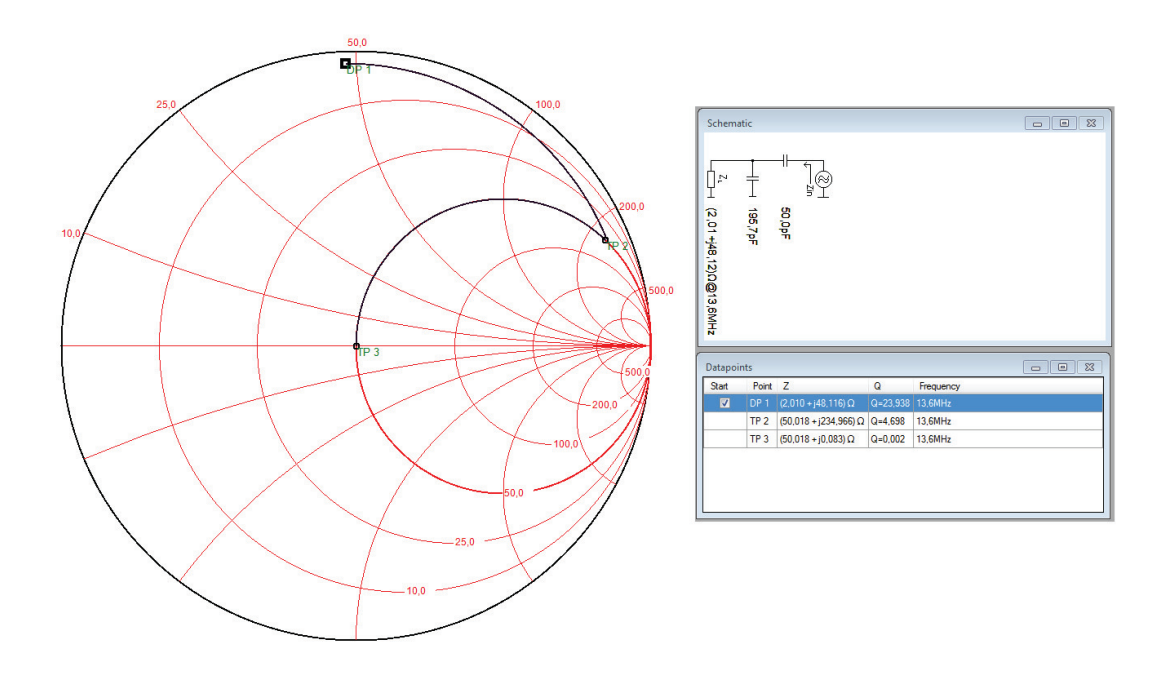

Abbildung 5.37: Anpassung mit Smithdiagramm

Aus dem Smith Diagramm in Abbildung 5.38(b) ist ersichtlich, dass die Anpassung an eine Last von  $50 \Omega$  genauer durchgeführt wurde, als es bei dem Produkt im Originalzustand war.

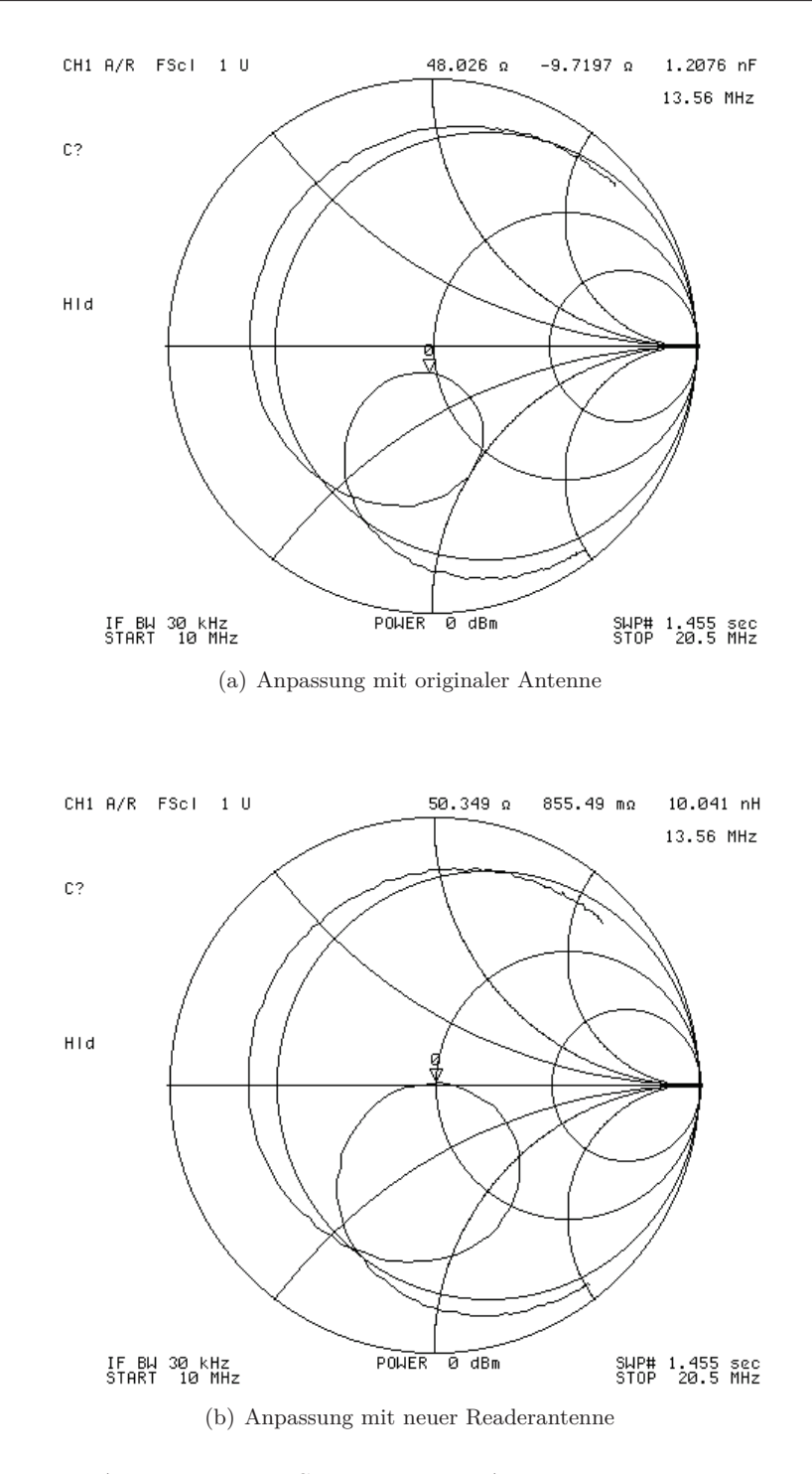

Abbildung 5.38: Smithchart der Antennenanpassung

#### **5.7.1 Gütefaktor Q**

Da eine Datenübertragung mit 848 kbit/s zwischen Transponder und Reader über die kontaktlose Schnittstelle erfolgen soll, muss die Güte des Systems dementsprechend modelliert werden. In Abschnitt 3.9 wird auf diese Problematik bereits eingegangen und mit der bekannten Formel aus 3.22 kann ein optimaler Gütefaktor bestimmt werden. Zuerst muss die benötigte Bandbreite ermittelt werden, die bei einer Datenrate von 848 kbit/s benötigt wird.

$$
B_{3dB} = 2 \cdot f_{sc} = 1,695 \text{ MHz}
$$
 (5.5)

Nun kann die Güte wie folgt berechnet werden:

$$
Q = \frac{f_c}{B_{3dB}} = \frac{13,56 \cdot 10^6}{1,695 \cdot 10^6} = 8
$$
\n(5.6)

Auf Seite 22 wird erklärt, wie anhand eines zusätzlichen Widerstands in Serie die Güte der Readerantenne reduziert werden kann. Für einen gegenwärtigen Gütefaktor Q von ca. 62 der freischwingenden Antenne, kann der benötigte Wert des Serienwiderstands *R<sup>E</sup>* folgendermaßen ermittelt werden.

$$
R_E = \frac{\omega \cdot L}{Q} - Rs = \frac{2\pi \cdot 13,56 \cdot 10^6 \cdot 314,05 \cdot 10^{-9}}{8} - 0,432 = 2,91 \,\Omega \tag{5.7}
$$

Schließlich wird der Widerstand aufgrund einer differentiellen Speisung auf zwei Widerstände mit  $1,5\Omega$  aufgeteilt. Der Signalverlauf einer Typ-B Anfrage des Readers mit 848 kbit/s Datenrate ist beispielhaft in Abbildung 5.39 dargestellt.

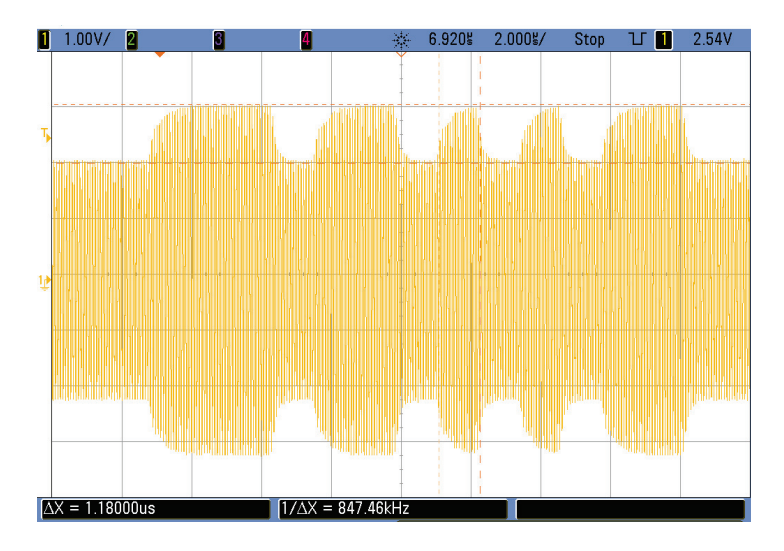

Abbildung 5.39: Signalverlauf einer Typ-B Kommunikation mit einer Datenrate von 848 kbit/s

# **6 Implementierung**

# **6.1 Firmware**

Hier wird zuerst das verwendete Tool zur Implementierung der Firmware des Power-Source-Chips beschrieben. Weiters wird ein kurzer Einblick in das Infineon Chip Card Tool gegeben, welches zum kontaktlosen Einspielen der Firmware und zur Analyse des gesamten Datentransfers zwischen Reader und Transponder genutzt wurde. Anschließend wird die Funktionalität der Firmware in einem Flussdiagramm erklärt, um die Arbeitsweise des RFID-Tags verstehen zu können.

#### **6.1.1 Keil µVision 4 IDE und Infineon Chip Card Tool (CCTop)**

Als Entwicklungsumgebung (IDE) für die Implementierung der Firmware des Mikrochips wurde Keil *µVision 4* verwendet. Es macht durch seine Übersichtlichkeit ein strukturiertes Bearbeiten eines Projekts möglich. Anschließend kann der erzeugte Source-Code für das jeweilige Target kompiliert und ein Hex-File erzeugt werden. Um den Mikrochip im nächsten Schritt mit dem erzeugten Hex-File bespielen zu können, wurde das Chip Card Tool CCTop verwendet. Das Aufspielen erfolgt über die kontaktlose Schnittstelle mit dem gegenwärtigen Lesegerät.

#### **6.1.2 Flussdiagramm**

Um den Betrieb des Transponders erklären zu können, wird der funktionale Ablauf anhand eines Flussdiagramms beschrieben. Der Startpunkt stellt für diese Beschreibung den Einsprung in die main() Funktion des Hauptprogramms nach dem Hochlauf des Chips dar.

Zu Beginn des Hauptprogramms werden Variablendefinitionen vorgenommen und das kontaktlose Interface wird für die Übertragung initialisiert. Dazu werden die jeweiligen Register gesetzt, um eine Typ-B Kommunikation zwischen Transponder und Reader mit einer Datenrate von 848 kbit/s zu ermöglichen.

Im nächsten Schritt wird für Debugging-Zwecke abgefragt, ob der Chip kontaktlos oder kontaktbehaftet hochgefahren ist. Da für diesen Einsatzzweck sowieso nur die kontaktlose Datenübertragung in Frage kommt, kann hier sofort eine Fehlerquelle ausgeschlossen werden. Anschließend wird mittels der Funktion enablePS() die Power-Source Spannung aktiviert und der Sensorchip wird mit der eingestellten Spannung versorgt. Ab diesem Zeitpunkt befindet sich der Transponderchip, solange er in Betrieb ist, in einer Endlosschleife da nun ein dauerhaftes Empfangen aktiviert ist. Um Daten empfangen zu können, wird der Mikrocontroller in

den Sleep-Modus versetzt und sobald etwas über die Luftschnittstelle empfangen wurde, wird ein Interrupt generiert und die übertragenen Bytes können ausgelesen werden.

Nach dem Erhalt der gesendeten Daten des Readers wird auf eine spezielle Byte Sequenz abgefragt, die den Sensor aktiviert. Diese Byteabfolge wurde einfach im Vorhinein definiert und wird im RAW-Format an den Transponder übermittelt. Sobald der Transponder das Bytemuster erkennt, wird ein Kommando an den Sensorchip übermittelt, welches den Messvorgang startet. Nach einer gewissen Zeitdauer (im Datenblatt spezifiziert), die der ADC des Sensorchips zum Ermitteln der Messwerte benötigt, können die Daten über SPI zurück an den Power-Source-Chip übertragen werden. Dieser legt die Daten in das zu übertragende Transmit-Register und antwortet damit auf die Anfrage des Lesegeräts. Nach diesem Schritt befindet sich der Transponder erneut im Empfangszustand und ein neuer (Mess-)Zyklus kann mit einer weiteren readerseitigen Anfrage beginnen.

## **6.2 Demo-Applikation**

Abschließend soll noch die Demo-Applikation, die zum Abrufen der Temperatur bzw. Darstellen der Messwerte zum Einsatz kommt, beschrieben werden. Das Demo-Programm wurde mit Microsoft Visual Studio in C# implementiert, da es eine einfache Möglichkeit bietet, eine grafische Oberfläche (GUI) in Windows darstellen zu können. Außerdem können direkt XML-Strings verarbeitet werden, welches die Anbindung an die Infineon API erlaubt. Wie

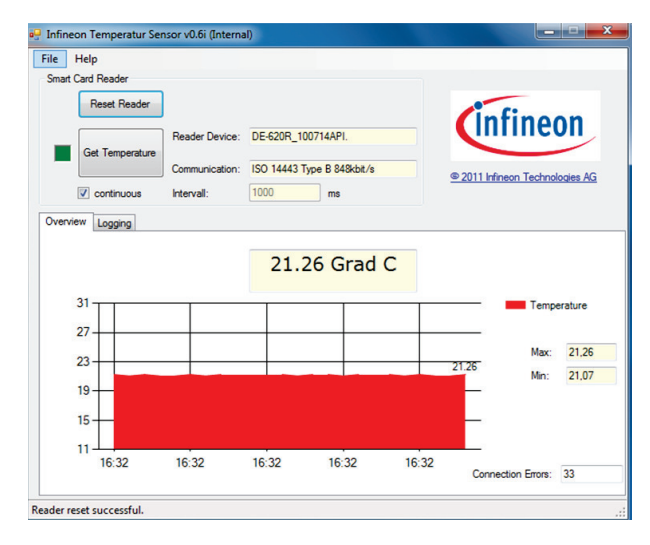

Abbildung 6.1: Demo-Applikation

in Abbildung 6.1 ersichtlich, kann im Programmfenster die aktuelle Temperatur vom Transponder ausgelesen und grafisch angezeigt werden. Eine weitere Option besteht darin, eine kontinuierliche Messung der Temperatur, bei frei wählbarer Intervall-Länge aufzunehmen. Des Weiteren ist eine Funktion implementiert, die das angeschlossen Lesegerät zurücksetzen kann. Um eine Auskunft über den gesamten Datenverkehr zu erhalten, kann im zweiten Programm-Tab der gesamte Log angezeigt werden.

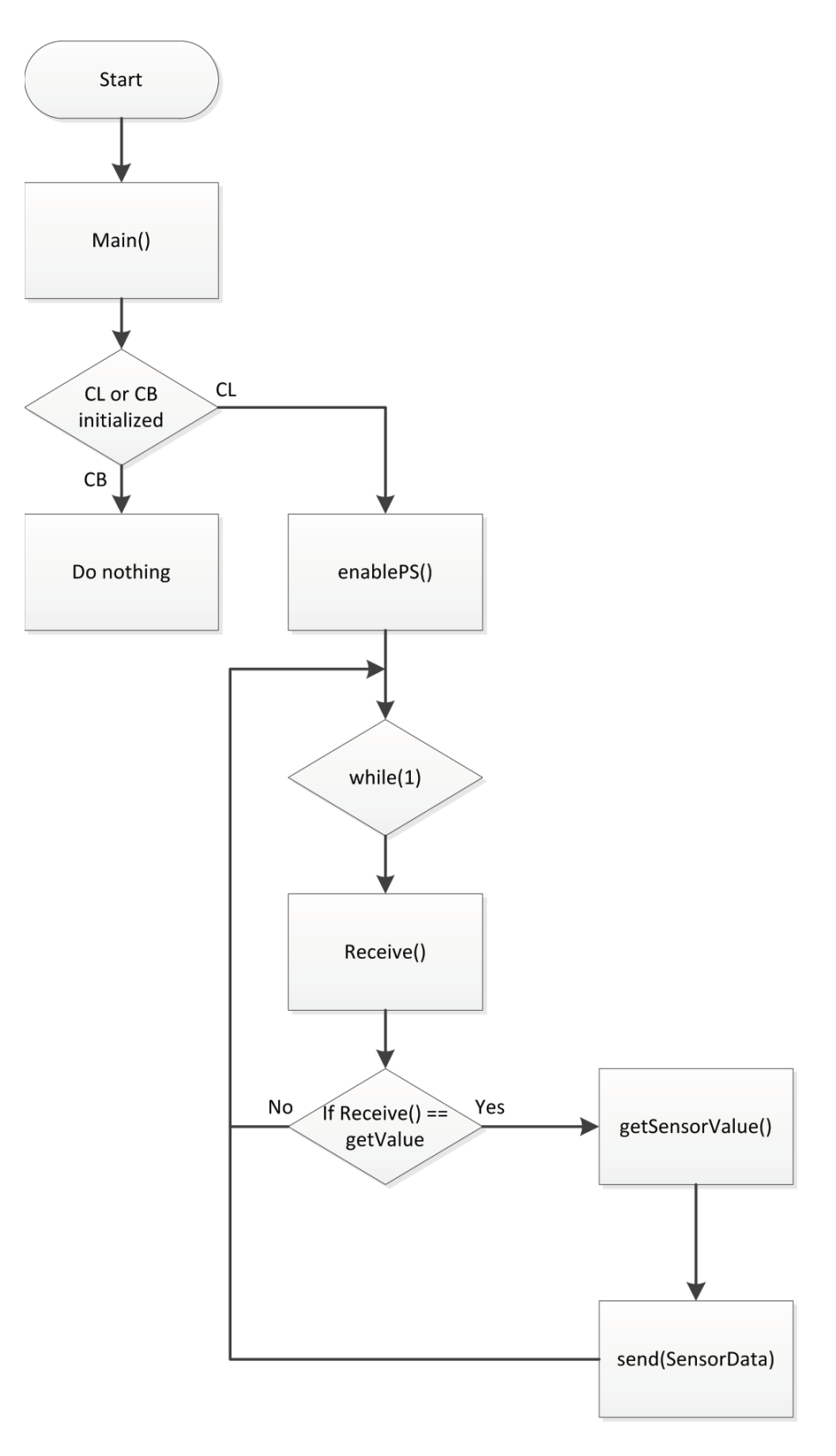

Abbildung 6.2: Flussdiagramm der Firmware

# **7 Ergebnisse**

# **7.1 Demonstrator**

Es konnte erfolgreich ein Demonstrator eines RFID Sensor Systems aufgebaut werden, der das kontaktlose Auslesen von Messwerten mit einem Lesegerät ermöglicht. Aufgrund von Schwierigkeiten bei der Herstellung des Flüssigkeitssensors wurde das Lieferdatum verzögert und es musste auf einen anderen Sensor zurückgegriffen werden, um die geforderte Funktionalität des Transponders realisieren zu können. Nachdem das Layout des Transponders aber bereits für den Mino-Flüssigkeitssensor modelliert und gefertigt wurde, sind die gesamten Abmessungen des Prototyps größer als in der Aufgabenstellung definiert.

Da der Prototyp des Transponders aber an der Luftschnittstelle mit einer sehr kleinen Antenne arbeitet, kann die Aufgabenstellung dennoch als erfolgreich gelöst betrachtet werden. Die benötigte Energie zum Betrieb des Infineon Power-Source-Chips, welcher zusätzlich noch einen Temperatursensor versorgt, kann über die eingesetzten Antennendimensionen aus dem magnetischen Feld bereitgestellt werden.

Weiters wurde auch eine erfolgreiche Datenübertragung mit 848 kbit/s zwischen Lesegerät und Transponder implementiert, um in Zukunft Sensoren mit größerem Datenoutput erfolgreich betreiben zu können.

Abbildung 7.1 zeigt den Größenvergleich des entwickelten Demonstrators mit einer Münze.

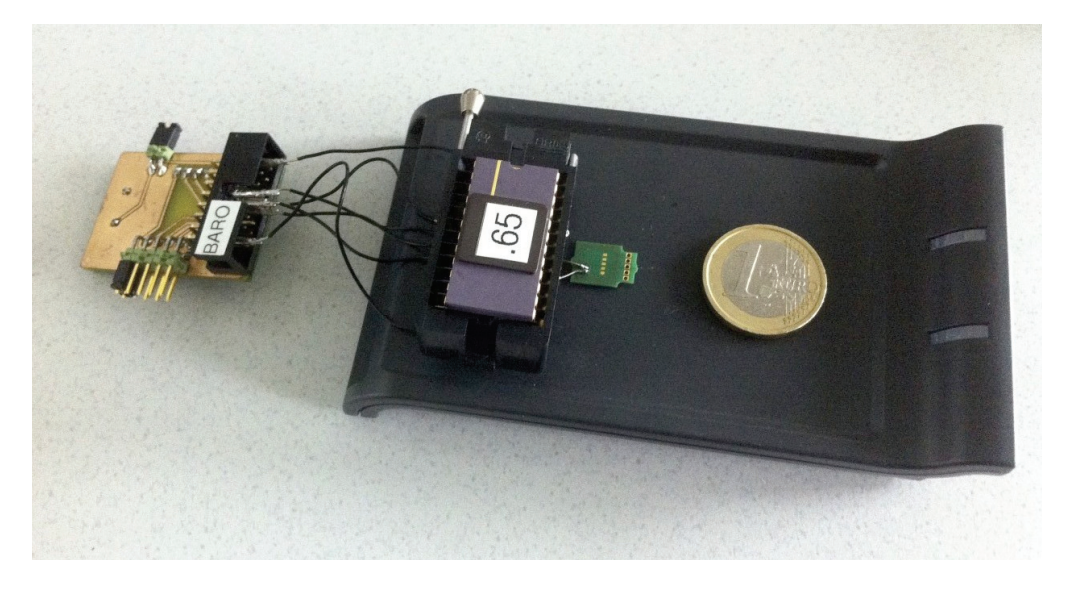

Abbildung 7.1: Prototyp

## **7.2 Was erreicht werden konnte und was nicht**

- Aufbau eines Demonstrators, der die Funktionalität des Gesamtsystems von der Aufnahme der Sensordaten bis hin zur Darstellung der Messwerte am PC, belegt.
- Erfolgreiche Simulation der SPI-Module des Infineon Power-Source-Chips und des Mino-Sensors, um die Kompatibilität beider Komponenten zu bestätigen.
- Außenabmessungen des Transponder-Layouts innerhalb des geforderten Bereichs. Die Dimensionen des gesamten Demonstrators sind zwar größer, jedoch wird für den kontaktlosen Betrieb des Transponders die entwickelte Antenne mit gefordertem Durchmesser verwendet.
- Fertiggestelltes Transponder-Design, um bei Verfügbarkeit des Flüssigkeitssensors, beide Mikrochips direkt auf den RFID-Tag bonden zu können.
- Power-Source erlaubt eine ausreichende Stromaufnahme durch eine (Sensor-)Belastung. Für den zukünftigen Betrieb des Mino-Flüssigkeit Sensors können ca. 14 mA bereitgestellt werden.
- Abstimmung der Resonanzfrequenz des Transponders auf eine Betriebsfrequenz von 13,56 MHz ohne Verwendung einer externen Tuning-Kapazität.
- Kontaktlose Datenübertragung mit hoher Datenrate Typ-B 848 kbit/s implementiert.
- Notwendige Modifikationen der Antenne des eingesetzten Lesegeräts, um eine erfolgreiche Kommunikation zwischen Transponder und Reader mit sehr kleinen Antennen zu ermöglichen.
- Implementierung einer Demo Applikation in  $C#$  um Temperaturwerte über die kontaktlose Schnittstelle übertragen und anschließend am PC darstellen zu können.
- Einsatz des Mino-Flüssigkeitssensors am Transponder Prototyp, aufgrund von Problemen bei der Fertigung und daraus resultierender verzögerter Lieferung.
- Direktes Anbringen der beiden Mikrochips auf der Transponder-PCB.
- Sinnvoller Einsatz bzw. Verifikation der Datenrate von 848 kbit/s aufgrund von fehlender Datenmenge des Sensorenoutputs.
- ISO-konforme Datenübertragung über die CL-Schnittstelle.
- Entwicklung einer Firmware Version mit Antikollision, um mehrere Tags im Feld betreiben zu können.

### **7.3 Verbesserungs- und Erweiterungsmöglichkeiten**

- Ausführung der kontaktlosen Datenübertragung nach dem ISO-14443 Standard.
- Implementierung eines Antikollisionsverfahrens, um mehrere Transponder gleichzeitig im Feld betreiben bzw. selektieren zu können.
- Mögliche Erhöhung des Leseabstands zwischen Transponder und Reader.
- Größere Funktionalität der C# Demo-Applikation.
- Weiterer Miniaturisierung des Transponders durch Einsatz anderer Herstellungstechniken.

## **7.4 Messergebnisse**

#### **7.4.1 Maximale Stromaufnahme des Sensors**

In Abbildung 7.2 ist die verwendete Messschaltung skizziert, die zum Ermitteln der maximalen Stromaufnahme eines Sensors am Transponder, verwendet wurde. Die Spannungsquelle *<sup>V</sup>DD*\_*P S* stellt die Power-Source Spannungsversorgung des Transponderchips dar, mit der ein Sensor versorgt werden kann. Im Schaltbild wird dieser mit einem variablen Widerstand *RLast* ersetzt. Nun wurde für die entwickelte Antennenkonfiguration von Reader und Transponder ein Messzyklus durchgeführt. Dabei wurde die Spannung *<sup>V</sup>DD*\_*P S* per Firmware auf einen möglichen Wert eingestellt und anschließend die Belastung so lange erhöht, bis die Versorgungsspannung *<sup>V</sup>DD*\_*P S* zusammenbrach. Bei diesem Punkt konnte die maximal mögliche Stromaufnahme durch eine Belastung und somit die verfügbare Energie, die mit der kleinen Antenne übertragen werden kann, herausgefunden werden.

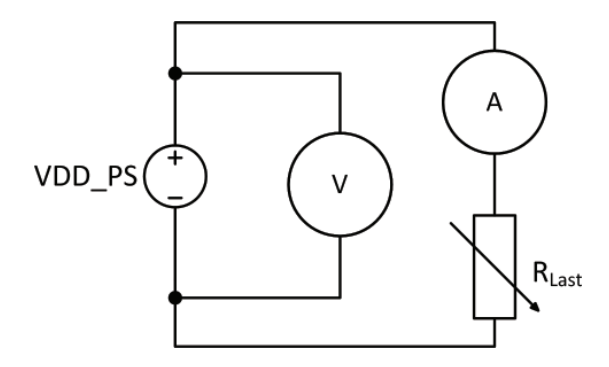

Abbildung 7.2: Messschaltung zur Ermittlung der maximalen Stromaufnahme des Sensors

Die Messung wurde im Abstand x=0 durchgeführt. In folgender Tabelle werden die ermittelten Werte angegeben. Zusätzlich wurde als Referenz immer eine Messung mit der größeren Konzept-Antenne (siehe Kapitel 4.3) durchgeführt, um einen Vergleichswert zu erhalten. Die Messungen bestätigen, dass über das entwickelte Antenneninterface genügend Energie am

Transponder aufgenommen werden kann, um in Zukunft auch den Mino-Flüssigkeitssensor versorgen zu können. Mit diesem sollte es ab ca. 2 bis 3 mA möglich sein, Messungen durchzuführen.

| Antenne         | $V_{DDPS}$ | $I_{max}$              | $R_{Last}$        |    |
|-----------------|------------|------------------------|-------------------|----|
| Konzept-Antenne | 3,30 V     | $8,706$ mA             | $379,04$ $\Omega$ | 16 |
| Nr. 1           | 3,30 V     | $8,225 \text{ mA}$     | $401.21 \Omega$   | 16 |
| Nr. 2           | $3,30$ V   | $8,015$ mA             | $411.72 \Omega$   | 15 |
| Nr. 3           | 3,30 V     | $8,646 \; \mathrm{mA}$ | $381,67$ $\Omega$ | 16 |

 $\frac{P_{AD}}{P_{AD}} = \frac{V_{DD}}{P_{B}} = \frac{I_{max}}{14,201} = \frac{R_{Last}}{197,16} = \frac{N}{16}$ Konzept-Antenne Nr. 1  $\vert$  2,80 V  $\vert$  13,722 mA  $\vert$  204,05  $\Omega$  | 16 Nr. 2  $\vert$  2,80 V  $\vert$  13,556 mA  $\vert$  206,55  $\Omega$  | 15 Nr. 3 2,80 V  $14,107 \text{ mA}$  198,48  $\Omega$  16

Tabelle 7.1: Maximale Stromaufnahme bei  $V_{DD-PS} = 3,3$  V

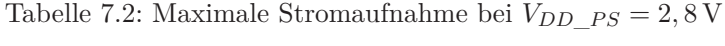

| Antenne         | $V_{DDPS}$ | $I_{max}$   | $R_{Last}$        | N  |
|-----------------|------------|-------------|-------------------|----|
| Konzept-Antenne | 2,54 V     | 19,734 mA   | $128,72$ $\Omega$ | 16 |
| Nr. 1           | 2,54 V     | $19,109$ mA | $132,92 \Omega$   | 16 |
| Nr.2            | 2.54 V     | 18,935 mA   | $134.14 \Omega$   | 15 |
| Nr. 3           | 2,54 V     | $19,517$ mA | $130,14 \Omega$   | 16 |

Tabelle 7.3: Maximale Stromaufnahme bei  $V_{DD\_PS} = 2,54$  V

#### **7.4.2 Antennenparameter**

#### **Transponder**

Eine Übersicht der Mess- und Simulationsergebnisse der verschiedenen Transponder-Designs wird in diesem Abschnitt angegeben. Bei den Resultaten der CST-Simulationen wurden die Werte anhand des inkludierten Coil-Parameter Templates ermittelt. Design Nr. 01 und 07 unterscheiden sich lediglich in der Ausführung der CB-Schnittstelle. Diese wurde bei Design 07 innerhalb der Antennenwicklungen belassen, was natürlich eine vorhandene Platzreserve zum Anbringen der Mikrochips wesentlich verringert. Deshalb wurde dieses Design zusätzlich erstellt, falls ein sehr exaktes Platzieren der Chips möglich ist. Da in ADS sämtliche Layouts modelliert und anschließend interessante Versionen weiterverarbeitet wurden, sind in Tabelle 7.4 mehr Einträge vorzufinden. Oftmals ist nur die Windungszahl N das einzige Unterscheidungsmerkmal.

| Nr. | N  | Le                          | $C_n$              | $R_s$            | $R_{p,Skin}$                | $R_{s,Total}$   | $f_{resAntenna}$ | Q     |
|-----|----|-----------------------------|--------------------|------------------|-----------------------------|-----------------|------------------|-------|
|     | 16 | $3,212 \mu H$               | $1,878$ pF         | $9,09 \Omega$    | $18.01 \text{ k}\Omega$     | $13.24\ \Omega$ | 64,80 MHz        | 20,66 |
| 2   | 15 | $2,927 \text{ }\mu\text{H}$ | $1,732 \text{ pF}$ | $8,63$ $\Omega$  | $16.44 \text{ k}\Omega$     | $12.39 \Omega$  | 70,70 MHz        | 20,12 |
| 3   | 14 | $2,666 \mu H$               | $1,712 \text{ pF}$ | $8,16 \Omega$    | $14.81 \; \mathrm{k}\Omega$ | $11.63 \Omega$  | 74,50 MHz        | 19,53 |
| 7   | 16 | $3,211 \mu H$               | $1,907 \text{ pF}$ | $9,06 \Omega$    | $17.98 \text{ k}\Omega$     | $13.19\ \Omega$ | 64,30 MHz        | 20,74 |
| 8   | 15 | $2,935 \mu H$               | $1,776$ pF         | $8,62 \Omega$    | $16.44 \; \mathrm{k}\Omega$ | $12.39\Omega$   | 69,70 MHz        | 20,17 |
| 14  | 16 | $3,263 \mu H$               | $2,066 \text{ pF}$ | $7,028$ $\Omega$ | $23.38 \text{ k}\Omega$     | $10,30 \Omega$  | $61,30$ MHz      | 26,98 |

Tabelle 7.4: Antennenparameter in ADS

| Nr. | $\overline{N}$ |  | $f_{resAntenna}$ | $Q_{cst}$ |                                                                                                    |
|-----|----------------|--|------------------|-----------|----------------------------------------------------------------------------------------------------|
|     |                |  |                  |           | 16   3,255 µH   2,36 pF   4,95 $\Omega$   57,40 MHz   55,98   0,731 + j · 20,45                                                    |
|     |                |  |                  |           | $15 \mid 2.977 \text{ µH} \mid 2.14 \text{ pF} \mid 4.49 \Omega \mid 63.01 \text{ MHz} \mid 57.12 \mid 0.678 + j \cdot 18.70 \mid$ |
|     |                |  |                  |           | 16   3,224 µH   2,39 pF   5,03 $\Omega$   57,32 MHz   55,78   0,740 + j · 20,25                                                    |

Tabelle 7.5: Antennenparameter in CST

| Nr | $\cup$ $n$                    |               | $R_n$                            | $R_{s,Skin}$ | It is Antenna                                                                            |       |
|----|-------------------------------|---------------|----------------------------------|--------------|------------------------------------------------------------------------------------------|-------|
|    | 3.20 uH $\mid$ 2.21 pF $\mid$ | $4.20 \Omega$ | 37,47 k $\Omega$   6,18 $\Omega$ |              | $60,98$ MHz                                                                              | 44.05 |
|    |                               |               |                                  |              | 2,90 µH   1,95 pF   3,96 $\Omega$   31,53 k $\Omega$   5,90 $\Omega$   66,82 MHz         | 41.81 |
|    |                               |               |                                  |              | 3,21 µH   2,19 pF   3,75 $\Omega$   36,50 k $\Omega$   4,82 $\Omega$   59,88 MHz   56,66 |       |

Tabelle 7.6: Messung der Antennenparameter

# **8 Zusammenfassung und Ausblick**

Ziel dieser Masterarbeit war es, einen funktionstüchtigen Prototypen eines RFID Sensor Systems mit sehr kleinen Antennen zu entwickeln, welches bei einer Betriebsfrequenz von 13,56 MHz arbeitet und eine kontaktlose Datenübertragung mit möglichst hoher Datenrate erlaubt.

Der Unterschied des realisierten Prototyps zu gewöhnlichen RFID-Systemen besteht darin, dass ein zusätzlicher Sensor zur Erfassung von Messwerten direkt am Transponder platziert ist. Dieser wird vom Infineon Transponderchip, über seine Power-Source Funktionalität betrieben und eine Kommunikation der beiden Komponenten erfolgt über SPI. Bei der Entwicklung des Projekts wurde das Hauptaugenmerk darauf gelegt, dass die Außenabmessungen des Transponders einem möglichst kleinen Formfaktor entsprechen, da dies in der Aufgabenstellung deutlich gefordert wurde. Aus diesem Grund wurde in weiterer Folge eine Miniaturisierung des gesamten Transponders und der Antenne des Lesegeräts durchgeführt. Mithilfe von ADS und CST Microwave Studio konnten zwei High-End Simulationswerkzeuge für die Modellierung und Entwicklung eingesetzt werden. Beim Lesegerät wurde ein kommerzielles Produkt verwendet und eine Modifikation der RF-Schnittstelle durchgeführt.

Ein wichtiger Punkt der Masterarbeit war die Entwicklung des gesamten RFID-Systems. Es konnte die gesamte Strecke von der Aufnahme der Sensordaten am Transponder, über die kontaktlose Datenübertragung zwischen Tag und Reader bis hin zur Ausgabe der gemessenen Werte anhand einer implementierten Applikation abgedeckt werden.

In der ursprünglichen Version der Masterarbeit sollte ein Flüssigkeitssensor der Firma DICE zum Einsatz kommen, um den Transponder als biometrische Sensoreinheit einsetzen zu können. Daher wurde ein direktes Anbringen der beiden Mikrochips auf das Trägermaterial des Transponders anvisiert.

Leider entstanden bei der Herstellung und Entwicklung des Sensors unvorhersehbare Schwierigkeiten, was den Verfügbarkeitstermin des Sensorchips verzögerte. Aus diesem Grund musste zur Realisierung des Gesamtsystems auf einen verfügbaren Temperatursensor mit größeren Abmessungen zurückgegriffen werden. Da zu diesem Zeitpunkt die Entwicklung des Transponder-Designs bereits für den Flüssigkeitssensor umgesetzt wurde, konnten beide Mikrochips bedauerlicherweise nicht direkt auf den Transponder gebondet werden, was im Endeffekt eine Vergrößerung des Prototyps zur Folge hat. Da der kontaktlose Betrieb des Transponders jedoch über die verkleinerte Antennenkonfiguration erfolgt, wird die Funktionstüchtigkeit des Sensor Systems, wie sie in der Aufgabenstellung gefordert ist, bestätigt.

Zusätzlich konnte sichergestellt werden, dass ausreichend Energie am Transponder über das entwickelte Antennen Setup aus dem Magnetfeld des Readers bezogen werden kann, um später den Flüssigkeitssensor neben dem Power-Source-Chip zu betreiben. Eine implementierte

Datenrate von 848 kbit/s erlaubt außerdem den Sensoroutput von größeren Datenmengen verarbeiten zu können. Eine erfolgreiche Simulation der VHDL-Modelle beider SPI-Module sichert des Weiteren die Kompatibilität zueinander ab. Darüber hinaus wurde das Layout des Transponders soweit vorbereitet, dass bei Verfügbarkeit des Flüssigkeitssensors ein Muster aufgebaut werden kann.

Als zukünftiges Anwendungsgebiet kann das Sensor System im Labor eingesetzt werden, um eine Detektion von verschiedenen Flüssigkeiten zu ermöglichen.

# **9 Anhang**

# **9.1 Layouts**

# **9.1.1 Transponder**

Transponder Design 01 und 02 unterscheiden sich lediglich in der Anzahl der ausgeführten Windungen.

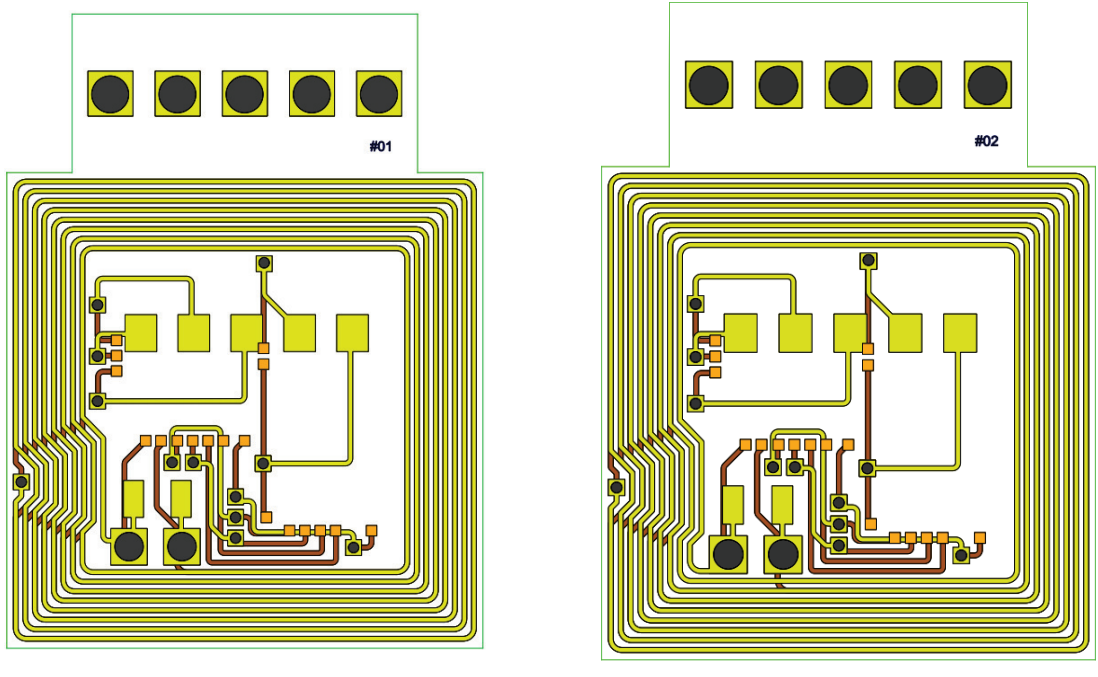

(a) Transponder Design Nr. 1 (b) Transponder Design Nr. 2

Abbildung 9.1: Transponder Layouts

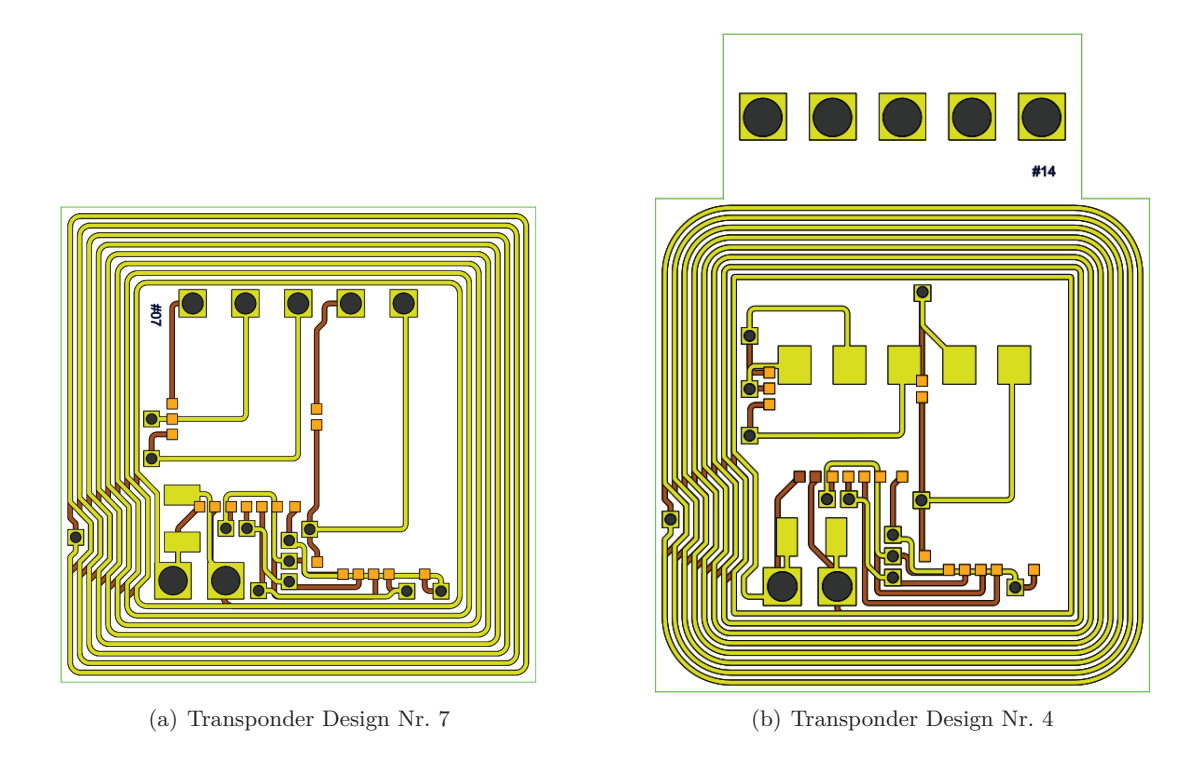

Abbildung 9.2: Transponder Layouts

# **9.1.2 Reader**

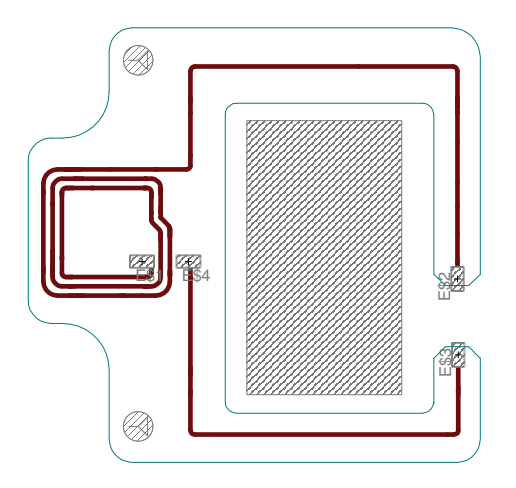

Abbildung 9.3: Layout der Readerantenne

# **10 Abkürzungsverzeichnis**

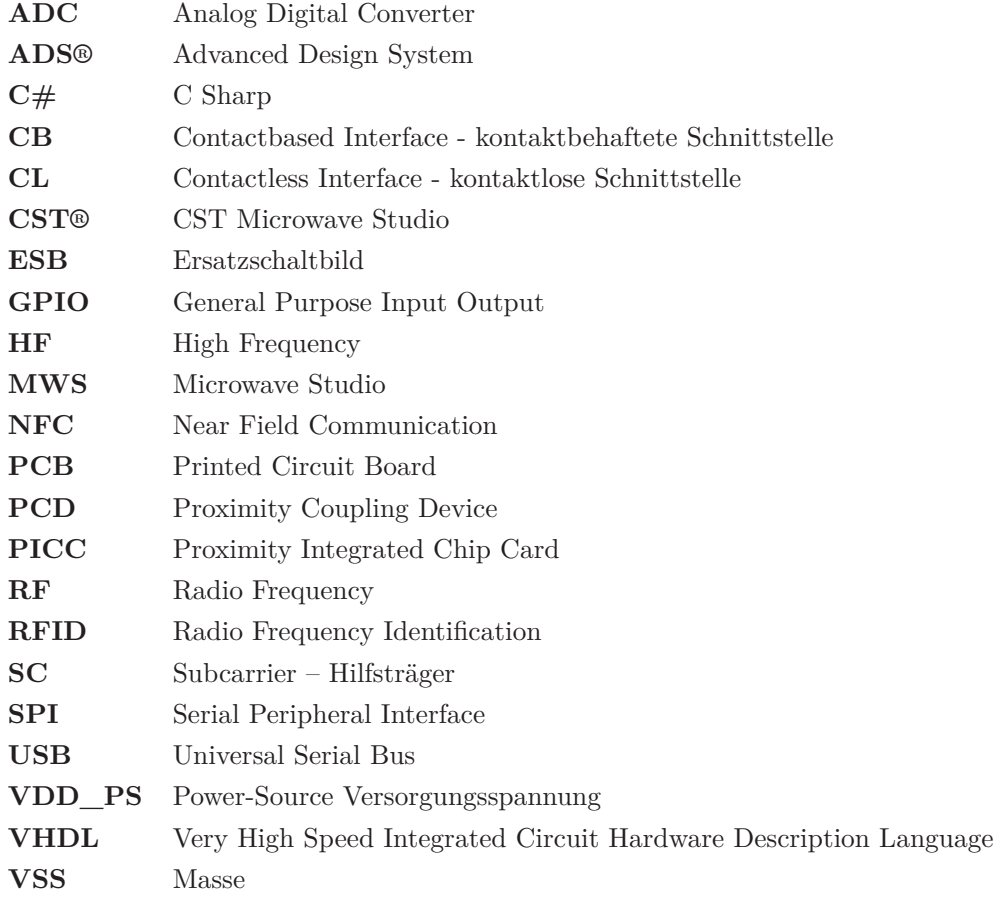

# **Literaturverzeichnis**

- [1] Michael Gebhart. *RFID Systems (Vorlesungsunterlagen)*. Technische Universität Graz, Institut für Kommunikationsnetze und Satellitenkommunikation, 2009.
- [2] Klaus Finkenzeller. *RFID Handbuch, Grundlagen und praktische Anwendungen induktiver Funkanlagen, Transponder und kontaktloser Chipkarten*. Hanser, 4. Auflage, 2006.
- [3] Wolfgang Pribyl, Peter Söser, Gunter Winkler, Harald Hartl, Edwin Krasser. *Elektronische Schaltungstechnik*. Pearson, 2008.
- [4] Erich Merlin. *Antenna Design for Tags and Readers @13,56 MHz*. SUMMERSCHOOL, PHILIPS, 2006.
- [5] Wolfgang Effing, Wolfgang Rankl. *Handbuch der Chipkarten*. Hanser, 5. Auflage, 2008.
- [6] D. Rinner, H. Witschnig, and E. Merlin. Broadband nfc a system analysis for the uplink. In *Communication Systems, Networks and Digital Signal Processing, 2008. CNSDSP 2008. 6th International Symposium on*, pages 292 –296, july 2008.
- [7] Marc Rütschlin. *RFID system design using 3D EM simulation tools*. CST UK Ltd, IDTechEx RFID Europe, 2008.
- [8] e-BRAINS http://www.e-brains.org.
- [9] Infineon Technologies Austria AG http://www.infineon.at.
- [10] Institut für Elektronik http://www.ife.tugraz.at.
- [11] Technische Universität Graz http://www.tugraz.at.
- [12] Agilent ADS http://www.agilent.com.
- [13] CST Studio Suite http://www.cst.com.
- [14] Duali RFID Reader http://www.duali.com.